# **SAMSUNG**

# SM-G920F

# Lietotāja rokasgrāmata

Latvian. 02/2017. Rev.1.0 www.samsung.com

# **Saturs**

### **[Pamatinformācija](#page-3-0)**

- [Sākumā izlasi mani](#page-3-0)
- [Ierīces pārkaršanas situācijas un to](#page-5-0)  [risinājumi](#page-5-0)
- [Komplekta saturs](#page-8-0)
- [Ierīces izkārtojums](#page-9-0)
- [Akumulators](#page-11-0)
- [SIM vai USIM karte \(nano SIM karte\)](#page-17-0)
- [Ierīces ieslēgšana un izslēgšana](#page-19-0)
- [Skārienekrāna vadīšana](#page-20-0)
- [Sākuma ekrāns](#page-23-0)
- [Bloķēšanas ekrāns](#page-30-0)
- [Paziņojumu panelis](#page-31-0)
- [Teksta ievade](#page-33-0)
- [Ekrāna uzņemšana](#page-36-0)
- [Programmu atvēršana](#page-37-0)
- [Vairāki logi](#page-37-0)
- [Samsung account](#page-42-0)
- [Datu pārsūtīšana no jūsu iepriekšējās](#page-43-0) [ierīces](#page-43-0)
- [Ierīces un datu pārvaldība](#page-46-0)
- [ĀTRAIS SAVIENOJUMS](#page-49-0)
- [Koplietošanas funkcijas](#page-51-0)
- [Ārkārtas režīms](#page-53-0)

#### **[Programmas](#page-54-0)**

- [Programmu instalēšana un](#page-54-0)  [atinstalēšana](#page-54-0)
- [Tālrunis](#page-56-0)
- [Kontakti](#page-60-0)
- [Ziņas](#page-64-0)
- [Internets](#page-67-0)
- [E-pasts](#page-69-0)
- [Kamera](#page-70-0)
- [Galerija](#page-92-0)
- [Samsung Gear](#page-95-0)
- [Game Launcher](#page-96-0)
- [Kalendārs](#page-99-0)
- [S Health](#page-100-0)
- [S Voice](#page-103-0)
- [Mūzika](#page-106-0)
- [Video](#page-107-0)
- [Balss ierakstītājs](#page-108-0)
- [Mani faili](#page-110-0)
- [Atgādne](#page-110-0)
- [Pulkstenis](#page-111-0)
- [Kalkulators](#page-112-0)
- [Google apps](#page-113-0)

# **[Iestatījumi](#page-115-0)**

- [Ievads](#page-115-0)
- [Savienojumi](#page-115-0)
- [Skaņas un vibrācija](#page-127-0)
- [Paziņojumi](#page-128-0)
- [Displejs](#page-129-0)
- [Fona attēli un motīvi](#page-131-0)
- [Papildu funkcijas](#page-132-0)
- [Ierīces apkope](#page-134-0)
- [Programmas](#page-136-0)
- [Bloķēšanas ekrāns un drošība](#page-137-0)
- [Mākonis un konti](#page-146-0)
- [Google](#page-148-0)
- [Pieejamība](#page-148-0)
- [Vispārīga pārvaldība](#page-148-0)
- [Programmatūras atjauninājums](#page-149-0)
- [Lietotāja rokasgrāmata](#page-149-0)
- [Par ierīci](#page-149-0)

# **[Pielikums](#page-150-0)**

- [Pieejamība](#page-150-0)
- [Traucējummeklēšana](#page-166-0)
- [Akumulatora noņemšana](#page-171-0)

# <span id="page-3-0"></span>**Pamatinformācija**

# **Sākumā izlasi mani**

Pirms ierīces ekspluatācijas uzsākšanas izlasiet šo rokasgrāmatu, lai nodrošinātu pareizu un drošu ierīces lietošanu.

- Apraksti ir veidoti, vadoties pēc ierīces noklusējuma iestatījumiem.
- Noteiktas satura daļas var atšķirties no jūsu ierīces atkarībā no reģiona, pakalpojumu sniedzēja, modeļa tehniskajiem datiem vai ierīces programmatūras.
- Saturs (augstas kvalitātes saturs), kam nepieciešams liels CPU un RAM resursu apjoms, iespaidos ierīces vispārējo veiktspēju. Ar saturu saistītās programmas var nedarboties pareizi atkarībā no ierīces specifikācijām un vides, kur tās tiek izmantotas.
- Samsung neatbild par programmām, ko piegādājuši citi piegādātāji, izraisītām veiktspējas problēmām.
- Samsung neuzņemas atbildību par veiktspējas vai nesaderības problēmām, kuru cēlonis ir rediģēti reģistra iestatījumi vai modificēta operētājsistēmas programmatūra. Operētājsistēmas pielāgošana, iespējams, var izraisīt ierīces un programmu darbības traucējumus.
- Programmatūra, skanas avoti, fona tapetes, attēli un pārējais šajā ierīcē nodrošinātais saturs ir licencēts ierobežotai izmantošanai. Šo materiālu izgūšana un izmantošana komerciāliem vai citiem mērķiem ir autortiesību pārkāpums. Lietotāji ir pilnībā atbildīgi par multivides nelikumīgu izmantošanu.
- Par datu pakalpojumiem, piemēram, ziņojumapmaiņu, augšupielādi un lejupielādi, automātisko sinhronizāciju vai atrašanās vietas pakalpojumu izmantošanu no jums var pieprasīt papildu maksu atkarībā no jūsu datu plāna. Liela apjoma datu pārsūtīšanai ir ieteicams izmantot Wi-Fi funkciju.
- Noklusējuma programmas, kas ietvertas ierīces komplektācijā, var tikt atjauninātas un vairs netikt atbalstītas bez iepriekšējā brīdinājuma. Ja jums rodas jautājumi par ierīces komplektācijā iekļautajām programmām, sazinieties ar Samsung servisa centru. Ja ir jautājumi par lietotāju instalētām programmām, sazinieties ar pakalpojuma sniedzējiem.
- lerīces operētājsistēmas modificēšana vai programmatūras instalēšana no neoficiāliem avotiem var novest pie ierīces nepareizas darbības un datu bojāšanas vai zaudēšanas. Šādas darbības ir Samsung licences līguma pārkāpums, kura gadījumā garantija tiek anulēta.
- Atkarībā no reģiona vai modeļa dažām ierīcēm ir nepieciešams Federālās sakaru komisijas (Federal Communications Commission — FCC) apstiprinājums. Ja jūsu ierīci ir apstiprinājusi FCC, varat skatīt ierīces FCC ID. Lai skatītu FCC ID, pieskarieties **Progr.** → **Iestatījumi** → **Par ierīci** → **Informācija par akumulatoru**.

#### **Instrukciju ikonas**

**Brīdinājums!**: situācijas, kad pastāv lietotāja vai citu personu traumēšanas risks

**Uzmanību**: situācijas, kad iespējams izraisīt ierīces vai cita aprīkojuma bojājumus

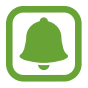

**Piezīme**: piezīmes, lietošanas padomi vai papildinformācija

# <span id="page-5-0"></span>**Ierīces pārkaršanas situācijas un to risinājumi**

### **Ja ierīce uzkarst, lādējot akumulatoru**

Uzlādes laikā ierīce un lādētājs var uzkarst. Bezvadu uzlādes vai ātrās uzlādes laikā ierīce pieskaroties var šķist karstāka. Tas neietekmē ierīces darbmūžu vai veiktspēju, un šī uzkaršana ir ierīces parastajā darbības diapazonā. Ja akumulators pārmērīgi uzkarst, lādētājs var pārtraukt uzlādi.

#### **Kad ierīce uzkarst, veiciet tālāk norādītās darbības.**

- Atvienojiet lādētāju no ierīces un aizveriet visas atvērtās programmas. Pagaidiet, kamēr ierīce atdziest, un tad atsāciet tās uzlādi.
- Ja ierīces apakšdaļa pārkarst, iespējams, to izraisījis pievienotā USB kabeļa bojājums. Nomainiet bojāto USB kabeli pret jaunu, Samsung apstiprinātu kabeli.
- Izmantojot bezvadu lādētāju, starp ierīci un lādētāju nenovietojiet svešķermeņus, piemēram, metāla priekšmetus, magnētus un magnētiskās joslas kartes.

Bezvadu uzlādes vai ātrās uzlādes funkcija ir pieejama tikai atbalstītajos modeļos.

# **Ja ierīce uzkarst lietošanas laikā**

Kad izmantojat funkcijas vai programmas, kurām nepieciešams vairāk strāvas, vai lietojat tās ilgstoši, jūsu ierīce palielināta akumulatora strāvas patēriņa dēļ var īslaicīgi uzkarst. Aizveriet visas atvērtās programmas un kādu brīdi neizmantojiet ierīci.

Tālāk minēti piemēri ar situācijām, kurās iespējama ierīces pārkaršana. Šie piemēri var neattiekties uz jūsu modeli atkarībā no jūsu izmantotajām funkcijām un programmām.

- Sākotnējās iestatīšanas laikā pēc iegādes vai atjaunojot datus
- Lejupielādējot lielus failus

#### Pamatinformācija

- Izmantojot programmas, kam nepieciešams vairāk strāvas, vai ilgstoši izmantojot programmas
	- Ilgstoši spēlējot augstas kvalitātes spēles
	- Ilgstoši ierakstot video
	- Straumējot video ar maksimālo spilgtuma iestatījumu
	- Veidojot savienojumu ar televizoru
- Veicot vairākas darbības vienlaicīgi (vai fonā atverot vairākas programmas)
	- Atverot vairākus logus
	- Atjauninot vai instalējot programmas, kamēr tiek ierakstīti video
	- Lejupielādējot lielus failus videozvana laikā
	- Ierakstot video un vienlaikus izmantojot navigācijas programmu
- Izmantojot lielu datu apjomu sinhronizācijai ar mākoni, e-pastu vai citiem kontiem
- Izmantojot navigācijas programmu automašīnā, kad ierīce ir novietota tiešos saules staros
- Izmantojot mobilo tīklāju un piesaistes funkciju
- Izmantojot ierīci zonās ar vāju signālu vai ārpus uztveršanas zonas
- Uzlādējot akumulatoru ar bojātu USB kabeli
- Ja ierīces daudzfunkcionālā kontaktligzda ir bojāta vai tajā iekļuvuši svešķermeni, piemēram, šķidrums, putekļi, metāla pulveris vai grafīts
- Ja tiek izmantoti viesabonēšanas pakalpojumi

#### **Kad ierīce uzkarst, veiciet tālāk norādītās darbības.**

- Raugieties, lai ierīce būtu atjaunināta ar jaunāko programmatūru.
- Konflikti atvērto programmu starpā var izraisīt ierīces uzkaršanu. Restartējiet ierīci.
- Deaktivizējiet Wi-Fi, GPS un Bluetooth funkcijas, kad tās neizmantojat.
- Aizveriet programmas, kas palielina akumulatora strāvas patēriņu vai kas atvērtas fonā, kad tās neizmantojat.
- Izdzēsiet nevajadzīgos failus un neizmantotās programmas.
- Samaziniet ekrāna spilgtumu.
- Ja ierīce pārkarst vai ilgstoši ir karsta, uz kādu brīdi pārtrauciet tās lietošanu. Ja ierīce turpina uzkarst, sazinieties ar Samsung servisa centru.

### **Ierīces darbības ierobežojumi, kad ierīce pārkarst**

Kad ierīce paliek karsta, tās funkcijas un veiktspēja var būt ierobežota, vai arī ierīce var izslēgties, lai atdzistu. Šī funkcija ir pieejama tikai atbalstītajos modeļos.

- Ja ierīce kļūst karstāka nekā parasti, tiek parādīts ziņojums par ierīces pārkaršanu. Lai samazinātu ierīces temperatūru, tiks samazināts ekrāna spilgtums un veiktspējas ātrums, kā arī pārtraukta akumulatora uzlāde. Aktīvās programmas tiks aizvērtas, un, kamēr ierīce atdziest, jūs varēsit veikt tikai ārkārtas zvanus.
- Ja ierīce pārkarst vai ilgstoši ir karsta, tiek parādīts ziņojums, ka ierīce ir jāizslēdz. Izslēdziet ierīci un uzgaidiet, līdz tā atdziest.

### **Piesardzības pasākumi attiecībā uz darbības vidi**

Jūsu ierīce vides ietekmē var uzkarst tālāk norādītajos apstākļos. Esiet uzmanīgs, lai nesamazinātu akumulatora kalpošanas laiku, nesabojātu ierīci un neizraisītu ugunsgrēku.

- Neglabājiet ierīci ļoti aukstā vai karstā temperatūrā.
- Ilgstoši nepakļaujiet ierīci tiešiem saules stariem.
- Ilgstoši neizmantojiet un neglabājiet ierīci ļoti karstās vietās, piemēram, automašīnas salonā vasaras laikā.
- Nenovietojiet ierīci vietās, kas var pārkarst, piemēram, uz elektriski apsildāma paklāja.
- Neglabājiet ierīci sildītāju, mikroviļņu krāšņu, karstu virtuves iekārtu vai augstspiediena konteineru tuvumā.
- Nelietojiet bojātu lādētāju vai akumulatoru.

# <span id="page-8-0"></span>**Komplekta saturs**

Pārbaudiet, vai ierīces komplektācijā ir šādi priekšmeti:

- lerīce
- Īsā lietošanas pamācība

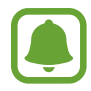

- Komplektā ar šo ierīci iekļautie objekti un pieejamie piederumi var atšķirties atkarībā no reģiona vai pakalpojumu sniedzēja.
- Komplektā iekļautie priekšmeti ir paredzēti tikai šai ierīcei un var nebūt saderīgi ar citām ierīcēm.
- Izstrādājuma dizains un specifikācijas var tikt mainīti bez iepriekšēja brīdinājuma.
- Papildu piederumus varat iegādāties no vietējā Samsung produkcijas mazumtirgotāja. Pirms iegādes pārliecinieties, vai tie ir saderīgi ar šo ierīci.
- Izmantojiet tikai Samsung apstiprinātus piederumus. Neapstiprinātu piederumu lietošana var radīt veiktspējas problēmas un darbības traucējumus, kuras nesedz garantija.
- Visu piederumu pieejamība var mainīties un ir pilnībā atkarīga no ražošanas uzņēmumiem. Plašāku informāciju par pieejamiem piederumiem skatiet Samsung tīmekļa vietnē.

# <span id="page-9-0"></span>**Ierīces izkārtojums**

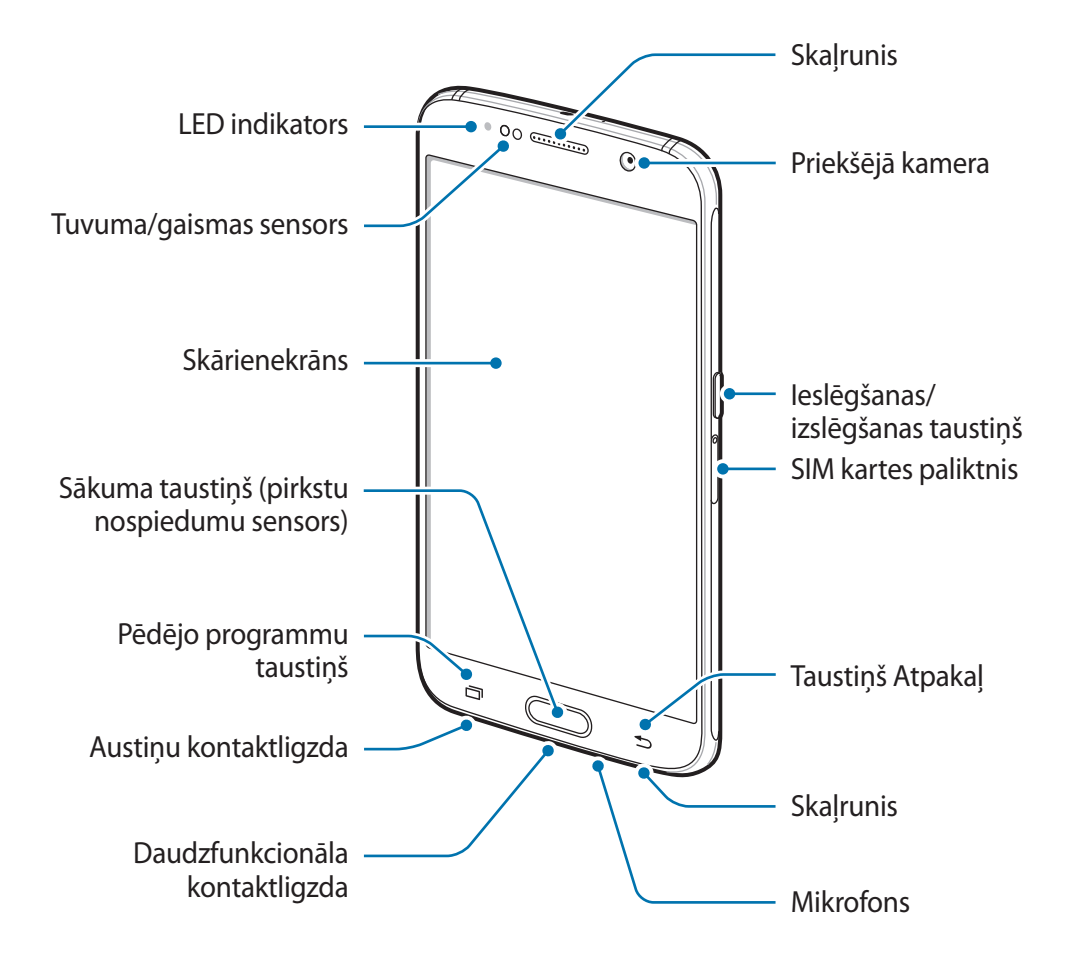

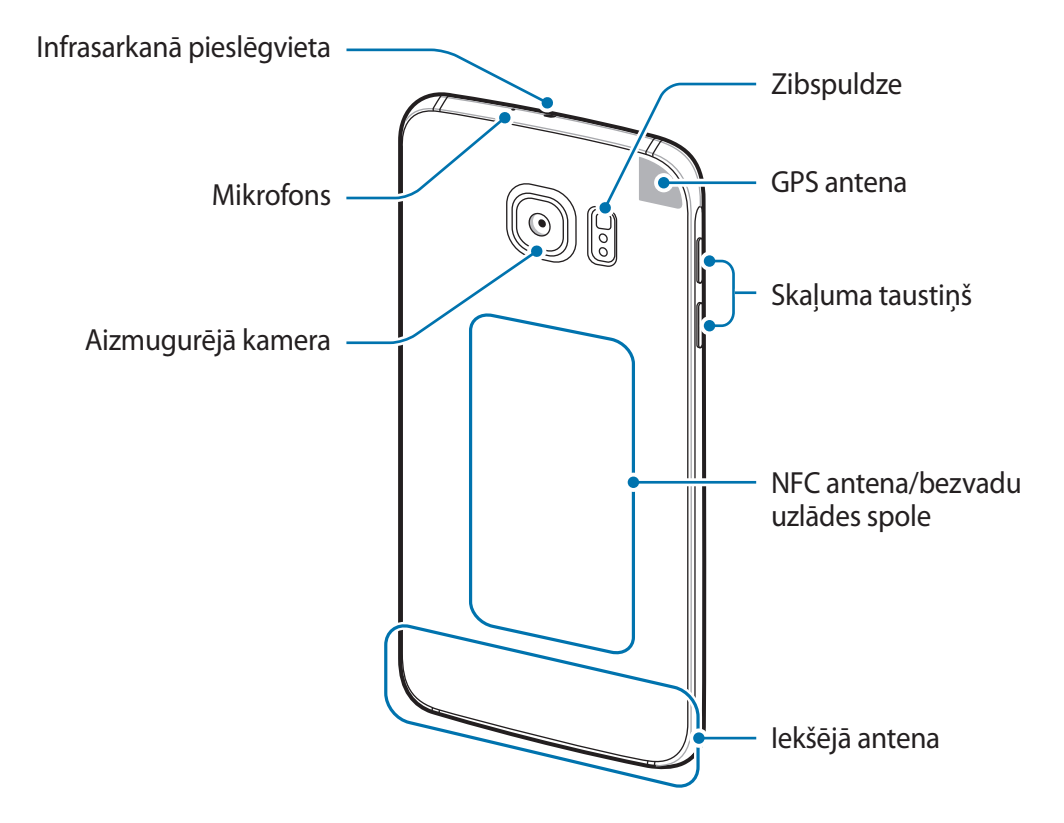

- Savienojamības problēmas un akumulatora strauja iztukšošanās var rasties tālāk norādītajās situācijās.
	- Ja pievienojat ierīces antenas zonai metāliskas uzlīmes
	- Ja pievienojat ierīcei pārsegu, kas izgatavots no metāliska materiāla
	- Ja aizsedzat ierīces antenas zonu ar rokām vai citiem priekšmetiem laikā, kad izmantojat noteiktas funkcijas, piemēram, veicat zvanus vai veidojat mobilo datu savienojumu
	- Ir ieteicams izmantot Samsung apstiprinātu ekrāna aizsargu. Neapstiprināti ekrāna aizsargi var likt sensoriem darboties kļūdaini.
	- Nenosedziet tuvuma/gaismas sensora zonu ar ekrāna piederumiem, piemēram, aizsargplēvi vai uzlīmēm. Šādi rīkojoties, jūs varat izraisīt sensora darbības traucējumus.

#### <span id="page-11-0"></span>**Taustiņi**

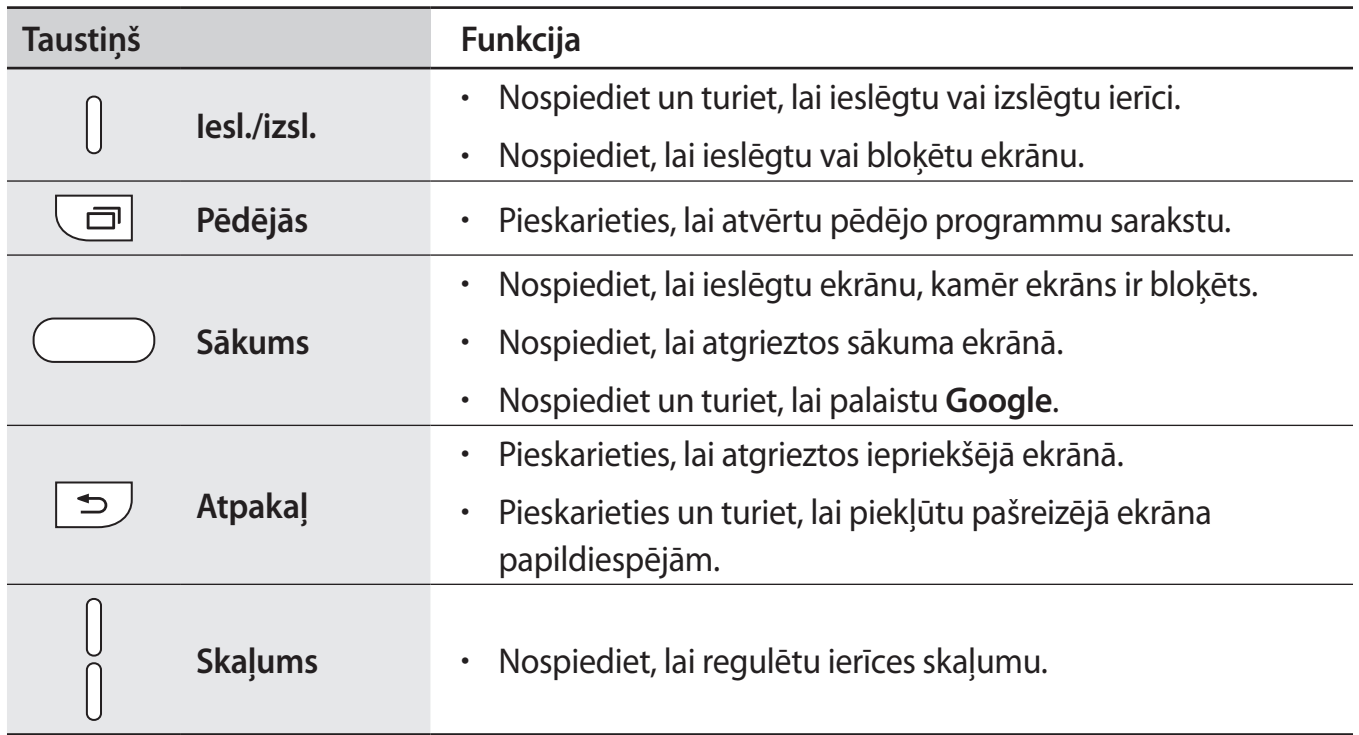

# **Akumulators**

# **Akumulatora uzlāde**

Uzlādējiet akumulatoru pirms tā pirmās izmantošanas reizes vai pēc akumulatora ilgstošas dīkstāves periodiem.

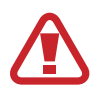

Izmantojiet tikai Samsung apstiprinātus lādētājus, akumulatorus un kabeļus. Neapstiprinātu lādētāju vai kabeļu izmantošana var izraisīt akumulatora eksploziju vai ierīces bojājumus.

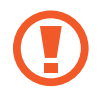

Nepareiza lādētāja pievienošana var izraisīt nopietnus ierīces bojājumus. Nepareizas lietošanas rezultātā radušos bojājumus nesedz ierīces garantija.

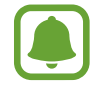

Lai taupītu enerģiju, atvienojiet lādētāju no elektrotīkla, kad tas netiek izmantots. Lādētājam nav iesl./izsl. slēdža, tādēļ laikā, kad tas netiek izmantots, atvienojiet to no kontaktligzdas, lai novērstu nelietderīgu elektroenerģijas patēriņu. Uzlādes laikā lādētājam ir jāatrodas elektriskās kontaktligzdas tuvumā un jābūt viegli pieejamam. 1 Pieslēdziet USB kabeli USB strāvas adapteram un pēc tam pievienojiet USB kabeli ierīces daudzfunkcionālajai kontaktligzdai.

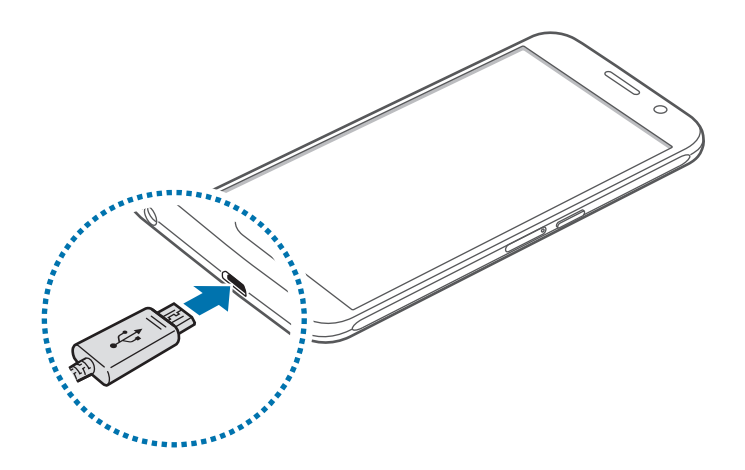

- 2 Iespraudiet USB strāvas adapteri elektriskajā kontaktligzdā.
- 3 Kad ierīce ir uzlādēta pilnībā, atvienojiet to no lādētāja. Vispirms atvienojiet lādētāju no ierīces un pēc tam atvienojiet to no elektriskās kontaktligzdas.

#### **Prognozējamā uzlādes laika apskate**

Uzlādes laikā atveriet sākuma ekrānu un pieskarieties pie **Progr.** → **Iestatījumi** → **Ierīces apkope** → **Akumulators**.

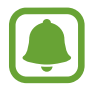

Faktiskais uzlādes laiks var atšķirties atkarībā no jūsu ierīces statusa un uzlādes apstākļiem. Prognozējamais uzlādes laiks var netikt parādīts, lādējot ierīci ļoti lielā aukstumā vai karstumā.

#### **Akumulatora enerģijas patēriņa samazināšana**

Ierīce nodrošina dažādas iespējas, kas palīdzēs taupīt akumulatora enerģiju.

- Optimizējiet ierīces darbību, izmantojot ierīces apkopes funkciju.
- Kad ierīci nelietojat, izslēdziet ekrānu, nospiežot ieslēgšanas/izslēgšanas taustiņu.
- Aktivizējiet enerģijas taupīšanas režīmu.
- Aizvērt nevajadzīgās programmas.
- Deaktivizējiet Bluetooth funkciju, kad to neizmantojat.
- Deaktivizējiet funkciju Wi-Fi, kad to neizmantojat.
- Deaktivizējiet sinhronizējamo programmu (piem., e-pasta) automātisko sinhronizēšanu.
- Samaziniet fona apgaismojuma ilgumu.
- Samaziniet ekrāna spilgtumu.

# **Padomi akumulatora uzlādei un piesardzības pasākumi**

- Kad akumulatora enerģija ir zema, parādās tukša akumulatora ikona.
- Ja akumulators ir pilnībā izlādējies, ierīci nevar ieslēgt uzreiz pēc lādētāja pievienošanas. Pirms ieslēgt ierīci, ļaujiet akumulatoram dažas minūtes uzlādēties.
- Ja vienlaicīgi izmantojat vairākas programmas, tīkla programmas vai programmas, kas jāsavieno ar citu ierīci, tiek ātri iztukšots akumulators. Lai nepieļautu strāvas zudumu datu pārraides laikā, vienmēr izmantojiet šīs programmas, kad akumulators ir pilnībā uzlādēts.
- Cita barošanas avota (piemēram, datora), nevis lādētāja, izmantošana var izraisīt lēnāku uzlādi nepietiekama elektriskās strāvas apjoma dēļ.
- lerīci var lietot tās uzlādes laikā, taču pilnīgai akumulatora uzlādei var būt nepieciešams ilgāks laiks.
- Ja uzlādes laikā ierīcei ir nestabils barošanas avots, skārienekrāns var nedarboties. Šādā gadījumā atvienojiet lādētāju no ierīces.
- Uzlādes laikā ierīce un lādētājs var uzkarst. Tā ir parasta parādība, kas nemazina ierīces kalpošanas laiku vai veiktspēju. Ja akumulators uzkarst vairāk nekā parasti, lādētājs var pārtraukt uzlādi.
- Ja uzlādējat ierīci, kamēr tās daudzfunkcionālā kontaktligzda ir mitra, var rasties ierīces bojājumi. Pirms ierīces uzlādes rūpīgi izžāvējiet daudzfunkcionālo kontaktligzdu.
- Ja ierīce pareizi neuzlādējas, kopā ar lādētāju nogādājiet to Samsung servisa centrā.

# **Ātrā uzlāde**

Ierīcē ir iebūvēta ātrās uzlādes funkcija. Akumulatoru ir iespējams uzlādēt ātrāk, ja ierīce vai tās ekrāns ir izslēgts.

#### **Par ātro uzlādi**

- Ātrās uzlādes funkcija izmanto uzlādes tehnoloģiju, kas veic akumulatora uzlādi ātrāk, palielinot uzlādes jaudu. Ierīce atbalsta Samsung adaptīvo ātrās uzlādes funkciju un Qualcomm Quick Charge 2.0.
- Lai jūsu ierīcē izmantotu ātro uzlādi, savienojiet to ar akumulatora lādētāju, kas atbalsta adaptīvo ātrās uzlādes funkcju vai Quick Charge 2.0.

#### **Uzlādes ātruma palielināšana**

Lai palielinātu uzlādes ātrumu, akumulatora uzlādes brīdī izslēdziet ierīci vai tās ekrānu. Ja akumulatora uzlādes brīdī ierīce ir izslēgta, ekrānā ir redzama  $\blacktriangleright$  ikona.

Ja ātrās uzlādes funkcija nav aktivizēta, sākuma ekrānā pieskarieties pie **Progr.** → **Iestatījumi** → **Ierīces apkope** → **Akumulators** →  $\bullet$  → **Papildu iestatījumi** un pēc tam pieskarieties slēdzim **Ātrā uzlāde ar kabeli**, lai to aktivizētu.

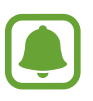

- Ja lādējat akumulatoru, izmantojot standarta akumulatora lādētāju, jūs nevarat izmantot iebūvēto ātrās uzlādes funkciju.
- Ja ierīce uzkarst vai apkārtējā gaisa temperatūra paaugstinās, uzlādes ātrums var automātiski samazināties. Tie ir ierasti ekspluatācijas apstākļi, kas novērš ierīces bojājumus.

### **Bezvadu uzlāde**

Ierīcē ir iebūvēta bezvadu uzlādes spole. Varat uzlādēt akumulatoru, izmantojot bezvadu lādētāju (tiek pārdots atsevišķi).

1 Novietojiet ierīci ar tās aizmugures centrālo daļu uz bezvadu lādētāja centra.

Ekrānā parādīsies aprēķinātais uzlādes ilgums. Faktiskais uzlādes laiks var atšķirties atkarībā no uzlādes apstākļiem.

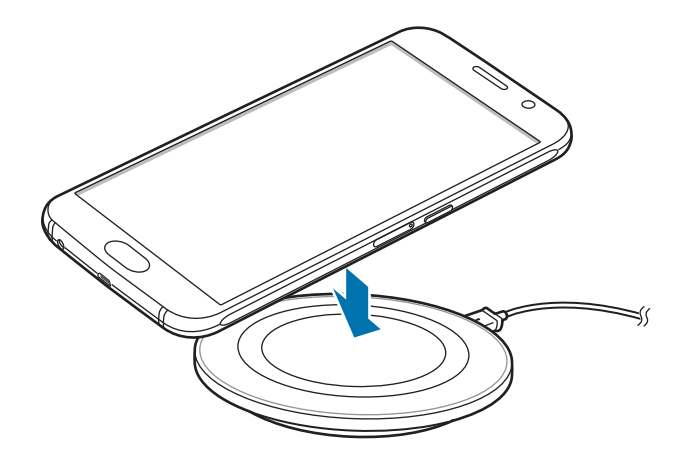

2 Kad ierīce ir uzlādēta pilnībā, atvienojiet to no bezvadu lādētāja.

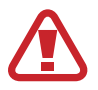

Izmantojot bezvadu lādētāju, starp ierīci un lādētāju nenovietojiet svešķermeņus, piemēram, metāla priekšmetus, magnētus un magnētiskās joslas kartes. Iespējama nepareiza ierīces uzlāde vai tās pārkaršana.

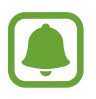

- Ja bezvadu lādētāju lietojat vietā, kur ir vāji tīkla signāli, varat zaudēt tīkla uztveri.
- Izmantojiet tikai Samsung apstiprinātus bezvadu lādētājus. Ja lietojat citus bezvadu lādētājus, akumulators var neuzlādēties pareizi.

## **Enerģijas taupīšanas režīms**

Aktivizējiet enerģijas taupīšanas režīmu, lai palielinātu akumulatora lietošanas laiku.

- 1 Sākuma ekrānā pieskarieties pie **Progr.** <sup>→</sup> **Iestatījumi** <sup>→</sup> **Ierīces apkope** <sup>→</sup> **Akumulators** <sup>→</sup> **VIDĒJAIS**.
- 2 Pieskarieties pie **PIELĀGOT**, lai mainītu enerģijas taupīšanas iestatījumus pirms enerģijas taupīšanas režīma aktivizēšanas.
- 3 Pieskarieties pie **LIETOT**.

#### **Maksimālais enerģijas taupīšanas režīms**

Maksimālajā enerģijas taupīšanas režīmā ierīce samazina akumulatora enerģijas patēriņu, lietojot tumšo tēmu un ierobežojot pieejamās programmas un funkcijas. Tīkla savienojumi, izņemot mobilā tīkla, tiks deaktivizēti.

- 1 Sākuma ekrānā pieskarieties pie **Progr.** <sup>→</sup> **Iestatījumi** <sup>→</sup> **Ierīces apkope** <sup>→</sup> **Akumulators** <sup>→</sup> **MAKSIM.**
- 2 Pieskarieties pie **PIELĀGOT**, lai mainītu enerģijas taupīšanas iestatījumus pirms maksimālā enerģijas taupīšanas režīma aktivizēšanas.
- 3 Pieskarieties pie **LIETOT**.

Pēc maksimālā enerģijas taupīšanas režīma aktivizācijas sākuma ekrānā pieskarieties pie  $\left(\overline{+}\right)$ un izvēlieties programmu, kuru vēlaties lietot. Lai noņemtu programmas, pieskarieties • → Rediģēt, tad izvēlieties programmu ar  $\bigcirc$ .

Lai deaktivizētu maksimālo enerģijas taupīšanas režīmu, pieskarieties pie → **Deaktivizēt maksimālo enerģijas taupīšanas režīmu**.

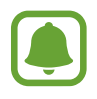

Aprēķinātais akumulatora lietošanas laiks var atšķirties atkarībā no jūsu ierīces iestatījumiem un darbības apstākļiem.

# <span id="page-17-0"></span>**SIM vai USIM karte (nano SIM karte)**

### **SIM vai USIM kartes ievietošana**

Ievietojiet ierīcē mobilo sakaru operatora nodrošināto SIM vai USIM karti.

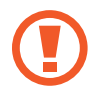

Rīkojieties piesardzīgi un raugiet, lai netiktu nozaudēta jūsu SIM vai USIM karte un neļaujiet to izmantot citiem. Samsung neuzņemas atbildību par bojājumiem vai neērtībām, kas radušās nozaudētu vai nozagtu karšu rezultātā.

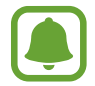

Daži LTE pakalpojumi var nebūt pieejami atkarībā no izvēlētā pakalpojuma sniedzēja. Lai saņemtu vairāk informācijas par pakalpojumu pieejamību, sazinieties ar savu pakalpojumu sniedzēju.

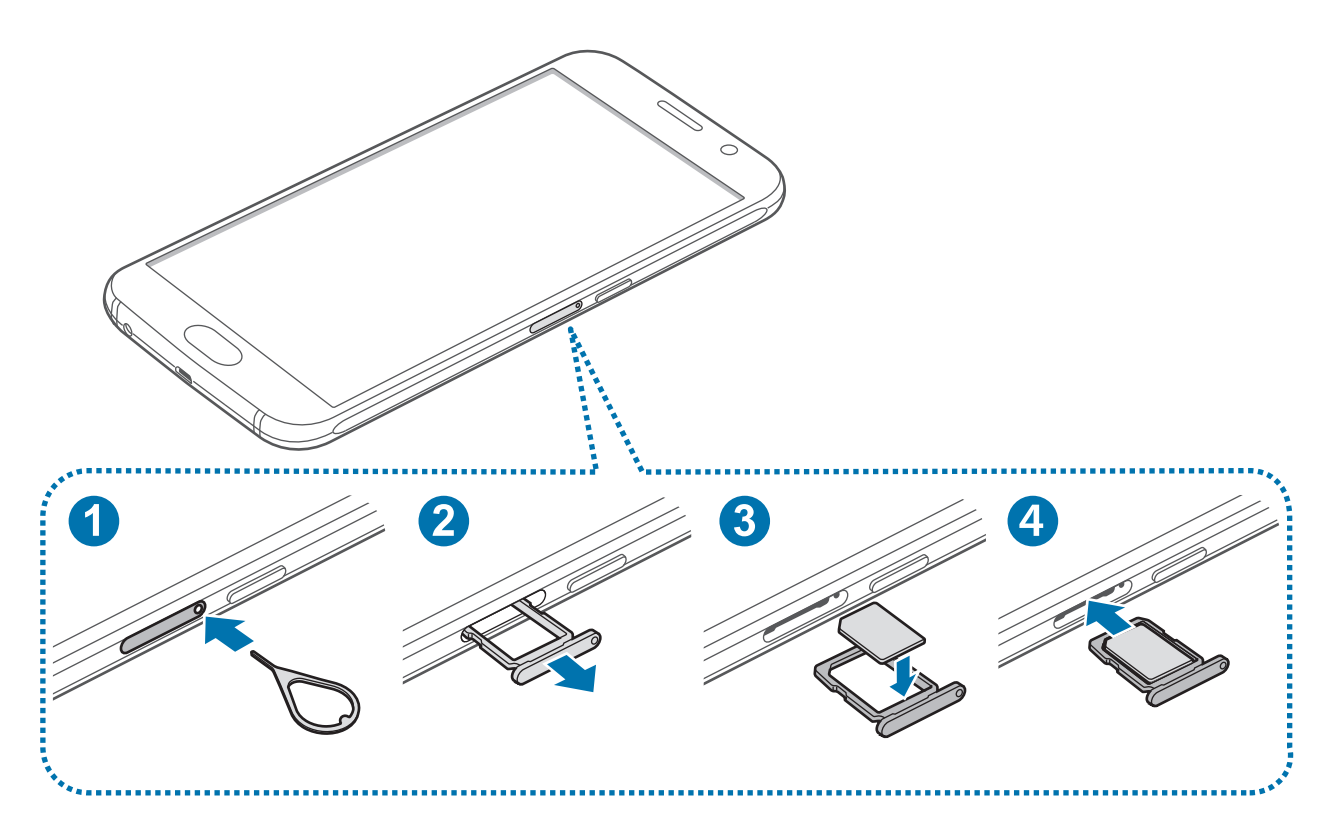

1 Ievietojiet izstumšanas adatu SIM kartes paliktnī esošajā atverē, lai atbrīvotu paliktni.

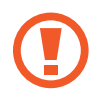

Pārliecinieties, vai izstumšanas adata ir novietota perpendikulāri atverei. Pretējā gadījumā ierīce var tikt sabojāta.

- 2 Uzmanīgi izvelciet SIM kartes paliktni no SIM kartes paliktņa slota.
- $3$  levietojiet SIM vai USIM karti SIM kartes paliktnī tā, lai zeltītie kontakti būtu vērsti uz leju.
- $4$  Lai nostiprinātu karti, viegli iespiediet SIM vai USIM karti SIM kartes paliktnī.

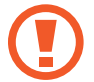

Ja karte nav stingri nostiprināta SIM kartes paliktnī, tā var izkustēties vai izkrist no SIM kartes paliktņa.

- $5$  levietojiet SIM kartes paliktni atpakal SIM kartes paliktna slotā.
	- Ja ierīcē tiek ievietots mitrs SIM kartes paliktnis, jūsu ierīce var tikt bojāta. Vienmēr pārliecinieties, vai SIM kartes paliktnis ir sauss.
		- Lai nepieļautu šķidruma iekļūšanu ierīcē, pilnībā ievietojiet SIM kartes paliktni SIM kartes paliktņa slotā.

### **SIM vai USIM kartes izņemšana**

- 1 Ievietojiet izstumšanas adatu SIM kartes paliktnī esošajā atverē, lai atbrīvotu paliktni.
- 2 Uzmanīgi izvelciet SIM kartes paliktni no SIM kartes paliktņa slota.
- 3 Izņemiet SIM vai USIM karti.

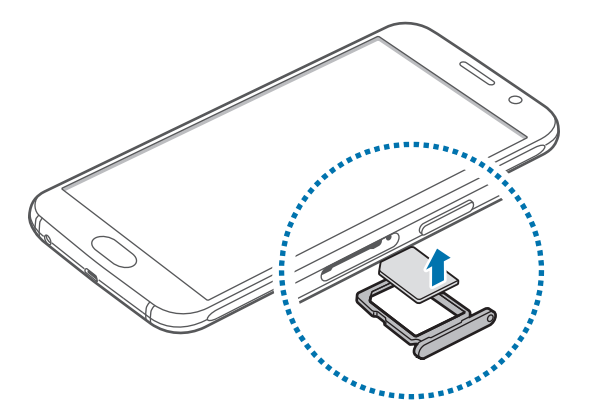

 $4$  Ievietojiet SIM kartes paliktni atpakaļ SIM kartes paliktņa slotā.

# <span id="page-19-0"></span>**Ierīces ieslēgšana un izslēgšana**

Dažas sekundes turiet nospiestu ieslēgšanas/izslēgšanas taustiņu, lai ierīci ieslēgtu.

Kad jūs ierīci ieslēdzat pirmo reizi vai pēc datu atiestatīšanas veikšanas, sekojiet ekrānā redzamajām instrukcijām, lai uzstādītu savu ierīci.

Lai izslēgtu ierīci, turiet nospiestu ieslēgšanas/izslēgšanas taustiņu un pieskarieties **Izslēgt**.

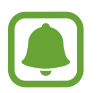

Vietās, kur bezvadu ierīču izmantošana ir ierobežota, piemēram, lidmašīnās un slimnīcās, ievērojiet visus rakstiskos brīdinājumus un pilnvarotā personāla norādījumus.

#### **Ierīces restartēšana**

Ja ierīce ir sasalusi un nereaģē, vienlaicīgi turiet nospiestu ieslēgšanas/izslēgšanas taustiņu un skaļuma samazināšanas taustiņu ilgāk nekā 7 sekundes, lai restartētu ierīci.

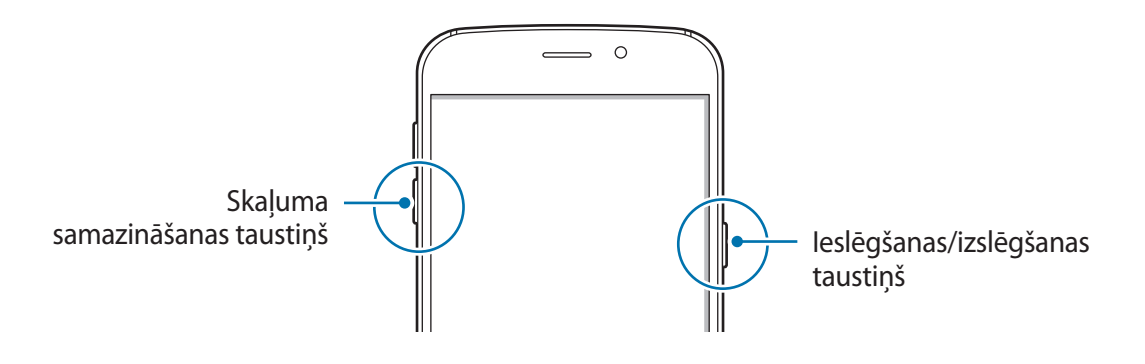

# <span id="page-20-0"></span>**Skārienekrāna vadīšana**

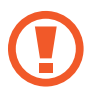

• Neļaujiet skārienekrānam saskarties ar elektroierīcēm. Elektrostatiskā izlāde var radīt kļūmi skārienekrāna darbībā.

- Lai nebojātu skārienekrānu, nepieskarieties tam ar asiem priekšmetiem un nespiediet uz tā pārāk spēcīgi ar pirkstiem.
- 
- Ierīce var neatpazīt skārienievadi ekrāna malu tuvumā, kas atrodas ārpus skārienievades apgabala.
- Ilgāku laiku nelietojot skārienekrānu, var rasties pēcattēli (ekrāna iededzināšana) vai dubultošanās. Izslēdziet skārienekrānu, kad nelietojat ierīci.
- Lietojot skārienekrānu, ieteicams pieskarties ekrānam ar pirkstiem.

#### **Pieskaršanās**

Lai atvērtu programmu, izvēlētos izvēlnes vienumu, nospiestu ekrānā redzamu pogu vai ievadītu rakstzīmi, izmantojot ekrāna tastatūru, pieskarieties tai ar pirkstu.

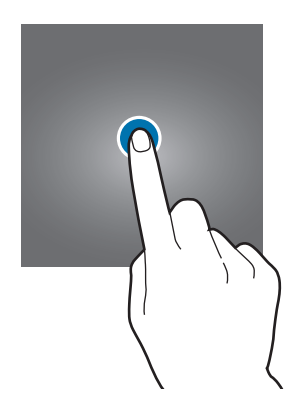

#### **Pieskaršanās un turēšana**

Pieskarieties un turiet vienumu uz ekrāna ilgāk par 2 sekundēm, lai piekļūtu pieejamajām iespējām.

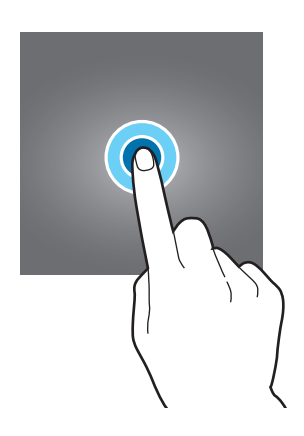

#### **Vilkšana**

Lai pārvietotu vienumu uz citu vietu, pieskarieties tam, turiet un velciet uz vēlamo vietu.

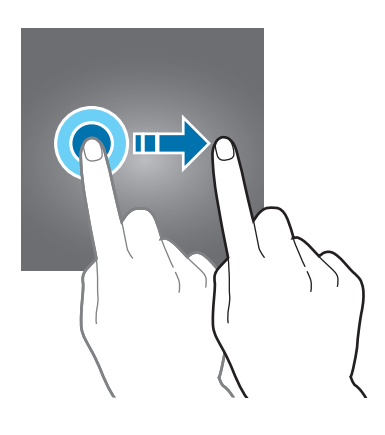

#### **Pieskaršanās divreiz**

Divreiz pieskarieties tīmekļa lapā vai attēlā, lai pietuvinātu. Pieskarieties vēl divas reizes, lai atgrieztos.

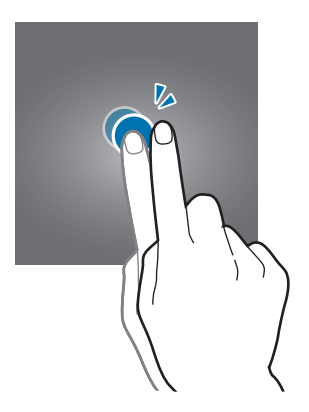

#### **Pavilkšana**

Sākuma ekrānā vai programmu sarakstā pavelciet pa kreisi vai pa labi, lai skatītu citus paneļus. Pavelciet uz augšu vai uz leju, lai ritinātu pa tīmekļa vietni vai vienumu sarakstu, piemēram, kontaktpersonu sarakstu.

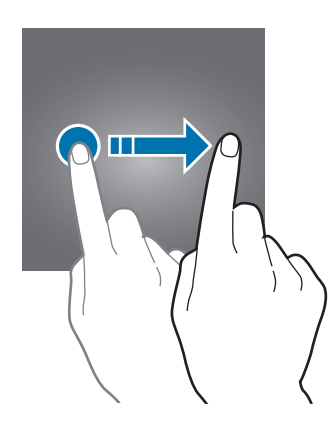

#### **Izvēršana un savilkšana**

Lai tuvinātu kādu daļu tīmekļa lapā, kartē vai attēlā, uzlieciet divus pirkstus uz ekrāna un velciet katru uz savu ekrāna pusi, attālinot vienu no otra. Lai tālinātu, velciet pirkstus kopā uz ekrāna.

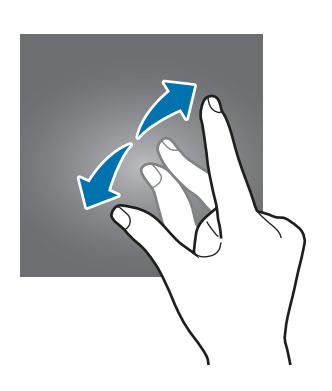

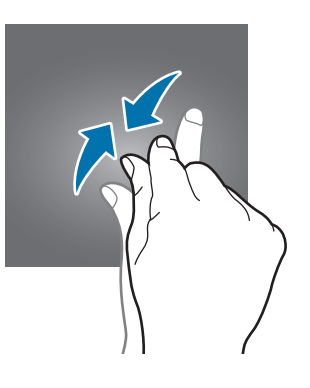

# <span id="page-23-0"></span>**Sākuma ekrāns**

### **Sākuma ekrāns**

Sākuma ekrāns ir vieta, kur iespējams piekļūt visām ierīces funkcijām. Tajā tiek parādīti logrīki, programmu īsceļi un daudz kas cits.

Velciet pa kreisi vai pa labi, lai skatītu citus paneļus.

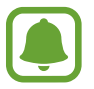

Sākuma ekrāns var atšķirties atkarībā no reģiona vai pakalpojumu sniedzēja.

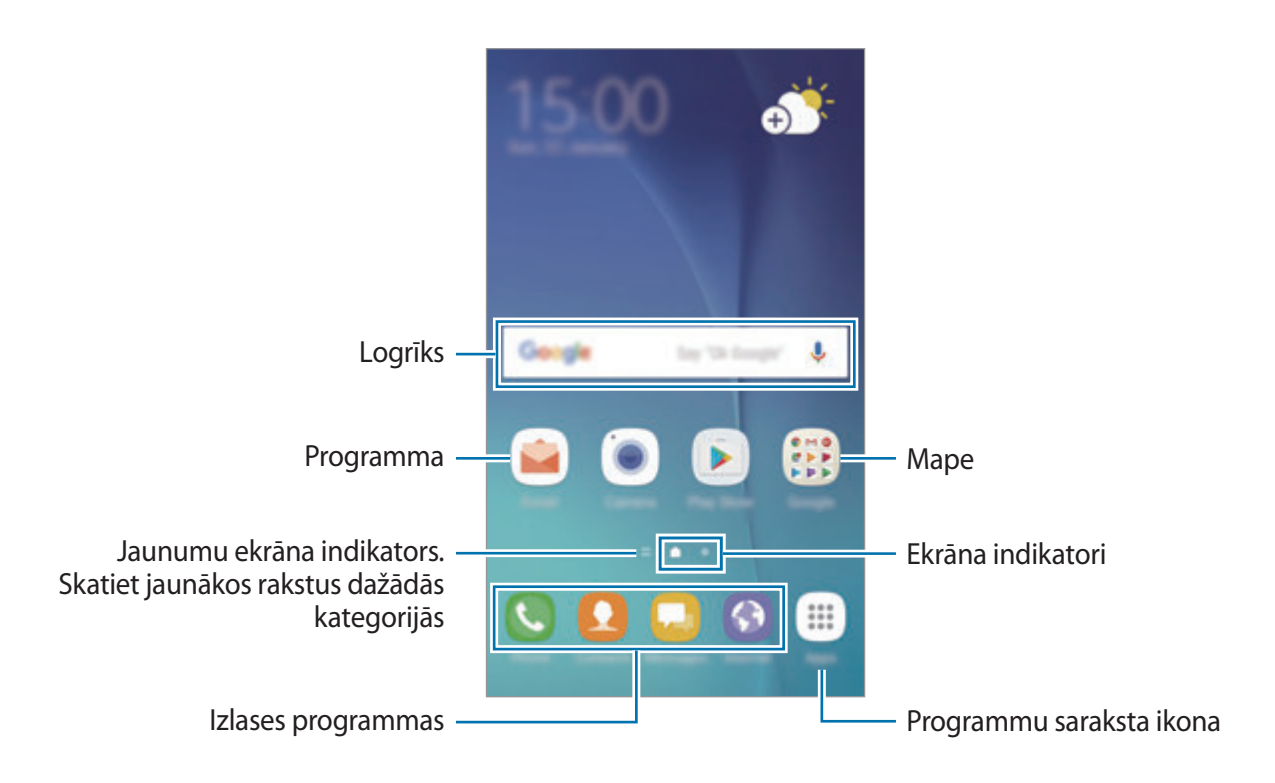

#### **Sākuma ekrāna iespējas**

Sākuma ekrānā pieskarieties un turiet tukšu vietu vai sakniebiet kopā savus pirkstus uz ekrāna, lai piekļūtu pieejamajām iespējām. Pielāgojiet sākuma ekrānu savām vajadzībām, pievienojot, dzēšot vai pārkārtojot sākuma ekrāna paneļus. Varat iestatīt sākuma ekrāna fona tapeti, pievienot logrīkus sākuma ekrānam un veikt citas darbības.

- **Fona attēli un motīvi**: nomainīt iekārtas fona tapeti, tēmu vai ikonas.
- **Logrīki**: pievienot logrīkus sākuma ekrānā. Logrīki ir mazas programmas, kas palaiž specifiskas programmas funkcijas, lai sniegtu informāciju un ērtu piekļuvi sākuma ekrānā.
- **Ekrāna režģis**: mainīt režģa izmēru, lai sākuma ekrānā un programmu sarakstā attēlotu lielāku vai mazāku skaitu vienumu.

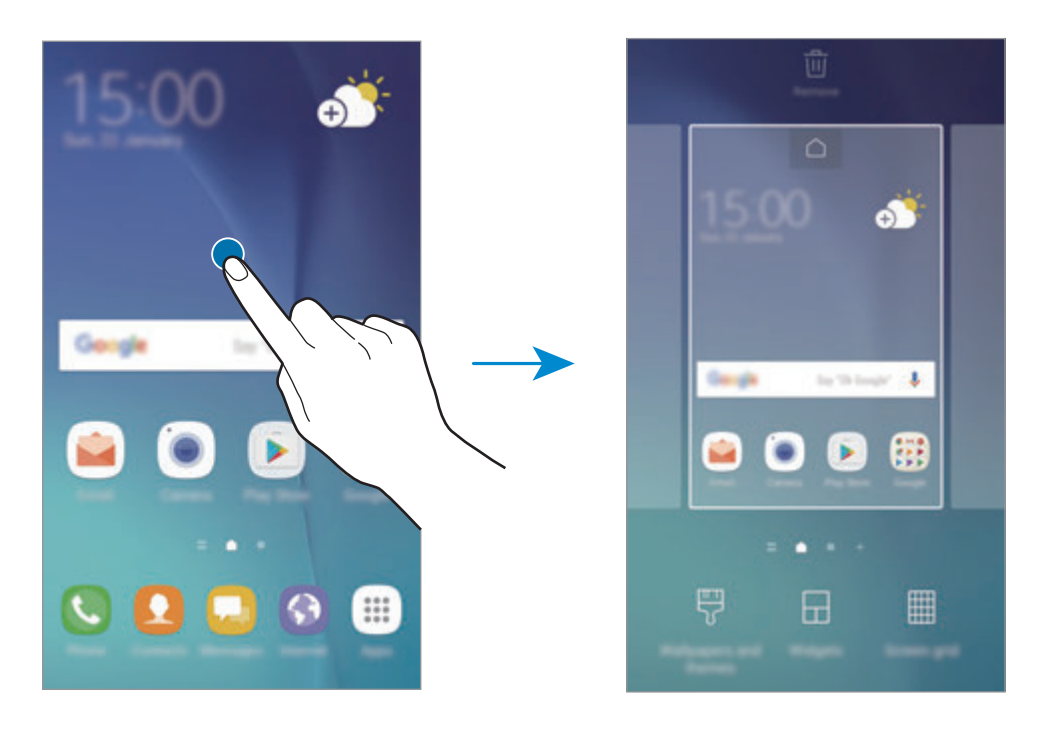

#### **Vienumu pievienošana**

Pieskarieties un turiet programmu vai mapi no programmu saraksta, un tad velciet to uz sākuma ekrānu.

Lai pievienotu logrīkus, pieskarieties un turiet tukšu laukumu sākuma ekrānā, pieskarieties **Logrīki**, pieskarieties un turiet logrīku, tad velciet to uz sākuma ekrānu.

#### **Vienumu pārvietošana**

Pieskarieties un turiet vienumu uz sākuma ekrāna, un tad velciet to uz jauno vietu.

Varat arī pārvietot bieži lietotās programmas uz īsceļu laukumu sākuma ekrāna apakšpusē.

Lai vienumu pārvietotu uz citu paneli, velciet to uz ekrāna malu.

Lai vienkāršā veidā pārvietotu vienumu, pieskarieties vienumam un turiet, pēc tam velciet to uz **Pārvietot programmas** ekrāna augšpusē. Vienums tiks pārvietots uz paneli ekrāna augšpusē. Pavelciet pa kreisi vai pa labi, lai pārvietotu uz citu paneli, un velciet vienumu uz jauno atrašanās vietu.

#### **Vienumu noņemšana**

Pieskarieties vienumam un turiet to, pēc tam velciet uz **Dzēst** vai **Noņemt īsceļu** ekrāna augšdaļā.

### **Mapju izveidošana**

Izveidojiet mapes un apkopojiet līdzīgas programmas, lai ātri piekļūtu programmām un tās palaistu.

- 1 Sākuma ekrānā pieskarieties un turiet programmu, pēc tam velciet to virsū citai programmai.
- 2 Nometiet programmu, kad ap programmām parādās mapes rāmis.

Tiks izveidota jauna mape, kas saturēs izvēlētās programmas.

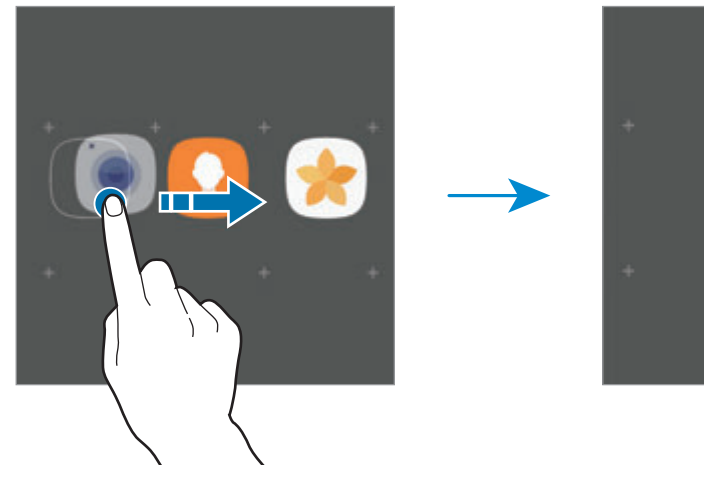

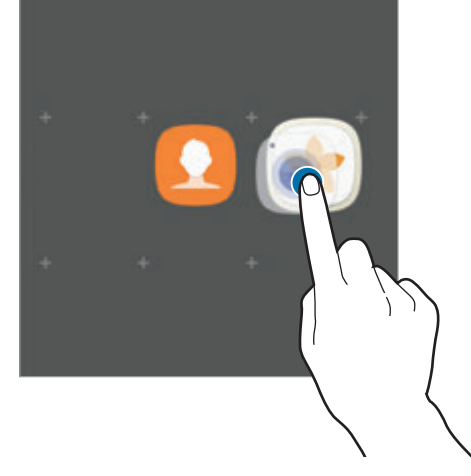

3 Pieskarieties **Ievadīt mapes nosaukumu** un ievadiet mapes nosaukumu.

Lai mainītu mapes krāsu, pieskarieties pie  $\mathcal{F}$ .

Lai pievienotu mapei papildu programmas, pieskarieties pie **PIEVIENOT**, atzīmējiet programmas un pēc tam pieskarieties pie **PIEVIENOT**. Programmu varat pievienot, arī velkot to uz attiecīgo mapi sākuma ekrānā.

Lai pārvietotu programmas no mapes uz sākuma ekrānu, pieskarieties mapei un velciet programmu uz sākuma ekrānu.

Lai dzēstu mapē esošās programmas, pieskarieties mapei un pēc tam velciet programmu, ko vēlaties dzēst, uz **Noņemt īsceļu** ekrāna augšdaļā.

#### **Paneļu pārvaldīšana**

Sākuma ekrānā pieskarieties un turiet tukšu vietu, lai pievienotu, pārvietotu vai noņemtu paneli.

Lai pievienotu paneli, velciet pa kreisi, tad pieskarieties  $+$ .

Lai pārvietotu paneli, pieskarieties un turiet paneļa priekšskatījumu un pēc tam velciet to uz jauno atrašanās vietu.

Lai noņemtu paneli, pieskarieties un turiet paneļa priekšskatījumu un pēc tam velciet to uz **Noņemt** ekrāna augšpusē.

Lai iestatītu paneli kā galveno sākuma ekrānu, pieskarieties  $\bigcap$ .

#### **Ātro iespēju izmantošana**

Lai ātri piekļūtu iespējām, sākuma ekrānā pieskarieties un turiet programmas ikonu vai mapi.

### **Programmu saraksts**

Programmu sarakstā tiek parādītas visu programmu ikonas, tai skaitā nesen instalētās programmas.

Sākuma ekrānā pieskarieties **Progr.**, lai atvērtu programmu sarakstu. Velciet pa kreisi vai pa labi, lai skatītu citus paneļus.

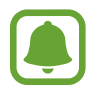

Programmu saraksta izskats var atšķirties atkarībā no reģiona vai pakalpojumu sniedzēja.

#### **Vienumu pārvietošana**

Šī funkcija var nebūt pieejama atkarībā no reģiona vai pakalpojumu sniedzēja.

Programmu sarakstā pieskarieties pie → **Rediģēt**. Pieskarieties un turiet vienumu un pārvietojiet to jaunā vietā.

Lai vienumu pārvietotu uz citu paneli, velciet to uz ekrāna malu.

#### **Mapju izveidošana**

Izveidojiet mapes un apkopojiet līdzīgas programmas, lai ātri piekļūtu vēlamajām programmām un tās palaistu.

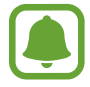

Šī funkcija var nebūt pieejama atkarībā no reģiona vai pakalpojumu sniedzēja.

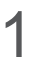

1 Programmu sarakstā pieskarieties pie <sup>→</sup> **Rediģēt**.

2 Pieskarieties un turiet programmu, un pēc tam velciet virsū citai programmai.

3 Nometiet programmu, kad ap programmām parādās mapes rāmis. Tiks izveidota jauna mape, kas saturēs izvēlētās programmas.

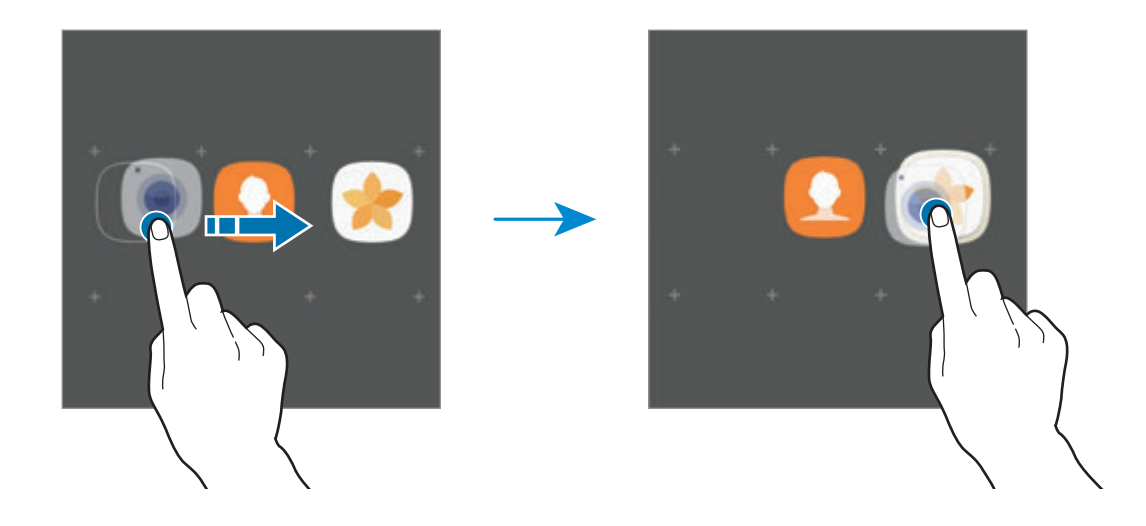

4 Pieskarieties **Ievadīt mapes nosaukumu** un ievadiet mapes nosaukumu.

Lai mainītu mapes krāsu, pieskarieties pie  $\hat{\cdot}$ .

Lai pievienotu mapei papildu programmas, pieskarieties pie **PIEVIENOT**, atzīmējiet programmas un pēc tam pieskarieties pie **PIEVIENOT**. Programmu varat pievienot, arī velkot to uz attiecīgo mapi programmu sarakstā.

Lai dzēstu mapi, mapē pieskarieties pie  $\bigodot$ . Tiks izdzēsta tikai izvēlētā mape. Mapē esošās programmas tiks pārvietotas uz programmu sarakstu.

#### **Vienumu pārkārtošana**

Vienumu pārkārtošanu alfabētiskā secībā var veikt programmu sarakstā.

Programmu sarakstā pieskarieties pie → **Kārtot** → **Alfabētiskā secībā**.

#### **Vienumu meklēšana**

Jūs varat meklēt programmas programmu sarakstā vai tam izmantot programmu **Galaxy Apps** vai **Play veikals**.

Programmu saraksta meklēšanas laukā ievadiet rakstzīmes. Ierīce meklēs un rādīs vienumus, kas ietver jūsu ievadītās rakstzīmes.

### **Indikatora ikonas**

Indikatora ikonas parādās statusa joslā, ekrāna augšdaļā. Šajā tabulā ir uzskaitītas biežāk izmantotās ikonas.

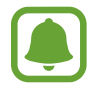

Dažās programmās statusa josla ekrāna augšdaļā var neparādīties. Lai parādītu statusa joslu, velciet uz leju no ekrāna augšdaļas.

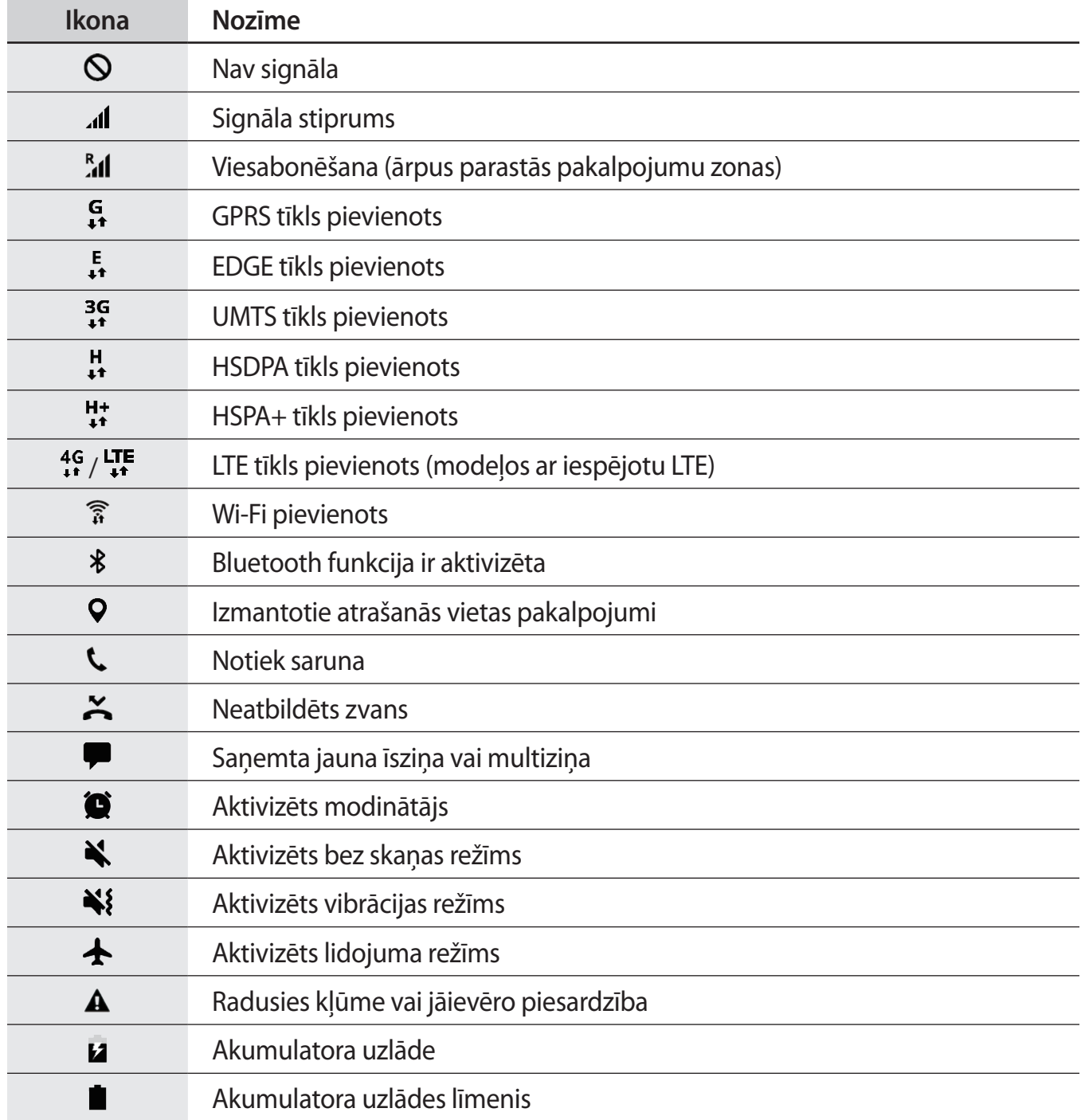

# <span id="page-30-0"></span>**Bloķēšanas ekrāns**

Nospiežot ieslēgšanas/izslēgšanas taustiņu, ekrāns tiek izslēgts un bloķēts. Ekrāns tiek izslēgts un automātiski bloķēts arī tad, ja ierīce noteiktu laiku netiek lietota.

Ekrāns ir bloķēts, izmantojot ekrāna bloķēšanas noklusējuma metodi **Vilkt**.

Nospiediet ieslēgšanas/izslēgšanas taustiņu vai sākuma taustiņu un pavelciet jebkurā virzienā, lai atbloķētu ekrānu.

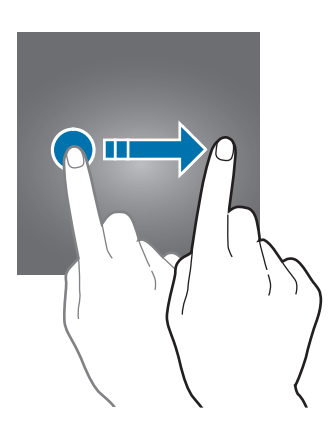

Lai mainītu ekrāna bloķēšanas metodi, programmu sarakstā pieskarieties pie **Iestatījumi** → **Bloķēšanas ekr. un drošība** → **Ekrāna bloķēšanas tips** un pēc tam izvēlieties ekrāna bloķēšanas metodi.

Iestatot figūru, PIN kodu, paroli vai pirksta nospiedumu kā ekrāna bloķēšanas metodi, jūs varat aizsargāt savu personīgo informāciju, novēršot citu personu piekļuvi jūsu ierīcei. Pēc ekrāna bloķēšanas metodes iestatīšanas ierīce pieprasīs ievadīt atbloķēšanas kodu ikreiz, kad vēlēsieties ierīci atbloķēt.

- **Vilkt**: pavelciet jebkurā virzienā ekrānā, lai to atbloķētu.
- **Figūra**: zīmējiet figūru, izmantojot vismaz četrus punktus, lai atbloķētu ekrānu.
- **PIN kods**: ievadiet PIN kodu ar vismaz četriem cipariem, lai atbloķētu ekrānu.
- **Parole**: ievadiet paroli ar vismaz četrām rakstzīmēm, cipariem vai simboliem, lai atbloķētu ekrānu.
- **Nav**: neiestatiet ekrāna bloķēšanas metodi.
- **Pirkstu nospiedumi**: reģistrējiet pirkstu nospiedumus, lai atbloķētu ekrānu. Plašāku informāciju skatiet sadaļā [Pirkstu nospiedumu atpazīšana.](#page-138-0)

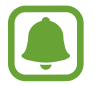

Jūs varat iestatīt ierīci veikt rūpnīcas datu atiestatīšanu gadījumā, ja vairākas reizes pēc kārtas ievadīts nepareizs atbloķēšanas kods un ir sasniegts mēģinājumu skaita limits. Lai aktivizētu šo funkciju, programmu sarakstā pieskarieties **Iestatījumi** → **Bloķēšanas ekr. un drošība** → **Drošās bloķēšanas iestatījumi** un pieskarieties pie **Aut. rūpnīcas iest. atj.**

# <span id="page-31-0"></span>**Paziņojumu panelis**

# **Paziņojumu paneļa izmantošana**

Ikreiz, kad saņemat jaunus paziņojumus, piemēram, ziņojumus vai neatbildētos zvanus, uz statusa joslas tiek parādītas indikatoru ikonas. Lai skatītu vairāk informācijas par ikonām, atveriet paziņojumu paneli un skatiet detaļas.

Lai atvērtu paziņojumu paneli, velciet statusa joslu lejup. Lai aizvērtu paziņojumu paneli, pavelciet ekrānā uz augšu.

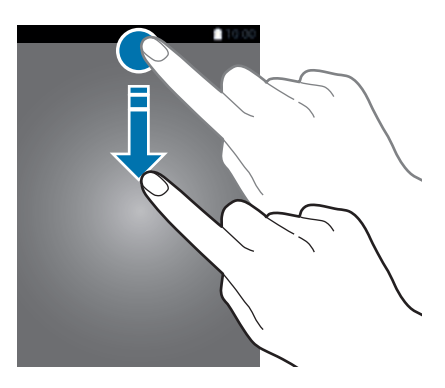

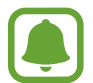

Paziņojumu paneli var atvērt arī tad, ja ekrāns ir bloķēts.

Paziņojumu panelī iespējams izmantot turpmāk norādītās funkcijas.

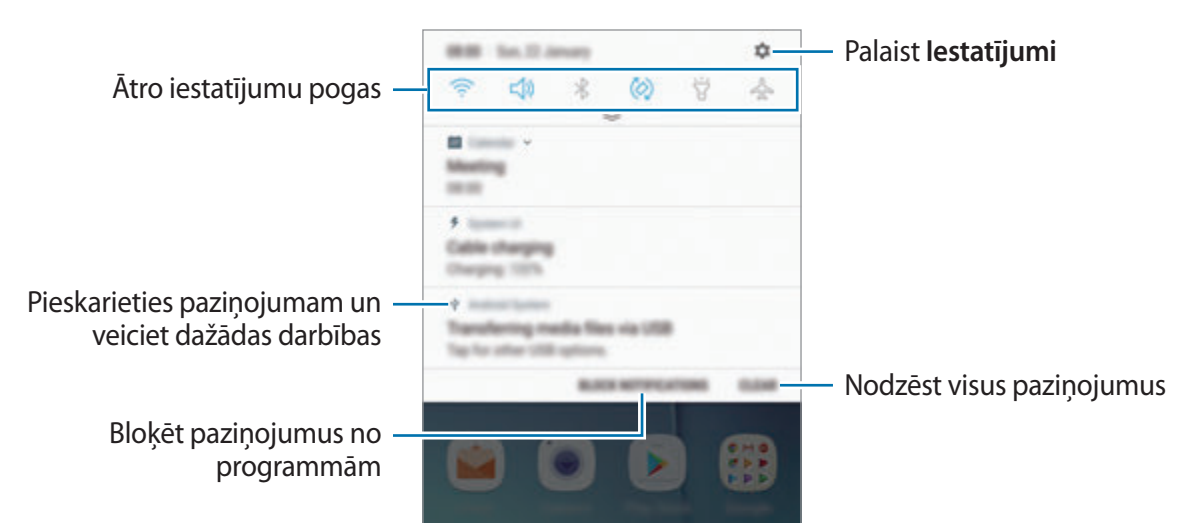

#### **Ātro iestatījumu pogu lietošana**

Pieskarieties ātro iestatījumu pogām, lai aktivizētu atsevišķas funkcijas. Velciet uz leju paziņojumu panelī, lai aplūkotu vairāk pogu.

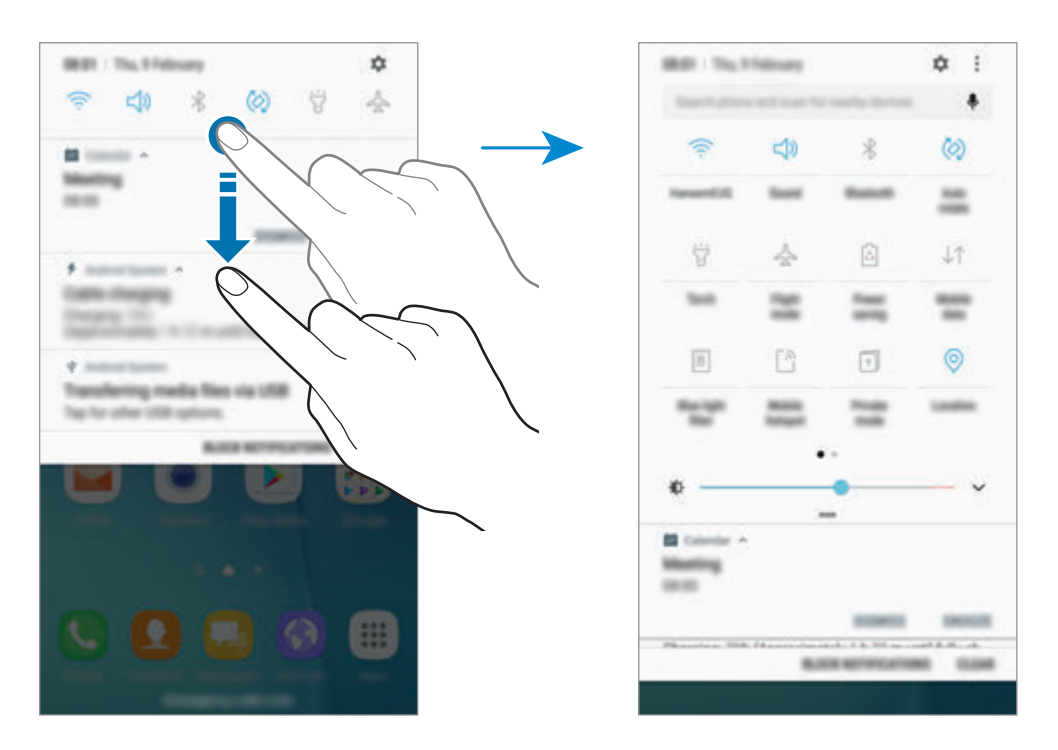

Lai mainītu funkciju iestatījumus, pieskarieties pie teksta, kas redzams zem katras pogas. Lai skatītu detalizētākus iestatījumus, pieskarieties un turiet pogu.

Lai mainītu pogu izkārtojumu, pieskarieties pie → **Rediģēt**, pieskarieties pogai un turiet to, pēc tam velciet uz citu vietu.

# <span id="page-33-0"></span>**Finder**

Meklējiet dažāda veida saturu, izmantojot atslēgas vārdu, vai meklējiet tuvumā esošas ierīces.

#### **Satura vai tuvumā esošu ierīču meklēšana**

Atveriet paziņojumu paneli, velciet tajā uz leju un pēc tam pieskarieties pie **Meklējiet tālruni un tuvumā esošās ierīces**.

Meklēšanas laukā ievadiet atslēgvārdu vai pieskarieties  $\clubsuit$  un nosauciet atslēgvārdu.

Lai iegūtu precīzākus rezultātus, pieskarieties pie **Filtrs** zem meklēšanas lauka un izvēlieties filtrēšanas papildinformāciju.

Lai meklētu tuvumā esošas ierīces, pieskarieties pie **ĀTRAIS SAVIENOJUMS**. Plašāku informāciju skatiet sadaļā [ĀTRAIS SAVIENOJUMS.](#page-49-1)

#### **Meklēšanas kategoriju iestatīšana**

Varat iestatīt meklēšanas kategorijas, lai meklētu saturu konkrētos meklēšanas laukos. Pieskarieties pie → **Iestatījumi** → **Izvēl. meklēšanas vietas** un izvēlieties kategorijas.

# **Teksta ievade**

# **Tastatūras izkārtojums**

Tastatūra parādās automātiski, tiklīdz jūs ievadāt tekstu, lai sūtītu ziņojumus, izveidotu piezīmes u.c.

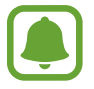

Dažās valodās teksta ievade netiek atbalstīta. Lai ievadītu tekstu, ievades valoda jāmaina uz kādu no atbalstītajām valodām.

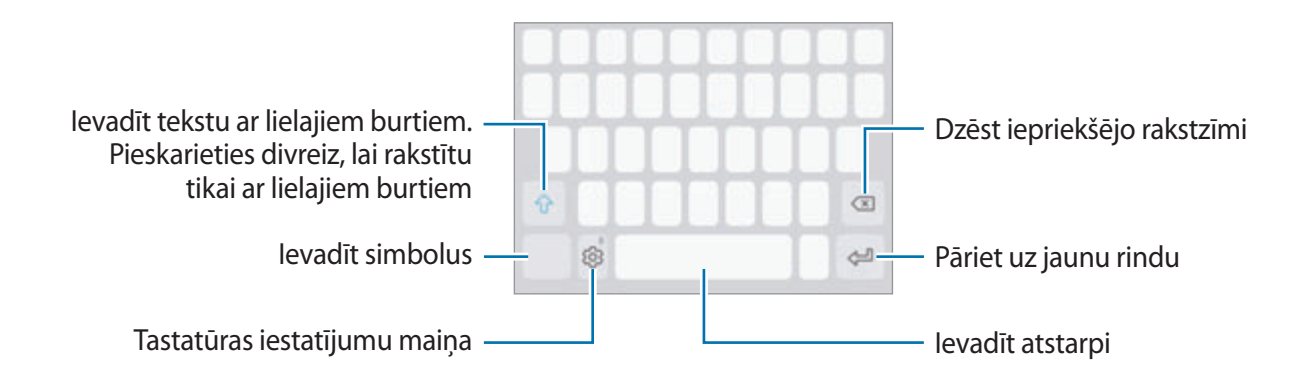

#### **Ievades valodas mainīšana**

**Pieskarieties**  $\otimes$  **→ Valodas un veidi → PĀRVALDĪT IEVADES VALODAS** un pēc tam izvēlieties valodas, ko izmantosiet. Ja jūs izvēlaties divas vai vairākas valodas, jūs varat pārslēgties starp ievades valodām, velkot uz atstarpes taustiņa pa kreisi vai pa labi.

#### **Tastatūras izkārtojuma maiņa**

Pieskarieties pie  $\textcircled{z} \rightarrow$  **Valodas un veidi**, izvēlieties valodu un tad izvēlieties tastatūras izkārtojumu, ko vēlaties izmantot.

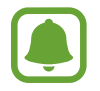

Uz **3x4 tastatūra** vienam taustiņam ir trīs vai četras rakstzīmes. Lai ievadītu rakstzīmi, pieskarieties atbilstošajam taustiņam vairākas reizes, līdz parādās vēlamā rakstzīme.

# **Tastatūras papildfunkcijas**

Pieskarieties un turiet  $\otimes$ , lai izmantotu dažādas funkcijas. Ikonas vietā var parādīties citas  $\otimes$ ikonas atkarībā no pēdējās izmantotās funkcijas.

• : ievadīt tekstu ar balsi.

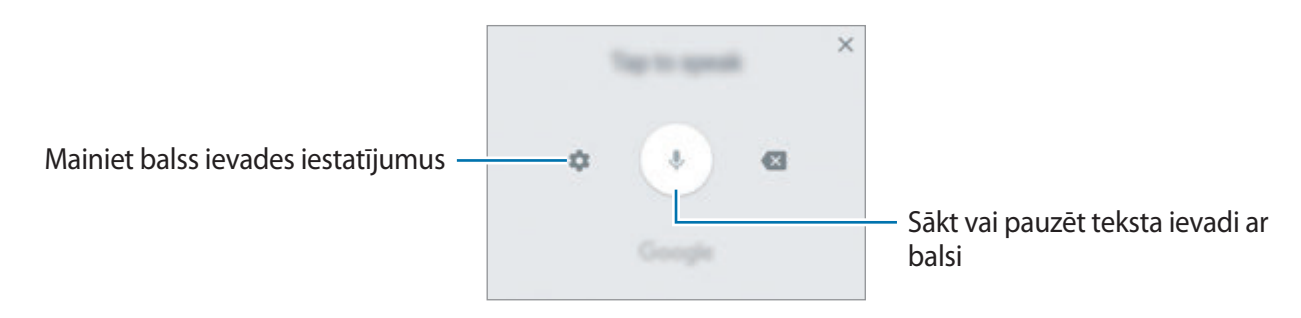

- $\Xi$ : pievienot vienumu no starpliktuves.
- $\cdot$   $\odot$ : ievadīt emocijzīmes.
- $\Box$ : mainīt tastatūras režīmu uz darbību ar vienu roku.
- $\cdot$   $\otimes$ : tastatūras iestatījumu maiņa.

# **Kopēšana un ielīmēšana**

- 1 Pieskarieties un turiet virs teksta.
- 2 Velciet vai , lai izvēlētos vēlamo tekstu, vai pieskarieties **Izv. visu**, lai izvēlētos visu tekstu.
- 3 Pieskarieties pie **Kopēt** vai **Izgriezt**. Izvēlētais teksts tiek iekopēts starpliktuvē.
- 4 Pieskarieties un turiet vietā, kur jāievieto teksts, un pieskarieties **Ielīmēt**. Lai ielīmētu tekstu, kuru jūs esat kopējis iepriekš, pieskarieties **Starpliktuve** un izvēlieties tekstu.

### **Vārdnīca**

Meklējiet vārdu definīcijas, kamēr izmantojat konkrētas funkcijas, piemēram, pārlūkojat tīmekļa lapas.

- 1 Pieskarieties un turiet meklējamo vārdu. Ja nepieciešamais vārds netiek izvēlēts, pavelciet vai , lai izvēlētu nepieciešamo tekstu.
- 2 Iespēju sarakstā pieskarieties pie **Vārdnīca**.

Ja vārdnīca ierīcē nav instalēta, pieskarieties pie **Move to Manage dictionaries** → blakus vārdnīcai, lai to lejupielādētu.

3 Skatiet definīciju vārdnīcas uznirstošajā logā.

Lai pārslēgtos uz pilnekrāna skatu, pieskarieties pie  $\nabla$ . Pieskarieties ekrānā redzamajai definīcijai, lai aplūkotu vairāk definīciju. Lai pievienotu vārdu savam vārdu izlases sarakstam, detalizētajā skatā pieskarieties vai pieskarieties **Search Web**, lai izmantotu vārdu kā meklēšanas vienumu.
## **Ekrāna uzņemšana**

Uzņemiet ekrānuzņēmumu, kamēr lietojiet ierīci, un rakstiet uz tā, zīmējiet, apgrieziet vai koplietojiet ar citiem. Jūs varat veikt pašreizējā ekrāna un ritināmās zonas uzņēmumu.

#### **Ekrānuzņēmuma uzņemšana**

Lai uzņemtu ekrānuzņēmumu, izmantojiet turpmāk norādītās metodes. Uzņemtie ekrānuzņēmumi tiks saglabāti mapē **Galerija**.

- Uzņemšana, nospiežot taustiņu: vienlaikus turiet nospiestu sākuma un ieslēgšanas/ izslēgšanas taustiņu.
- Uzņemšana, izmantojot vilkšanas žestus: velciet ar roku pa kreisi vai pa labi pāri ekrānam.

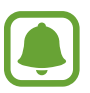

- Ekrānuzņēmuma tveršana nav iespējama dažu programmu un funkciju lietošanas laikā.
- Ja nav aktivizēta ekrānuzņēmumu uzņemšana, izmantojot vilkšanas žestus, atveriet programmu sarakstu, pieskarieties pie **Iestatījumi** → **Papildu funkcijas** un pēc tam pieskarieties pie **Velciet ar plaukstu, lai fotografētu** slēdža, lai to aktivizētu.

Pēc ekrānuzņēmuma uzņemšanas izmantojiet tālāk norādītās rīkjoslas iespējas ekrāna apakšdaļā.

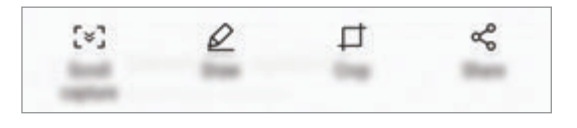

- **Ritināšanas tveršana**: uzņemiet saturu, kas turpinās vairākos ekrānos, piemēram, tīmekļa lapā. Kad jūs pieskaraties pie opcijas **Ritināšanas tveršana**, ekrāns tiks automātiski ritināts uz leju, lai uzņemtu vairāk satura.
- **Zīmēt**: rakstīt vai zīmēt ekrānā.
- **Apgriezt**: kadrējiet noteiktu ekrānuzņēmuma daļu. **Galerija** tiks saglabāta tikai apgrieztā attēla daļa.
- **Koplietot**: kopīgojiet ekrānuzņēmumu ar citiem.

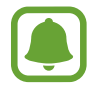

Ja šīs iespējas nav redzamas uzņemtajā ekrānā, atveriet programmu sarakstu, pieskarieties pie **Iestatījumi** → **Papildu funkcijas** un pēc tam pieskarieties pie slēdža **Viedā tveršana**, lai to aktivizētu.

## **Programmu atvēršana**

Sākuma ekrānā vai programmu sarakstā izvēlieties programmas ikonu, lai to atvērtu.

Lai atvērtu programmu no nesen lietoto programmu saraksta, pieskarieties pie nizvēlieties pēdējo lietoto programmu logu.

#### **Programmas aizvēršana**

Pieskarieties pie  $\Box$ , pēc tam pieskarieties pie  $\times$  vai velciet pēdējo lietoto programmu logu uz kreiso vai labo pusi, lai to aizvērtu. Lai aizvērtu visas aktīvās programmas, pieskarieties pie **AIZVĒRT VISU**.

## **Vairāki logi**

#### **Ievads**

Vairāku logu funkcija ļauj darbināt divas programmas vienlaicīgi dalītā ekrāna skatā. Iespējams arī vienlaicīgi darbināt vairākas programmas uznirstošajā skatā.

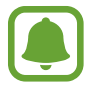

Dažas programmas var neatbalstīt šo funkciju.

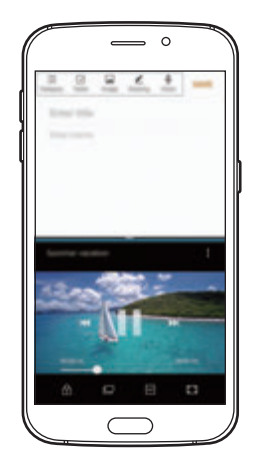

Dalītā ekrāna skats Uznirstošais skats

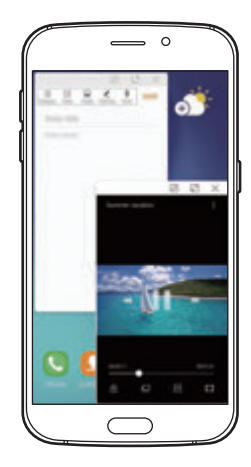

### **Dalītā ekrāna skats**

- 1 Pieskarieties pie <sub>1</sub>, lai atvērtu pēdējo lietoto programmu sarakstu.
- 2 Pēdējo lietoto programmu logā velciet augšup vai lejup un pieskarieties pie  $\boxminus$ . Izvēlētā programma tiks palaista augšējā logā.

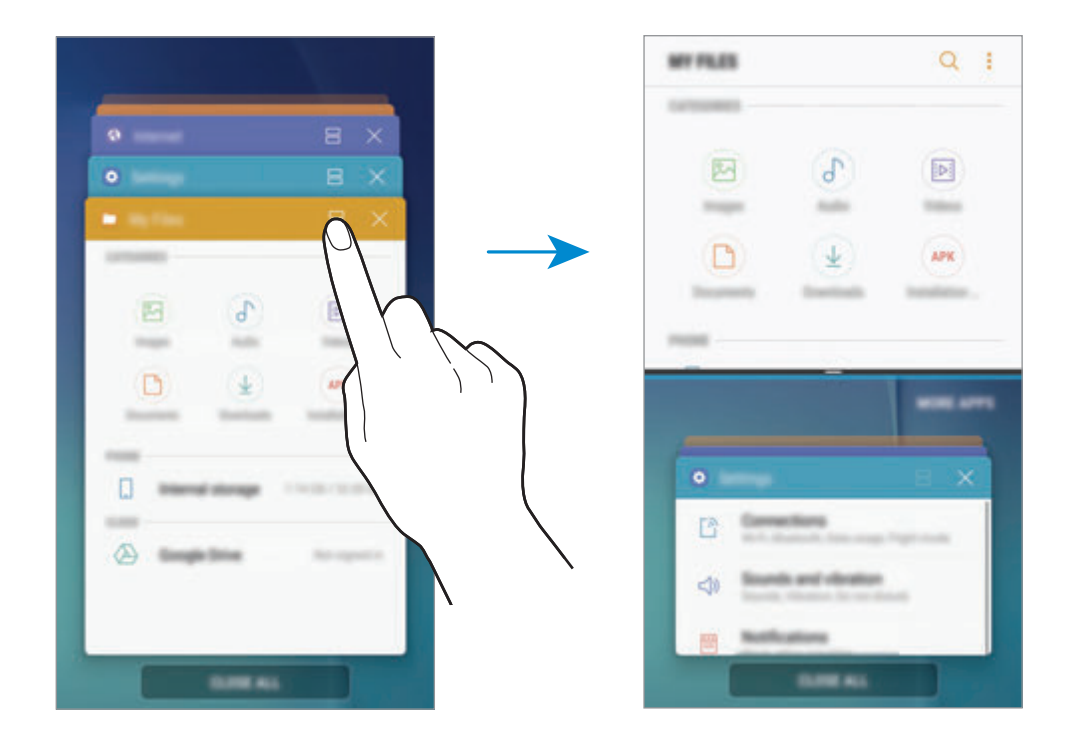

3 Lai izvēlētos citu programmu palaišanai, apakšējā logā velciet augšup vai lejup.

Lai palaistu programmas, kuru nav nesen lietoto programmu sarakstā, pieskarieties pie **CITAS PROGR.** un izvēlieties programmu.

#### **Papildiespēju izmantošana**

Pieskarieties joslai starp programmu logiem, lai piekļūtu papildu iespējām.

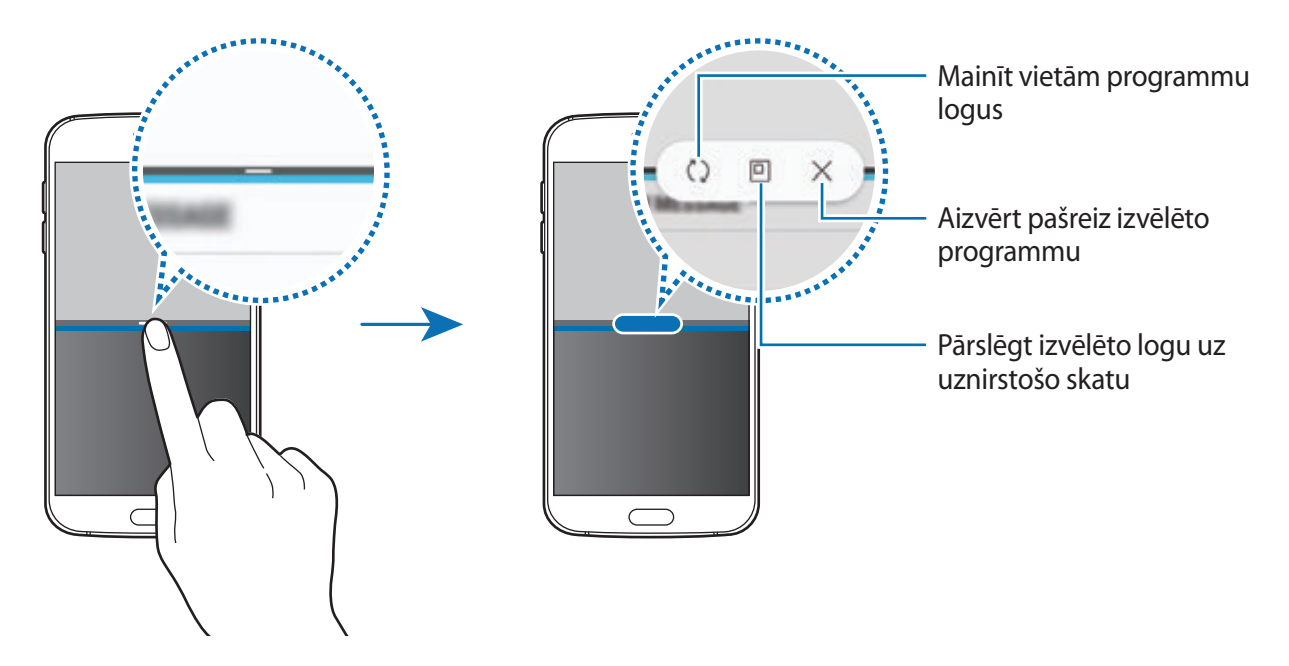

#### **Loga izmēra pielāgošana**

Velciet joslu starp programmu logiem uz augšu vai uz leju, lai pielāgotu logu izmēru.

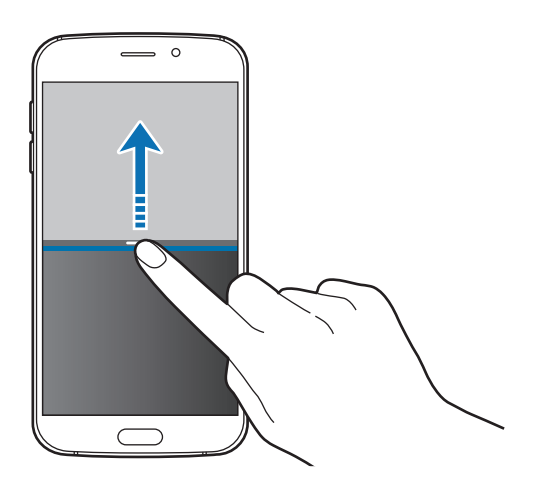

#### **Tekstu vai attēlu kopīgošana starp logiem**

Velciet un nometiet tekstu vai kopētus attēlus no viena loga otrā. Pieskarieties un turiet vienumu izvēlētajā logā un velciet to uz vietu citā logā.

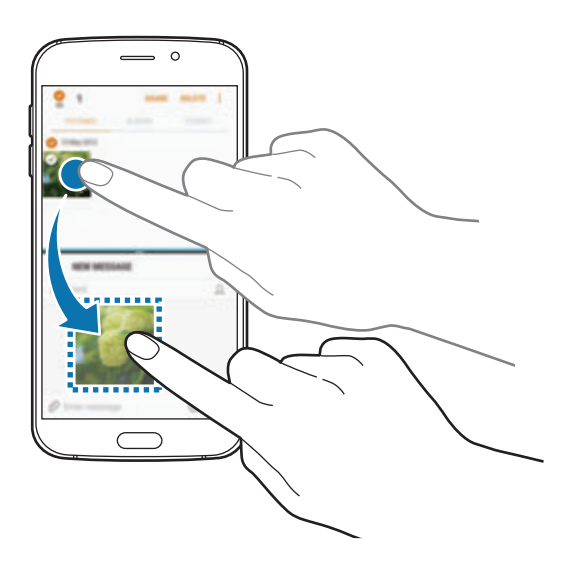

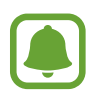

Dažas programmas var neatbalstīt šo funkciju.

#### **Dalītā ekrāna skata minimizēšana**

Nospiediet sākuma taustiņu, lai minimizētu dalītā ekrāna skatu. Statusa joslā parādīsies ikona . Programma apakšējā logā aizvērsies, un programma augšējā logā saglabāsies aktīva minimizētajā dalītā ekrāna skatā.

Lai aizvērtu minimizēto dalītā ekrāna skatu, atveriet paziņojumu paneli un vairāku logu paziņojumā pieskarieties ikonai $\chi$ .

#### **Loga maksimizēšana**

Pieskarieties programmas logam un velciet joslu starp programmu logiem uz ekrāna malas augšu vai apakšu.

### **Uznirstošais skats**

- 1 Pieskarieties pie , lai atvērtu pēdējo lietoto programmu sarakstu.
- 2 Velciet augšup vai lejup, pieskarieties programmas logam un turiet to, pēc tam velciet uz **Atvērt uznirstošajā skatā**.

Programmas ekrāns parādīsies uznirstošajā skatā.

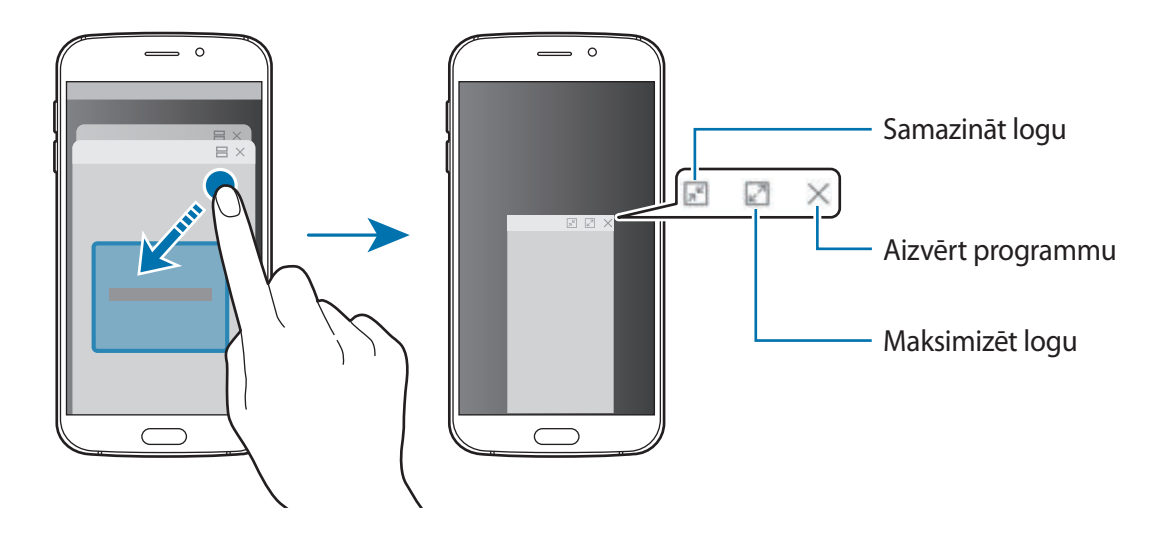

#### **Uznirstošo logu pārvietošana**

Lai pārvietotu uznirstošo logu, pieskarieties loga rīkjoslai un velciet to uz citu vietu.

## <span id="page-42-0"></span>**Samsung account**

### **Ievads**

Jūsu Samsung konts ir integrēts konta pakalpojums, kas ļauj lietot dažādus Samsung pakalpojumus, ko nodrošina mobilās ierīces, televizori un Samsung tīmekļa vietne. Pēc Samsung konta reģistrēšanas varat izmantot Samsung nodrošinātās programmas, nepierakstoties savā kontā.

Izveidojiet Samsung kontu ar savu e-pasta adresi.

Lai skatītu sarakstu ar pakalpojumiem, kas ir pieejami, izmantojot Samsung kontu, apmeklējiet vietni account.samsung.com. Lai skatītu papildinformāciju par Samsung kontiem, atveriet programmu sarakstu un pieskarieties pie **Iestatījumi** → **Mākonis un konti** → **Konti** → **Samsung account** → **Palīdzība**.

### **Samsung konta reģistrēšana**

#### **Jauna Samsung konta reģistrēšana**

Ja jums nav sava Samsung konta, tas ir jāizveido.

- 1 Programmu sarakstā pieskarieties pie **Iestatījumi** <sup>→</sup> **Mākonis un konti** <sup>→</sup> **Konti** <sup>→</sup> **Konta pievienošana**.
- 2 Pieskarieties pie **Samsung account** <sup>→</sup> **IZVEIDOT KONTU**.
- $3$  Lai pabeigtu konta izveidi, izpildiet ekrānā redzamos norādījumus.

### **Esoša Samsung konta reģistrēšana**

Ja jums jau ir Samsung konts, reģistrējiet to konkrētajai ierīcei.

- 1 Programmu sarakstā pieskarieties pie **Iestatījumi** <sup>→</sup> **Mākonis un konti** <sup>→</sup> **Konti** <sup>→</sup> **Konta pievienošana**.
- 2 Pieskarieties **Samsung account**.
- 3 Ievadiet savu e-pasta adresi un paroli, pēc tam pieskarieties pie **PIERAKSTĪTIES**.

Ja aizmirsāt sava konta piekļuves datus, pieskarieties pie **Aizmirsāt savu ID vai paroli?** Savus konta datus varat redzēt, ja ievadāt nepieciešamo informāciju un drošības kodu, kas ir redzams ekrānā.

### **Samsung konta dzēšana**

Ja dzēsīsiet no ierīces jūsu reģistrēto Samsung kontu, tiks dzēsti arī jūsu dati, piemēram, kontaktpersonu un notikumu informācija.

- 1 Programmu sarakstā pieskarieties pie **Iestatījumi** <sup>→</sup> **Mākonis un konti** <sup>→</sup> **Konti**.
- 2 Pieskarieties pie **Samsung account** un pieskarieties kontam, kuru vēlaties dzēst.
- 3 Pieskarieties <sup>→</sup> **Iestatījumi** <sup>→</sup> **Noņemt kontu** <sup>→</sup> **NOŅEMT KONTU** <sup>→</sup> **LABI**.
- 4 Ievadiet sava Samsung konta paroli un pēc tam pieskarieties **NOŅEMT KONTU**.

## **Datu pārsūtīšana no jūsu iepriekšējās ierīces**

Izmantojot Smart Switch vai Samsung Cloud, varat no savas iepriekšējās ierīces uz citu savu ierīci pārsūtīt kontaktu datus, attēlus, kā arī citus datus.

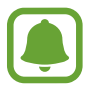

- Dažās ierīcēs vai datoros šī funkcija var nedarboties.
- Ir spēkā ierobežojumi. Apmeklējiet vietni www.samsung.com/smartswitch, lai iegūtu plašāku informāciju. Samsung nopietni attiecas pret autortiesībām. Pārsūtiet tikai tādu saturu, kas pieder jums vai kuru jums ir tiesības pārsūtīt.

### **Datu pārsūtīšana ar Smart Switch**

Datus no iepriekšējās ierīces varat pārsūtīt uz savu ierīci, izmantojot Samsung Smart Switch.

Ir pieejamas tālāk norādītās Samsung Smart Switch versijas.

- **Mobilā versija**: datu pārsūtīšanai starp mobilajām ierīcēm. Varat lejupielādēt šo programmu no **Galaxy Apps** vai **Play veikals**.
- **Datora versija**: datu pārsūtīšanai starp jūsu ierīci un datoru. Varat lejupielādēt programmu no vietnes www.samsung.com/smartswitch.

#### **Datu pārsūtīšana bezvadu režīmā, izmantojot Wi-Fi Direct**

Pārsūtiet datus no savas iepriekšējās ierīces uz jauno ierīci bezvadu režīmā, izmantojot Wi-Fi Direct.

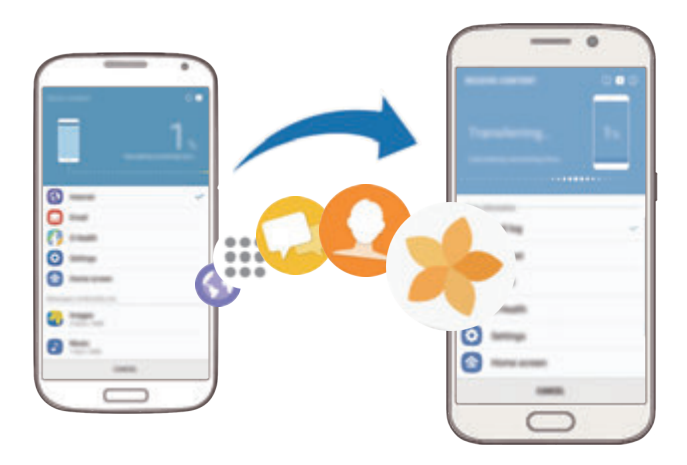

- Abās ierīcēs lejupielādējiet un instalējiet Smart Switch no **Galaxy Apps** vai **Play veikals**.
- Novietojiet ierīces vienu otras tuvumā.
- Abās ierīcēs palaidiet **Smart Switch**.
- Iepriekšējā ierīcē pieskarieties **BEZVADU** <sup>→</sup> **SŪTĪT** <sup>→</sup> **SAVIENOT**.
- Savā ierīcē pieskarieties pie **BEZVADU** <sup>→</sup> **SAŅEMT** un izvēlieties iepriekšējās ierīces veidu.
- Veiciet ekrānā norādītās darbības, lai pārsūtītu datus no jūsu iepriekšējās ierīces.

#### **Dublējuma datu pārsūtīšana no datora**

Pārsūtiet datus starp savu ierīci un datoru. Lejupielādējiet programmas Smart Switch datora versiju vietnē www.samsung.com/smartswitch. Dublējiet datus no savas iepriekšējās ierīces datorā un importējiet tos savā ierīcē.

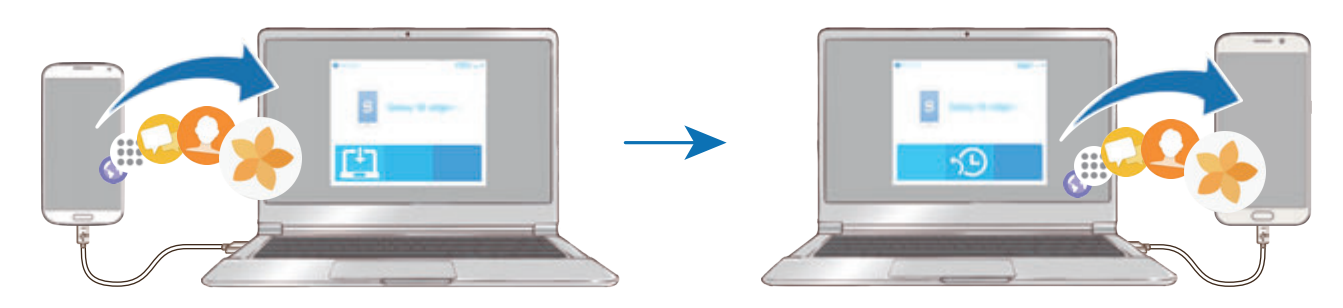

1 Datorā apmeklējiet vietni www.samsung.com/smartswitch, lai lejupielādētu Smart Switch.

2 Palaidiet datorā Smart Switch programmu.

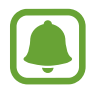

Ja jūsu iepriekšējā ierīce nav Samsung ierīce, dublējiet datus datorā, izmantojot ierīces ražotāja nodrošināto programmu. Tad turpiniet ar piekto soli.

- 3 Savienojiet savu iepriekšējo ierīci ar datoru, izmantojot USB kabeli.
- 4 Lai dublētu datus no ierīces, izpildiet datora ekrānā redzamos norādījumus. Tad atvienojiet iepriekšējo ierīci no datora.
- 5 Savienojiet savu ierīci ar datoru, izmantojot USB kabeli.
- $6$  Lai pārsūtītu datus uz savu ierīci, izpildiet datora ekrānā redzamos norādījumus.

### **Datu pārsūtīšana, izmantojot Samsung Cloud**

Dublējiet datus no savas iepriekšējās ierīces Samsung Cloud un importējiet tos savā ierīcē. Lai izmantotu Samsung Cloud, jums jāreģistrējas un jāpierakstās savā Samsung kontā. Plašāku informāciju skatiet sadaļā [Samsung account](#page-42-0).

- 1 Dublējiet iepriekšējās ierīces datus savā Samsung kontā.
- 2 Savā ierīcē pieskarieties **Progr.** <sup>→</sup> **Iestatījumi** <sup>→</sup> **Mākonis un konti** <sup>→</sup> **Samsung Cloud** <sup>→</sup> **Atjaunot**.
- $\beta$  Pieskarieties un ierīču sarakstā izvēlieties iepriekšējo ierīci.
- 4 Atzīmējiet atjaunojamo datu veidus un pieskarieties **ATJAUNOT TŪLĪT**.

## **Ierīces un datu pārvaldība**

### **Ierīces pievienošana datoram datu pārsūtīšanai**

Pārvietojiet audio, video, attēlus vai cita veida failus no ierīces uz datoru un pretēji.

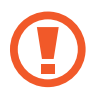

Neatvienojiet USB kabeli no ierīces, kad jūs pārsūtāt failus. Tā neievērošana var izraisīt datu zudumu vai ierīces bojājumus.

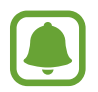

Ierīces var pareizi nesavienoties, ja tās ir savienotas, izmantojot USB centrmezglu. Savienojiet ierīci tieši ar datora USB portu.

- 1 Savienojiet ierīci ar datoru, izmantojot USB kabeli.
- 2 Atveriet paziņojumu paneli un pēc tam pieskarieties pie **Multivides failu pārsūt., izm. USB** → **Multivides failu pārsūtīšana**.

Ja dators neatpazīst jūsu ierīci, pieskarieties pie **Attēlu pārsūtīšana**.

- 3 Pieskarieties pie **ATĻAUT**, lai ļautu datoram piekļūt jūsu ierīces datiem. Kad dators būs atpazinis ierīci, tā parādīsies sadaļā Mans dators.
- 4 Pārsūtiet failus starp ierīci un datoru.

### **Ierīces atjaunināšana**

Ierīci ir iespējams atjaunināt ar jaunāko programmatūru.

#### **Atjaunināšana bezvadu režīmā**

Ir iespējams veikt ierīces programmatūras tiešu jaunināšanu, izmantojot bezvadu atjaunināšanas pakalpojumus (FOTA).

Programmu sarakstā pieskarieties pie **Iestatījumi** → **Programmatūras atjauninājums** → **Manuāli lejupiel. atjauninājumus**.

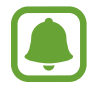

Ja pieskaraties slēdzim **Aut. lejupielādēt atjauninājumus**, lai to aktivizētu, atjauninājumi ierīcē tiek lejupielādēti brīdī, kad ierīce ir pievienota Wi-Fi tīklam.

#### **Atjaunināšana, izmantojot Smart Switch**

Savienojiet ierīci ar datoru un atjauniniet ierīci ar jaunāko programmatūru.

- 1 Datorā apmeklējiet vietni www.samsung.com/smartswitch, lai lejupielādētu un instalētu Smart Switch.
- 2 Palaidiet datorā Smart Switch programmu.
- 3 Savienojiet ierīci ar datoru, izmantojot USB kabeli.
- $\mathcal A$  Ja ir pieejams programmatūras atjauninājums, izpildiet ekrānā redzamās instrukcijas, lai atjauninātu ierīci.
	- lerīces atjaunināšanas laikā neizslēdziet datoru un neatvienojiet USB kabeli.
		- lerīces atjaunināšanas laikā nesavienojiet datoru ar citām multivides ierīcēm. Tas var traucēt atjaunināšanas procesam. Pirms atjaunināšanas atvienojiet no datora visas datu nesēju ierīces.

### <span id="page-48-0"></span>**Datu dublēšana un atjaunošana**

Saglabājiet savu personisko informāciju, programmu datus un iestatījumus droši savā ierīcē. Jūs varat dublēt savu sensitīvo informāciju un piekļūt tai vēlāk. Lai dublētu vai atjaunotu datus, jāpierakstās Google vai Samsung kontā. Plašāku informāciju skatiet šeit: [Samsung account](#page-42-0) un [Konti](#page-147-0).

#### **Samsung konta izmantošana**

Programmu sarakstā pieskarieties **Iestatījumi** → **Mākonis un konti** → **Dublēšana un atjaunošana** → **Dublēšanas iestatījumi** Samsung kontam, pieskarieties līdzās dublējamajiem vienumiem esošajiem slēdžiem, lai tos aktivizētu, un pēc tam pieskarieties **DUBLĒT TŪLĪT**.

Dati tiks dublēti Samsung Cloud. Plašāku informāciju skatiet sadaļā [Samsung Cloud](#page-146-0).

Lai iestatītu automātisku ierīces datu dublēšanu, pieskarieties slēdzim **Automātiskā dublēšana**, lai to aktivizētu.

Lai atjaunotu datus no Samsung Cloud, izmantojot Samsung kontu, pieskarieties pie **Atjaunot**. Izvēlieties ierīci, atjaunojamo datu veidus un pieskarieties pie **ATJAUNOT TŪLĪT**. Ierīcē tiks atjaunoti jūsu izvēlētie dati.

#### **Google konta izmantošana**

Programmu sarakstā pieskarieties **Iestatījumi** → **Mākonis un konti** → **Dublēšana un atjaunošana** un pēc tam pieskarieties slēdzim **Dublēt manus datus**, kas paredzēt Google kontam, lai to aktivizētu. Pieskarieties **Dublējuma konts** un izvēlieties kontu, ko iestatīt kā dublēšanas kontu.

Lai atjaunotu datus, izmantojot Google kontu, pieskarieties slēdzim **Automātiskā atjaunošana**, lai to aktivizētu. Atkārtoti instalējot programmas, tiek atjaunoti dublētie iestatījumi un dati.

### **Datu atiestatīšanas veikšana**

Dzēst visus iestatījumus un datus, kas atrodas ierīcē. Pirms veicat sākotnējo datu atiestatīšanu, pārliecinieties, vai ir dublēti visi ierīcē saglabātie svarīgie dati. Plašāku informāciju skatiet sadaļā [Datu dublēšana un atjaunošana](#page-48-0).

Programmu sarakstā pieskarieties pie **Iestatījumi** → **Vispārīga pārvaldība** → **Atiestatīt** → **Sākotnējo datu atiestate** → **ATIESTATĪT IERĪCI** → **DZĒST VISU**. Ierīce tiek automātiski restartēta.

## **ĀTRAIS SAVIENOJUMS**

### **Ievads**

Ātri atrodiet un pievienojiet tuvumā esošas ierīces, piemēram, Bluetooth austiņas vai televizorus, izmantojot ātrā savienojuma funkciju.

- 
- Ja ierīce, kuru vēlaties pievienot, neatbalsta ātrā savienojuma funkciju, aktivizējiet tās funkciju Wi-Fi Direct vai Bluetooth pirms funkcijas **ĀTRAIS SAVIENOJUMS** palaišanas savā ierīcē.
- Savienojuma metodes var atšķirties atkarībā no savienoto ierīču veida vai koplietotā satura.

### **Savienošana ar citām ierīcēm**

- 1 Atveriet paziņojumu paneli, velciet tajā uz leju un pēc tam pieskarieties pie **Meklējiet tālruni un tuvumā esošās ierīces**.
- 2 Pieskarieties pie **ĀTRAIS SAVIENOJUMS**.

Tiks ieslēgta Wi-Fi un Bluetooth funkcija, un ierīce automātiski meklēs tuvumā esošās ierīces.

 $3$  Izvēlieties no saraksta ierīci un izveidojiet savienojumu ar to, ievērojot turpmāk dotās norādes ekrānā.

Nākamie soļi var atšķirties atkarībā no savienotās ierīces.

### **Savienošana ar televizoru**

Savienojiet savu ierīci un televizoru, lai skatītu ierīces saturu lielākā ekrānā. Iespējams, jūs varat izmantot arī citas funkcijas atkarībā no pievienotā televizora.

- 1 Ieslēdziet TV un novietojiet ierīci tā tuvumā.
- 2 Atveriet paziņojumu paneli, velciet tajā uz leju un pēc tam pieskarieties pie **Meklējiet tālruni un tuvumā esošās ierīces**.
- 3 Pieskarieties pie **ĀTRAIS SAVIENOJUMS**.
- 4 Izvēlieties televizoru.

Parādās saraksts ar funkcijām, kas ir pieejamas šajā televizorā.

- $5$  Izvēlieties funkciju un izpildiet ekrānā redzamos norādījumus, lai izmantotu šo funkciju. Pieejamo funkciju klāsts var atšķirties atkarībā no televizora.
	- **Skatīt ierīci TV (Smart View)**: skatiet savas ierīces saturu televizora ekrānā. Atkarībā no televizora, ar kuru vēlaties izveidot savienojumu, var būt nepieciešams aktivizēt ekrāna spoguļošanas funkciju televizorā. Ja televizors neatbalsta ekrāna spoguļošanas funkciju, izmantojiet saderīgus piederumus, lai iespējotu šo funkciju. Saderīgu piederumu piemēri ir HomeSync un sargspraudnis AllShare Cast.
	- **Izmantot kā tālvadības pulti**: izmantojiet savu ierīci kā televizora tālvadības pulti.
	- **Skatīt TV ierīcē**: skatiet televizorā redzamo saturu savas ierīces ekrānā. Jūs varat turpināt skatīties TV atļautajā savienojuma diapazonā.
	- **Atskaņot televizora skaņu ierīcē**: klausieties skaņu, izmantojot ierīces skaļruni, kad skatāties televizoru. Varat pievienot austiņas ierīcei, lai pārējie nedzirdētu televizora skaņu.
	- **Reģistrēt televizoru** / **Atcelt televizora reģistrāciju**: reģistrējiet TV savā ierīcē, lai izmantotu papildfunkcijas, piemēram, **Izmantot kā tālvadības pulti**.
- 
- Daži faili atskaņošanas laikā atkarībā no savienojuma var tikt ievietoti buferī.
- Ja TV neatbalsta platjoslas digitālā satura aizsardzību (HDCP), jūs nevarat televizorā skatīt digitālo tiesību pārvaldības (DRM) aizsargātu saturu.

#### **Satura straumēšana reģistrētā televizorā**

Reģistrējot televizoru savā ierīcē, varat vienkāršākā veidā izveidot savienojumu ar televizoru satura atskaņošanas laikā.

Ja ierīce satura skatīšanās laikā atpazīst reģistrētu televizoru, ierīces ekrānā parādīsies ikona  $\textcircled{\exists}$ . Pieskarieties šai ikonai, lai straumētu saturu no jūsu ierīces televizorā.

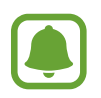

- $\cdot$  Šo funkciju atbalsta tikai ierīces galerijas noklusējuma programma.
- Ja reģistrētais televizors ir pievienots elektrotīkla kontaktligzdai, varat izmantot šo funkciju arī tad, ja televizora ekrāns ir izslēgts.

## **Koplietošanas funkcijas**

Koplietojiet saturu, izmantojot dažādas koplietošanas iespējas. Turpmāk norādītās darbības ir attēlu koplietošanas piemērs.

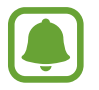

Var tikt piemērota papildu maksa, ja koplietojat failus, izmantojot mobilo tīklu.

- 1 Programmu sarakstā pieskarieties **Galerija**.
- 2 Izvēlieties attēlu.
- 3 Pieskarieties pie **Kopīgot** un izvēlieties koplietošanas metodi, piemēram, Bluetooth vai e-pasts.

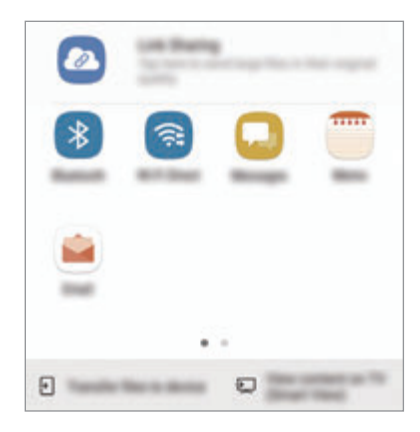

Varat izmantot arī tālāk norādītās iespējas.

- **Link Sharing**: augšupielādējiet saturu Samsung krātuves serverī un kopīgojiet saiti un piekļuves kodu ar citiem pat tad, ja viņi nav saglabāti jūsu kontaktu sarakstā. Lai izmantotu šo funkciju, jūsu tālruņa numuram ir jābūt verificētam.
- **Pārsūtīt failus uz ierīci**: koplietojiet saturu ar tuvumā esošām ierīcēm, izmantojot Wi-Fi Direct vai Bluetooth. Citās ierīcēs jāaktivizē uztveramības iestatījumi.
- **Skatīt saturu televizorā (Smart View)**: skatiet jūsu ierīcē rādīto saturu lielākā ekrānā, izmantojot bezvadu savienojumu.

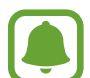

Ja ierīcē ir saglabāta saziņas vai kopīgošanas vēsture, cilvēki, ar kuriem jūs esat sazinājušies, būs redzami kopīgošanas iespēju panelī. Lai kopīgotu saturu tieši ar viņiem, izmantojot attiecīgo programmu, izvēlieties personas ikonu. Ja funkcija nav aktivizēta, atveriet programmu sarakstu, pieskarieties pie **Iestatījumi** → **Papildu funkcijas** un tad pieskarieties slēdzim **Direct share**, lai to aktivizētu.

4 Lai koplietotu attēlu ar citiem, izpildiet ekrānā redzamos norādījumus.

Kad attēls ir nosūtīts uz saņēmēju ierīcēm, šajās ierīcēs parādās paziņojums. Pieskarieties paziņojumam, lai skatītu vai lejupielādētu attēlu.

## **Ārkārtas režīms**

Jūs varat aktivizēt ārkārtas režīmu, lai samazinātu akumulatora enerģijas patēriņu. Dažas programmas un funkcijas tiek ierobežotas. Ārkārtas režīmā varat veikt ārkārtas zvanu, nosūtīt citiem informāciju par jūsu atrašanās vietu, atskaņot ārkārtas situācijas signālu un veikt citas darbības.

Turiet nospiestu ieslēgšanas/izslēgšanas taustiņu un pieskarieties pie **Ārkārtas režīms**.

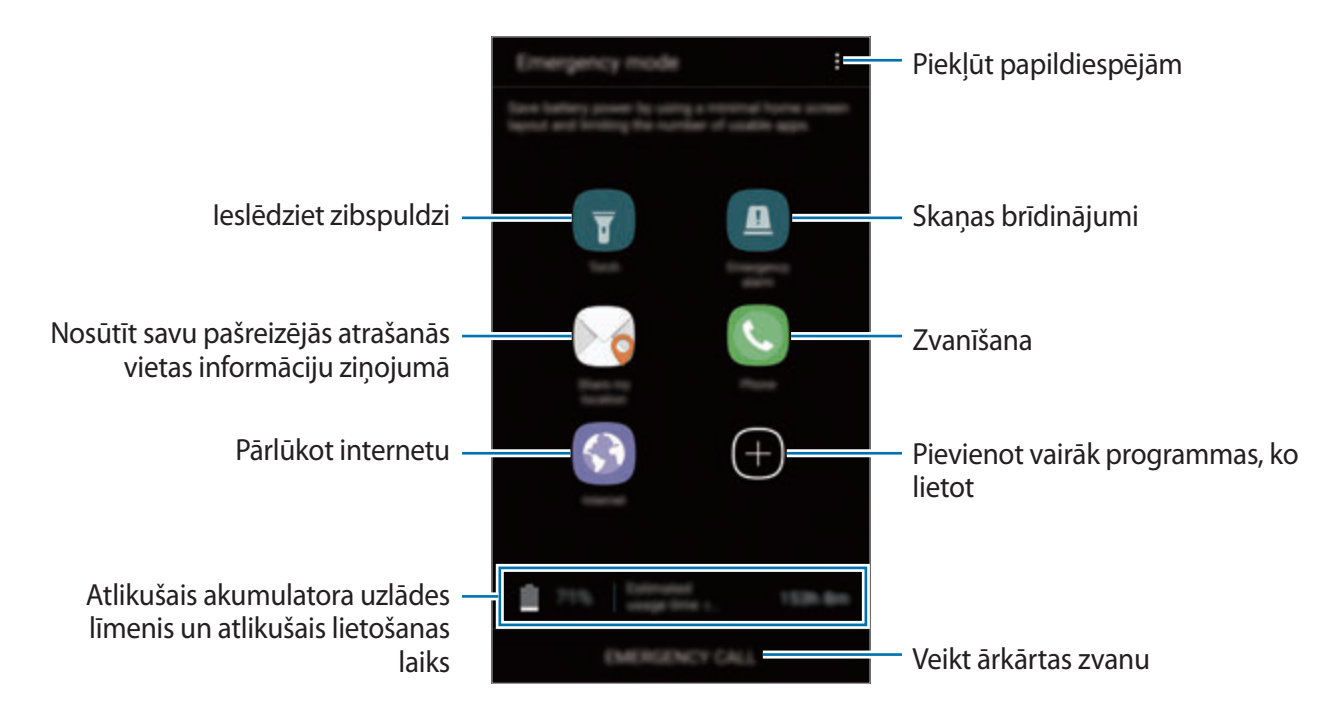

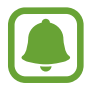

Atlikušais lietošanas laiks parāda laiku, kas atlicis līdz akumulatora enerģijas izsmelšanai. Atlikušais lietošanas laiks var atšķirties atkarībā no jūsu ierīces iestatījumiem un darbības apstākļiem.

#### **Ārkārtas režīma deaktivizēšana**

Lai deaktivizētu ārkārtas režīmu, pieskarieties pie → **Deaktivizēt ārkārtas režīmu**. Varat arī turēt nospiestu ieslēgšanas/izslēgšanas taustiņu un pieskarties **Ārkārtas režīms**.

# **Programmas**

## **Programmu instalēšana un atinstalēšana**

### **Galaxy Apps**

Pērciet un lejupielādējiet programmas. Varat lejupielādēt programmas, kas ir īpaši paredzētas Samsung Galaxy ierīcēm.

Programmu sarakstā pieskarieties **Galaxy Apps**.

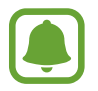

Šī programma var nebūt pieejama atkarībā no reģiona vai pakalpojumu sniedzēja.

#### **Programmu instalēšana**

Pārlūkojiet programmas pēc kategorijas vai pieskarieties pie meklēšanas lauka, lai meklētu pēc atslēgvārda.

Izvēlieties programmu, lai skatītu informāciju par to. Lai lejupielādētu bezmaksas programmas, pieskarieties **INSTALĒT**. Lai pirktu un lejupielādētu maksas programmas, pieskarieties cenai un izpildiet ekrānā redzamās instrukcijas.

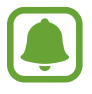

Lai mainītu automātiskās atjaunināšanas iestatījumus, pieskarieties • → **Iestatījumi** → **Automātiski atjaunināt programmas** un tad izvēlieties iespēju.

### **Play veikals**

Pērciet un lejupielādējiet programmas.

Programmu sarakstā pieskarieties **Play veikals**.

#### **Programmu instalēšana**

Pārlūkojiet programmas pēc kategorijas vai meklējiet tās pēc atslēgvārda.

Izvēlieties programmu, lai skatītu informāciju par to. Lai lejupielādētu bezmaksas programmas, pieskarieties **INSTALĒT**. Lai pirktu un lejupielādētu maksas programmas, pieskarieties cenai un izpildiet ekrānā redzamās instrukcijas.

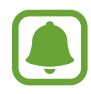

Lai mainītu automātiskās atjaunināšanas iestatījumus, pieskarieties  $\frac{1}{\sqrt{1-\frac{1}{n}}} \rightarrow$  **Iestatījumi** → **Lietotņu automātiska atjaunināšana**, un tad izvēlieties iespēju.

### **Programmu pārvaldīšana**

#### **Programmu atinstalēšana vai atspējošana**

Programmu sarakstā pieskarieties pie → **Rediģēt**. Ikona parādās uz programmām, kuras jūs varat atspējot vai atinstalēt. Izvēlieties programmu un pieskarieties **DEAKTIVIZĒT** vai **LABI**. Vai arī programmu sarakstā pieskarieties pie **Iestatījumi** → **Programmas**, izvēlieties programmu un tad pieskarieties pie **DEAKTIVIZĒT** vai **ATINSTALĒT**.

- **DEAKTIVIZĒT**: deaktivizēt izvēlētās noklusējuma programmas, kas nevar tikt atinstalētas no ierīces.
- **ATINSTALĒT**: atinstalēt lejupielādētās programmas.

#### **Programmu iespējošana**

Vai arī visu programmu sarakstā pieskarieties pie **Iestatījumi** → **Programmas** → → **Deaktivizēta**, izvēlieties programmu un tad pieskarieties pie **AKTIVIZĒT**.

#### **Programmu atļauju iestatīšana**

Dažu programmu pareizas darbības nodrošināšanai var būt nepieciešama atļauja piekļūt ierīcē saglabātajiem datiem vai tos lietot. Atverot programmu, var parādīties uznirstošais logs ar pieprasījumu piekļuvei noteiktām funkcijām vai informācijai. Pieskarieties pie **ATĻAUT** uznirstošajā logā, lai piešķirtu šai programmai atļaujas.

Lai skatītu jūsu programmām piešķirto atļauju iestatījumus, atveriet programmu sarakstu un pieskarieties pie **Iestatījumi** → **Programmas**. Izvēlieties programmu un pieskarieties pie **Atļaujas**. Jūs varat skatīt programmas atļauju sarakstu un mainīt programmas atļaujas.

Lai skatītu vai mainītu programmām piešķirto atļauju iestatījumus atkarībā no piešķirtās atļaujas kategorijas, atveriet programmu sarakstu, pieskarieties pie **Iestatījumi** → **Programmas** → • → **Programmu atļaujas**. Izvēlieties vienumu un pieskarieties slēdžiem, kas atrodas līdzās programmām, kurām vēlaties piešķirt atļaujas.

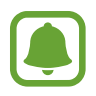

Ja nepiešķirat programmām atļaujas, to pamatfunkcijas var nedarboties pareizi.

## **Tālrunis**

### **Ievads**

Veiciet balss vai video zvanus vai atbildiet uz tiem.

### **Zvanu veikšana**

- 1 Programmu sarakstā pieskarieties **Tālrunis**.
- 2 Ievadiet tālruņa numuru.

Ja ekrānā neparādās cipartastatūra, pieskarieties , lai atvērtu cipartastatūru.

 $3$  Pieskarieties , lai veiktu balss zvanu, vai pieskarieties , lai veiktu videozvanu.

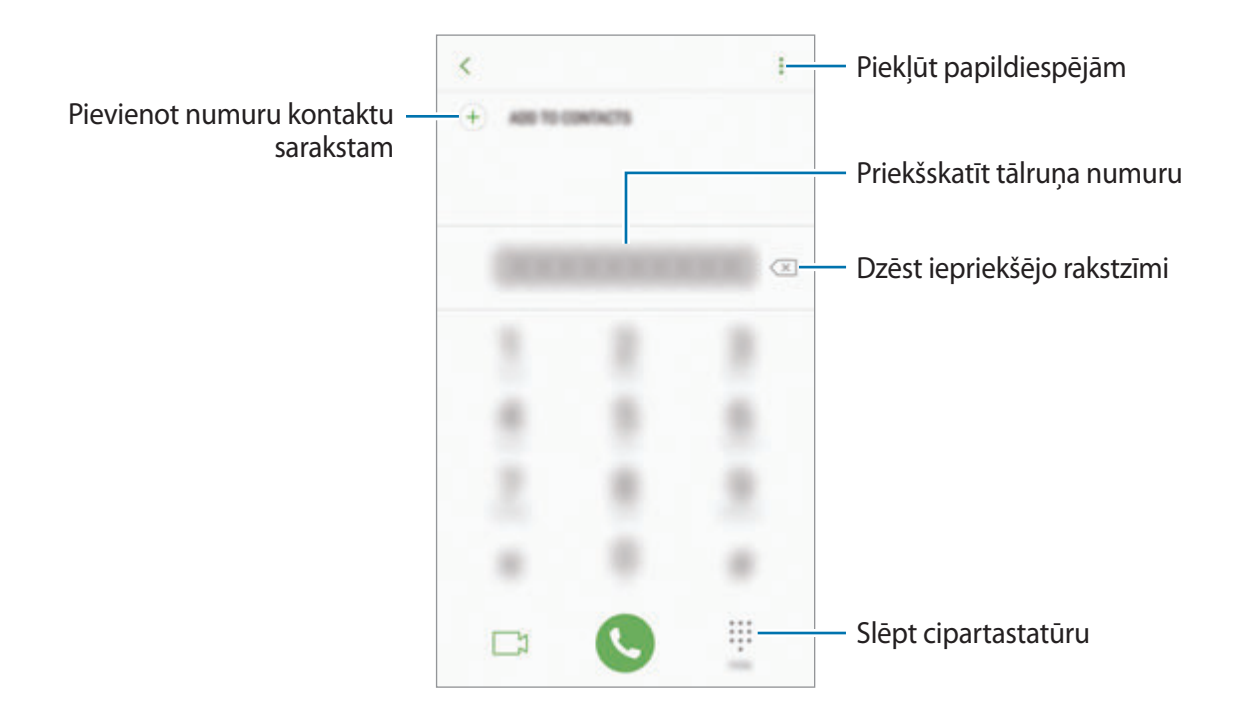

#### **Ātrās numura sastādīšanas taustiņu izmantošana**

Iestatiet ātrās numura sastādīšanas taustiņus, lai ātri veiktu zvanus.

Lai iestatītu ātrās numura sastādīšanas taustiņu, pieskarieties pie → **Ātrie zvani**, izvēlieties ātrās numura sastādīšanas taustiņu un tad pievienojiet tālruņa numuru.

Lai veiktu zvanu, pieskarieties un turiet cipartastatūras ātrās numura sastādīšanas taustiņu. Lai iestatītu ātrās numura sastādīšanas taustiņus ar skaitli 10 un vairāk, pieskarieties pirmajam(-iem) skaitļa ciparam(-iem) un pēc tam pieskarieties un turiet pēdējo ciparu.

Piemēram, ja kā ātrā numura sastādīšanas taustiņu iestatāt **123**, pieskarieties **1**, pieskarieties **2** un pēc tam pieskarieties un turiet **3**.

#### **Zvanu veikšana no bloķēšanas ekrāna**

Bloķētā ekrānā velciet  $\Box$  arpus lielā apļa.

#### **Zvanu veikšana no zvanu žurnāliem vai kontaktu saraksta**

Lai veiktu zvanu, pieskarieties pie **PĒD.LIET.** vai **KONTAKTI**, pēc tam velciet pa labi uz kontaktpersonas vai tālruņa numura.

#### **Starptautiska zvana veikšana**

- 1 Pieskarieties , lai atvērtu cipartastatūru, ja tā neparādās ekrānā.
- 2 Pieskarieties pie **0** un turiet to, līdz parādās **+** zīme.
- $3$  levadiet valsts kodu, apgabala kodu un tālruņa numuru un pēc tam pieskarieties  $\bullet$ .

### **Zvanu saņemšana**

#### **Atbildēšana uz zvanu**

Ienākoša zvana saņemšanas gadījumā velciet $\bigodot$  ārpus lielā apļa.

#### **Zvana atteikšana**

 $lenākoša zvana saņemšanas gadījumā velciet<sub>o</sub> ārpus lielā apla.$ 

Lai nosūtītu ziņojumu, noraidot ienākošo zvanu, velciet noraidīšanas ziņojuma joslu augšup.

Lai izveidotu dažādus noraidīšanas ziņojumus, atveriet programmu sarakstu un pieskarieties pie **Tālrunis** →  $\stackrel{•}{\rightarrow}$  **Iestatījumi → Ātrā ziņu noraidīšana**, ievadiet ziņojumu un tad pieskarieties pie  $\left( \mathrm{+}\right)$ .

#### **Neatbildētie zvani**

Ja ir neatbildēts zvans, statusa joslā parādās  $\blacktriangle$  ikona. Atveriet paziņojumu paneli, lai apskatītu neatbildēto zvanu sarakstu. Vai arī programmu sarakstā pieskarieties pie **Tālrunis** → **PĒD.LIET.**, lai skatītu neatbildētos zvanus.

### **Tālruņa numuru bloķēšana**

Bloķējiet zvanus no konkrētiem numuriem, kas pievienoti jūsu bloķēšanas sarakstam.

- 1 Programmu sarakstā pieskarieties pie **Tālrunis** <sup>→</sup> <sup>→</sup> **Iestatījumi** <sup>→</sup> **Numuru bloķēšana**.
- 2 Pieskarieties pie  $\Omega$ , izvēlieties kontaktus un tad pieskarieties GATAVS.

Lai manuāli ievadītu numuru, pieskarieties pie **Ievadiet tālruņa numuru**, ievadiet tālruņa numuru un pēc tam pieskarieties pie  $(+)$ .

Kad bloķētie numuri mēģinās ar jums sazināties, jūs nesaņemsiet paziņojumus. Zvani tiks reģistrēti zvanu žurnālā.

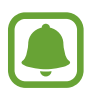

Varat bloķēt arī ienākošos zvanus no personām, kas neuzrāda savu zvanītāja ID. Pieskarieties slēdzim **Nezināmu zvanītāju bloķēšana**, lai aktivizētu šo funkciju.

### **Iespējas zvana laikā**

#### **Balss zvana laikā**

Ir pieejamas tālāk uzskaitītās darbības:

- $\cdot$  : piekļūt papildiespējām.
- **Pievienot zvanu**: veiciet otru zvanu.
- **Ļoti skaļi**: palieliniet skaļuma līmeni.
- **Bluetooth**: pārslēdziet uz Bluetooth austiņām, ja tās ir savienotas ar ierīci.
- **Skaļrunis**: ieslēdziet vai izslēdziet skaļruni. Kad jūs izmantojat skaļruni, runājiet mikrofonā ierīces augšdaļā un turiet ierīci tālāk no savām ausīm.
- **Cipartast.** / **Paslēpt**: atvērt vai aizvērt cipartastatūru.
- **Izsl. sk.**: izslēdziet mikrofonu, lai sarunas biedrs jūs nedzirdētu.
- $\cdot$   $\bullet$ : beigt pašreizējo zvanu.

#### **Video zvana laikā**

Pieskarieties ekrānam, lai izmantotu sekojošās iespējas:

- $\cdot$  : piekļūt papildiespējām.
- **Kamera**: izslēdziet kameru, lai sarunas biedrs jūs neredzētu.
- **Pārsl.**: pārslēgšanās starp priekšējo un aizmugurējo kameru.
- $\bullet$ : beigt pašreizējo zvanu.
- **Izsl. sk.**: izslēdziet mikrofonu, lai sarunas biedrs jūs nedzirdētu.
- **Skaļrunis**: ieslēdziet vai izslēdziet skaļruni. Kad jūs izmantojat skaļruni, runājiet mikrofonā ierīces apakšdaļā un turiet ierīci tālāk no savām ausīm.

## **Kontakti**

### **Ievads**

Veidojiet jaunus kontaktus vai pārvaldiet esošos kontaktus savā ierīcē.

### **Kontaktu pievienošana**

#### **Jauna kontakta izveidošana**

- 1 Programmu sarakstā pieskarieties **Kontakti**.
- $2$  Pieskarieties  $+$  un izvēlieties krātuves atrašanās vietu.
- 3 Ievadiet kontaktpersonas datus.

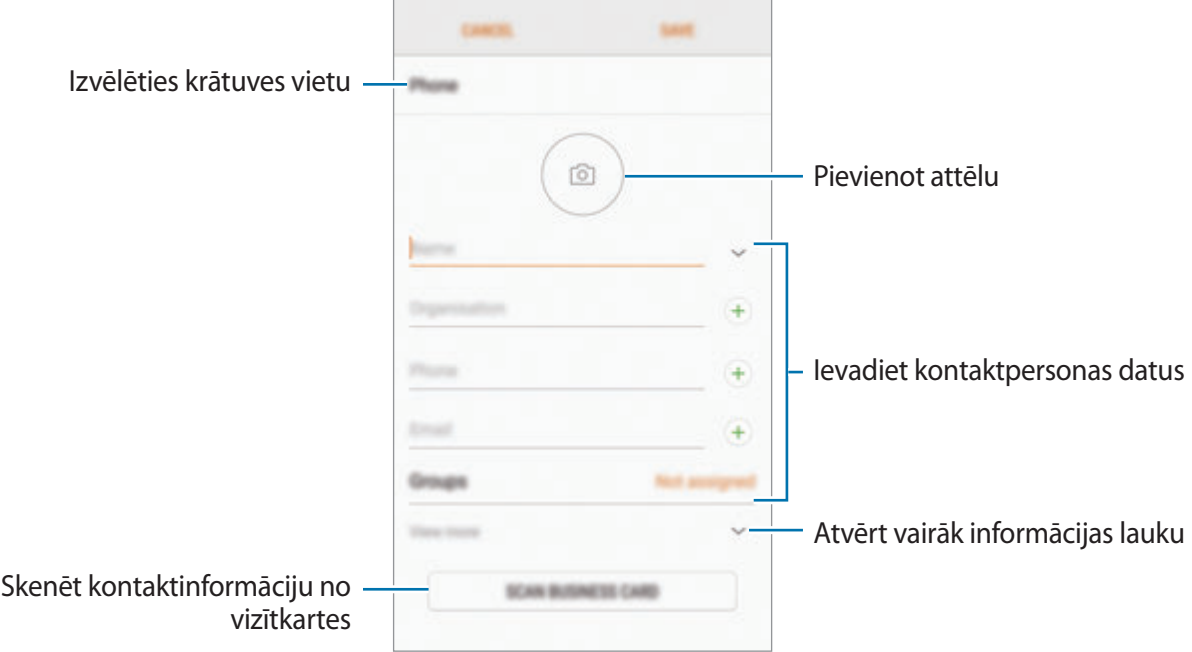

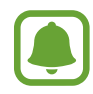

Atkarībā no izvēlētās saglabāšanas vietas informācija, kuru jūs varat saglabāt, var atšķirties.

4 Pieskarieties **SAGLABĀT**.

#### **Tālruņa numura pievienošana kontaktpersonām, izmantojot cipartastatūru**

- 1 Programmu sarakstā pieskarieties **Tālrunis**.
- 2 Ievadiet numuru un pieskarieties pie **PIEVIENOŠANA KONTAKTIEM**. Ja ekrānā neparādās cipartastatūra, pieskarieties , lai atvērtu cipartastatūru.
- 3 Pieskarieties pie **Izveidot kontaktu**, lai izveidotu jaunu kontaktu, vai pie **Atjaunināt esošos**, lai pievienotu numuru esošai kontaktpersonai.

#### **Tālruņa numura pievienošana kontaktpersonai no zvanu saraksta**

- 1 Programmu sarakstā pieskarieties pie **Tālrunis** <sup>→</sup> **PĒD.LIET.**
- 2 Pieskarieties zvanītāja attēlam vai pieskarieties tālruņa numuram <sup>→</sup> **Dati**.
- 3 Pieskarieties pie **IZVEIDOT KONTAKTU**, lai izveidotu jaunu kontaktu, vai pie **ATJAUNINĀT ESOŠOS**, lai pievienotu numuru esošai kontaktpersonai.

#### **Kontaktu importēšana**

Pievienojiet kontaktus, importējot tos no citām krātuvēm savā ierīcē.

- 1 Programmu sarakstā pieskarieties **Kontakti**.
- 2 Pieskarieties pie <sup>→</sup> **Iestatījumi** <sup>→</sup> **Kontaktu importēšana/eksportēšana** <sup>→</sup> **IMPORTĒT**.
- 3 Izvēlieties krātuves vietu, kurā kontakti tiks importēti.
- 4 Atzīmējiet VCF failus vai kontaktus, kas jāimportē, un pieskarieties pie **GATAVS**.

#### **Kontaktu sinhronizēšana ar jūsu tīmekļa kontiem**

Sinhronizējiet ierīces kontaktpersonu sarakstu ar tiešsaistē esošajiem kontaktiem, kas saglabāti jūsu tīmekļa kontos, piemēram, Samsung kontā.

Programmu sarakstā pieskarieties pie **Iestatījumi** → **Mākonis un konti** → **Konti**, izvēlieties konta nosaukumu, izvēlieties kontu, ar kuru tiks veikta sinhronizācija, un pēc tam pieskarieties pie **Kontakti (Samsung konts)** vai **Sinhronizēt Kontaktpersonas**.

### **Kontaktu meklēšana**

Programmu sarakstā pieskarieties pie **Kontakti**. Izmantojiet kādu no šīm meklēšanas metodēm:

- Ritiniet kontaktu sarakstā uz augšu vai uz leju.
- Velciet pirkstu gar indeksu kontaktpersonu saraksta labajā pusē, lai to ātri ritinātu.
- Pieskarieties meklēšanas laukā kontaktu saraksta augšpusē un ievadiet meklēšanas kritērijus.

Pieskarieties kontakta attēlam vai pieskarieties kontakta vārdam → **Dati**. Pēc tam veiciet kādu no turpmāk norādītajām darbībām.

- $\leq$  : pievienot kontaktu izlasei.
- / : veikt balss vai video zvanu.
- $\cdot$   $\Box$ : sastādiet ziņojumu.
- $\cdot$   $\heartsuit$ : sastādiet e-pastu.

### **Profila koplietošana**

Koplietojiet sava profila informāciju, piemēram, savu fotoattēlu un statusa zinojumu ar citiem, izmantojot profila koplietošanas funkciju.

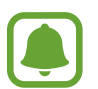

- Šī funkcija var nebūt pieejama atkarībā no reģiona vai pakalpojumu sniedzēja.
- Šī funkcija ir pieejama tikai kontaktiem, kuri aktivizējuši profila koplietošanas funkciju savā ierīcē.

Programmu sarakstā pieskarieties pie **Kontakti** → jūsu profils → **Profila kopīgošana**, un tad pieskarieties slēdzim, lai to aktivizētu. Lai izmantotu šo funkciju, jūsu tālruņa numuram ir jābūt verificētam. Kontaktpersonu atjaunoto profila informāciju jūs varat apskatīt sadaļā **Kontakti**.

Lai izvēlētos papildu koplietojamos vienumus, pieskarieties **Kopīgotā profila dati** un izvēlieties vienumus.

Lai iestatītu kontaktu grupu, ar ko koplietot jūsu profilu, pieskarieties pie **Kopīgot ar** un izvēlieties iespēju.

### **Kontaktu kopīgošana**

Jūs varat koplietot kontaktpersonas ar citiem, izmantojot dažādas koplietošanas iespējas.

- 1 Programmu sarakstā pieskarieties **Kontakti**.
- 2 Pieskarieties pie •→ **Koplietot**.
- 3 Atzīmējiet kontaktpersonas un pieskarieties **KOPLIETOT**.
- $\mathbf 4$  Izvēlieties koplietošanas metodi.

### **Kontaktpersonu dublikātu sapludināšana**

Importējot kontaktus no citām krātuvēm, kā arī sinhronizējot vai pārvietojot tos uz citiem kontiem, jūsu kontaktu sarakstā dažas kontaktpersonas var parādīties divas reizes. Sapludiniet kontaktpersonas dublikātus vienā vienumā, lai racionalizētu savu kontaktu sarakstu.

- 1 Programmu sarakstā pieskarieties **Kontakti**.
- 2 Pieskarieties pie <sup>→</sup> **Iestatījumi** <sup>→</sup> **Sapludiniet kontaktu dublikātus**.
- 3 Atzīmējiet kontaktpersonas un pieskarieties pie **SAPLUD.**

### **Kontaktu dzēšana**

- 1 Programmu sarakstā pieskarieties **Kontakti**.
- 2 Pieskarieties pie <sup>→</sup> **Dzēst**.
- 3 Atzīmējiet kontaktpersonas un pieskarieties pie **DZĒST**.

Lai dzēstu katru kontaktu atsevišķi, atveriet kontaktu sarakstu un pieskarieties kontakta attēlam vai kontakta vārdam → **Dati**. Tad pieskarieties pie → **Dzēst**.

## **Ziņas**

### **Ievads**

Sūtīt un apskatīt sarunas ziņojumus.

### **Ziņojumu sūtīšana**

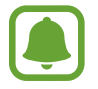

Par ziņojumu sūtīšanu, kamēr izmantojat viesabonēšanu, var tikt piemērota papildu maksa.

- 1 Programmu sarakstā pieskarieties **Ziņas**.
- 2 Pieskarieties pie <sup>e</sup>.
- 3 Izvēlieties adresātus un pieskarieties pie **IZVEIDOT**.
- 4 Ievadīt ziņojumu.

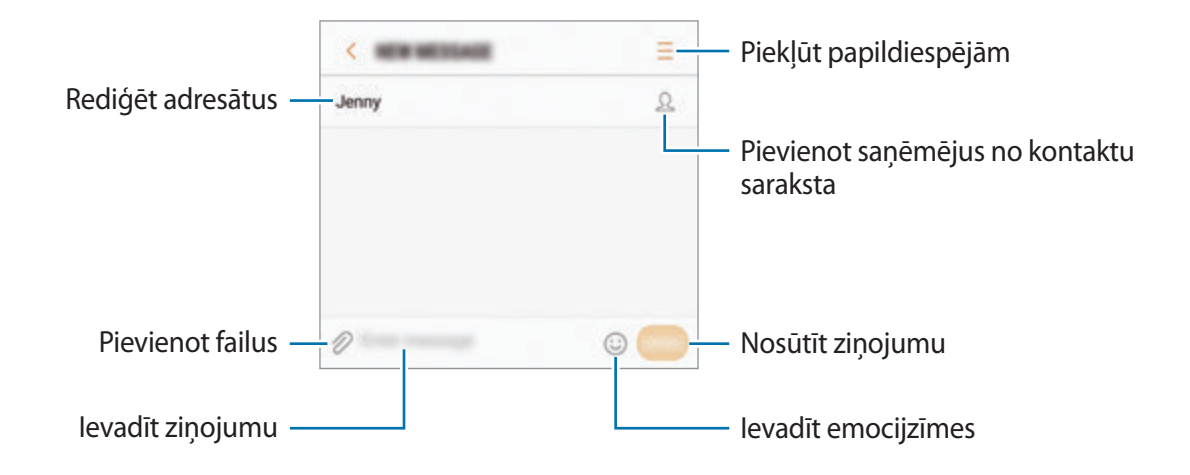

5 Pieskarieties **SŪTĪT**, lai nosūtītu ziņojumu.

### **Ziņojumu skatīšana**

Ziņojumi tiek grupēti ziņojumu pavedienos atbilstoši kontaktam.

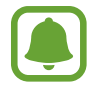

Par ziņojumu saņemšanu, kamēr izmantojat viesabonēšanu, var tikt piemērota papildu maksa.

- 1 Programmu sarakstā pieskarieties **Ziņas**.
- 2 Ziņojumu sarakstā izvēlieties kontaktpersonu.
- 3 Skatiet savu saraksti.

Lai atbildētu uz ziņu, ievadiet ziņojumu un pieskarieties pie **SŪTĪT**.

### **Nevēlamo ziņojumu bloķēšana**

Bloķējiet ziņas no konkrētiem numuriem, kas pievienoti jūsu bloķēšanas sarakstam.

- 1 Programmu sarakstā pieskarieties **Ziņas**.
- 2 Pieskarieties pie <sup>→</sup> **Iestatījumi** <sup>→</sup> **Ziņu bloķēšana** <sup>→</sup> **Numuru bloķēšana**.
- 3 Pieskarieties pie **IESŪTNE** vai KONTAKTI, izvēlieties kontaktu un tad pieskarieties pie  $\bigoplus$ . Lai manuāli ievadītu numuru, pieskarieties **Numura ievadīšana** un pēc tam ievadiet tālruņa numuru.

### **Ziņas paziņojuma iestatīšana**

Jūs varat mainīt paziņojuma skaņu, rādīšanas iespējas un vēl daudz ko citu.

- 1 Programmu sarakstā pieskarieties **Ziņas**.
- 2 Pieskarieties pie <sup>→</sup> **Iestatījumi** <sup>→</sup> **Paziņojumi** un pieskarieties slēdzim, lai to aktivizētu.
- 3 Mainiet paziņojumu iestatījumus.
	- **Paziņojuma skaņa**: mainiet paziņojuma skaņu.
	- **Vibrēt, kad atskaņo skaņu**: iestatiet ierīci, lai tā vibrētu, kad saņemat ziņojumus.
	- **Uznirstošais displejs**: iestatiet ierīci, lai tā rādītu ziņojumus uznirstošajos logos.
	- **Apskatīt ziņu**: iestatiet ierīci, lai tā rādītu ziņojuma saturu bloķētajā ekrānā un uznirstošajos logos.

#### **Ziņojuma atgādinājuma iestatīšana**

Jūs varat iestatīt brīdinājuma intervālu, lai jums tiktu paziņots, ka ir neapskatīti paziņojumi. Ja šī funkcija nav aktivizēta, atveriet programmu sarakstu, pieskarieties pie **Iestatījumi** → **Pieejamība** → **Paziņojuma atgādinājums** un pēc tam pieskarieties slēdzim, lai to aktivizētu. Pēc tam pieskarieties slēdzim **Ziņas**, lai to aktivizētu.

## **Internets**

#### **Ievads**

Pārlūkojiet internetu, lai meklētu informāciju un izveidotu jūsu iecienītāko tīmekļa vietņu grāmatzīmes ērtai piekļuvei tām.

### **Tīmekļa lapu pārlūkošana**

- 1 Programmu sarakstā pieskarieties **Internets**.
- 2 Pieskarieties adreses laukam.
- 3 Ievadiet adresi vai atslēgvārdu un tad pieskarieties **Aiziet!**.

Lai skatītu rīkjoslas, velciet savu pirkstu ekrānā nedaudz uz leju.

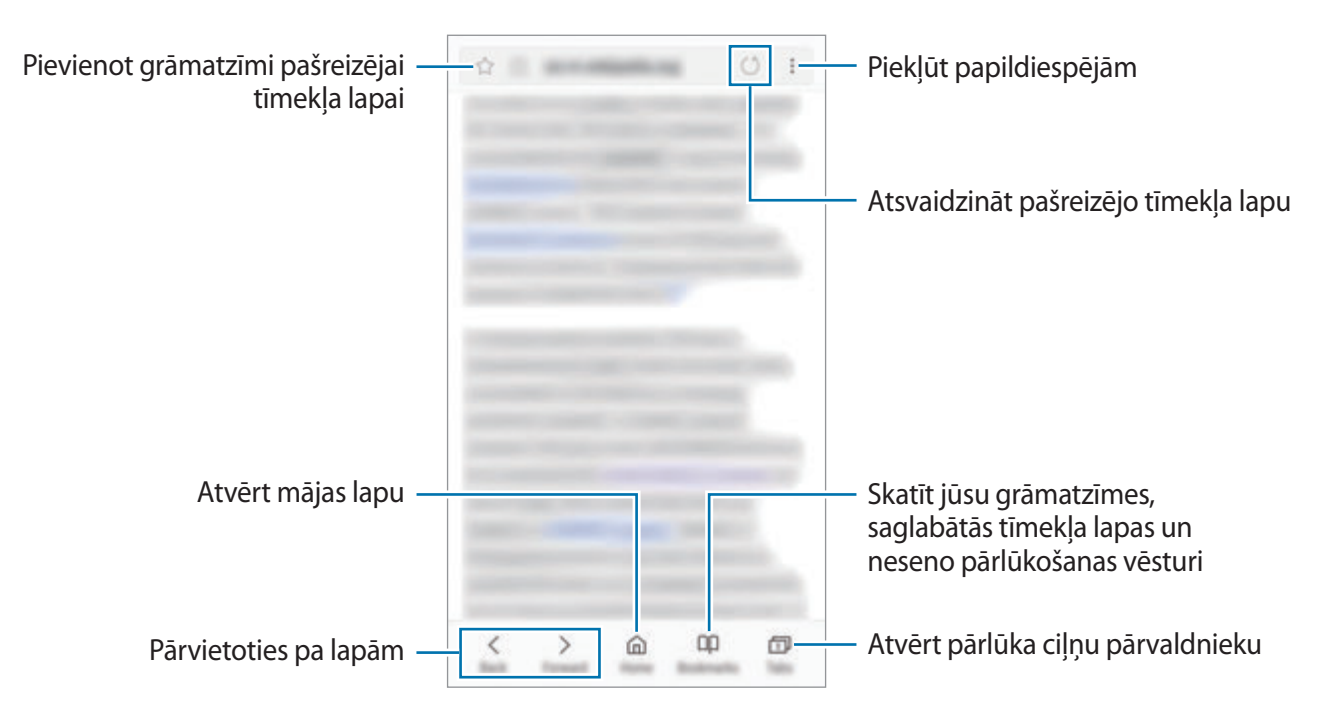

### **Slepenā režīma izmantošana**

Slepenajā režīmā varat atsevišķi pārvaldīt atvērtās cilnes, grāmatzīmes un saglabātās lapas. Varat bloķēt slepeno režīmu, izmantojot paroli un savu pirksta nospiedumu.

#### **Slepenā režīma aktivizēšana**

Rīkjoslā ekrāna apakšā pieskarieties pie **Cilnes** → **AKT. SLEP. REŽ.** Ja izmantojat šo funkciju pirmoreiz, iestatiet, vai slepenajā režīmā lietot paroli.

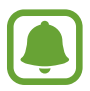

Slepenajā režīmā nevarat lietot dažas funkcijas, piemēram, ekrāna tveršanu.

Slepenajā režīmā ierīce maina rīkjoslu krāsu.

#### **Drošības iestatījumu mainīšana**

Varat mainīt savu paroli vai bloķēšanas metodi.

Pieskarieties pie → **Iestatījumi** → **Konfidencialitāte** → **Slepenā režīma drošība** → **Mainīt paroli**. Lai kopā ar paroli iestatītu reģistrētu pirksta nospiedumu kā bloķēšanas metodi, pieskarieties slēdzim **Pirkstu nospiedumi**, lai to aktivizētu. Papildinformāciju par pirkstu nospiedumu lietošanu skatiet [Pirkstu nospiedumu atpazīšana](#page-138-0).

#### **Slepenā režīma deaktivizēšana**

Rīkjoslā ekrāna apakšā pieskarieties pie **Cilnes** → **DEAKT. SLEP. R.**

## **E-pasts**

#### **E-pasta kontu iestatīšana**

Pirmoreiz atverot **E-pasts**, iestatiet e-pasta kontu.

- 1 Programmu sarakstā pieskarieties **E-pasts**.
- 2 Ievadiet savu e-pasta adresi un paroli, pēc tam pieskarieties **IENĀKT**. Lai manuāli reģistrētu e-pasta kontu, pieskarieties pie **MANUĀLA IESTAT.**
- 3 Lai pabeigtu iestatīšanu, izpildiet ekrānā redzamos norādījumus.

Lai iestatītu citu e-pasta kontu, pieskarieties pie  $\equiv \rightarrow \textcircled{3} \rightarrow$  Konta pievienošana.

Ja jums ir vairāk nekā viens e-pasta konts, jūs varat vienu iestatīt kā noklusējuma kontu. Pieskarieties pie  $\equiv \rightarrow \textcircled{3} \rightarrow \bullet$  lestatīt noklusējuma kontu.

### **E-pastu sūtīšana**

- 1 Pieskarieties **(2)**, lai sastādītu e-pastu.
- 2 Pievienojiet saņēmējus un ievadiet e-pasta tekstu.
- 3 Pieskarieties **SŪTĪT**, lai sūtītu e-pastu.

#### **E-pastu lasīšana**

Kad ir atvērta sadaļa **E-pasts**, ierīce automātiski izgūst jaunos e-pasta ziņojumus. Lai manuāli izgūtu e-pasta ziņojumus, pavelciet ekrānā uz leju.

Ekrānā pieskarieties e-pastam, lai to izlasītu.

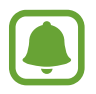

Ja e-pasta sinhronizēšana ir atspējota, jaunos e-pasta ziņojumus nevar izgūt. Lai iespējotu e-pasta sinhronizēšanu, pieskarieties pie  $\equiv \rightarrow \text{cos} \rightarrow \text{s}$ ava konta nosaukumam un pēc tam pieskarieties slēdzim **Sinhronizēt kontu**, lai to aktivizētu.

## **Kamera**

### **Ievads**

Uzņemiet fotoattēlus un ierakstiet video, izmantojot dažādus režīmus un iestatījumus.

#### **Kameras lietošanas etiķete**

- Nefotografējiet un nefilmējiet citus cilvēkus bez viņu atļaujas.
- Nefotografējiet un nefilmējiet vietās, kur tas ir aizliegts.
- Nefotografējiet un nefilmējiet vietās, kur tādējādi var pārkāpt citu personu privātumu.

### **Kameras palaišana**

Izmantojiet šādas metodes, lai palaistu **Kamera**.

- Programmu sarakstā pieskarieties **Kamera**.
- Divas reizes ātri nospiediet sākuma taustiņu.
- Bloķētā ekrānā velciet **de** ārpus lielā apļa.
	- Dažas metodes var nebūt pieejamas atkarībā no reģiona vai pakalpojumu sniedzēja.
		- Dažas kameras funkcijas nav pieejamas, ja **Kamera** tiek palaista no bloķēšanas ekrāna vai ja ekrāns tiek izslēgts, kamēr ir aktivizētas drošības funkcijas.

#### **Vilkšanas žestu lietošana**

Ātri vadiet priekšskatījuma ekrānu, velkot dažādos virzienos. Jūs varat mainīt uzņemšanas režīmu, pārslēgties starp kamerām vai piemērotu filtra efektus.

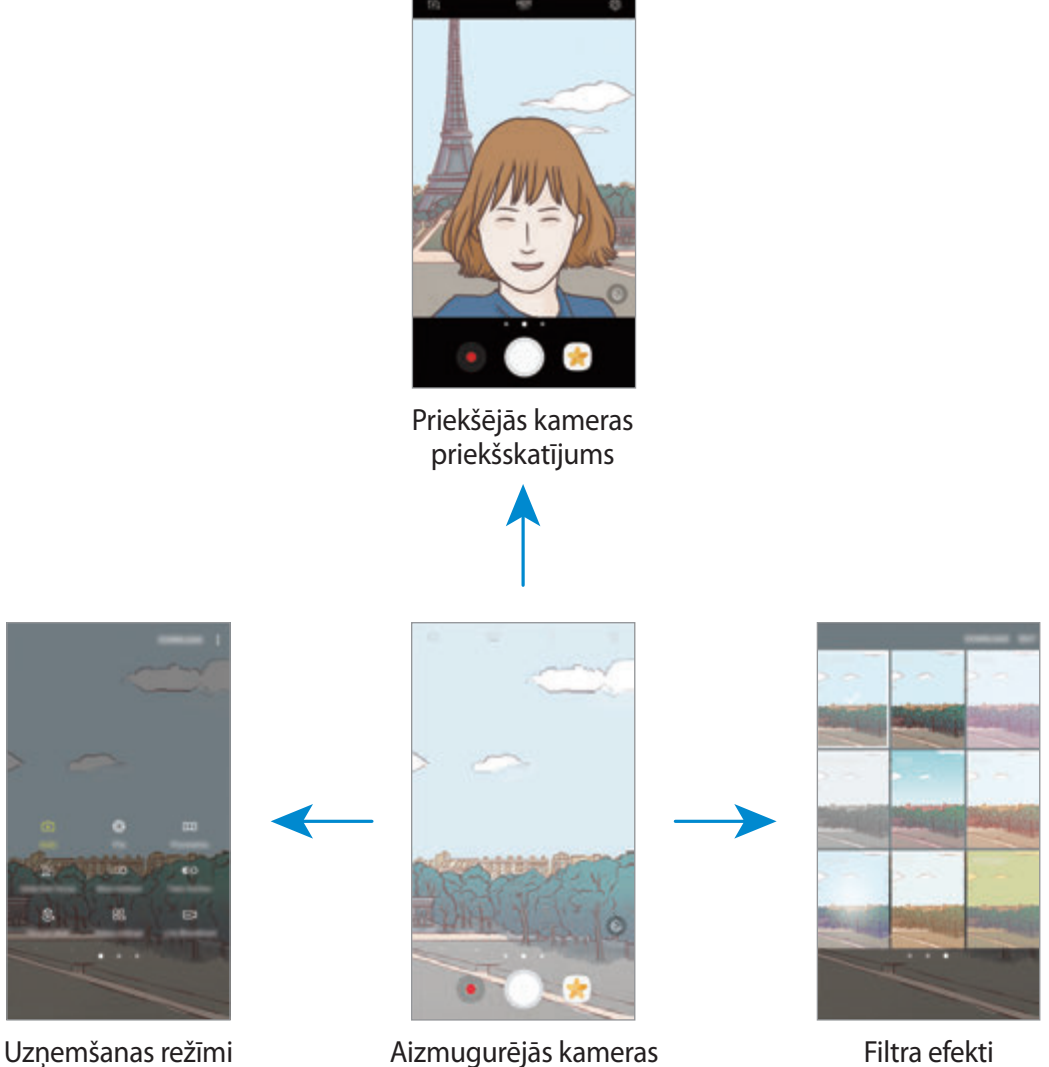

priekšskatījums

#### **Kameru pārslēgšana**

Priekšskatījuma ekrānā velciet uz augšu vai leju, lai pārslēgtos starp kamerām.

#### **Uzņemšanas režīmu skatīšana**

Priekšskatījuma ekrānā velciet no kreisās puses uz labo, lai atvērtu uzņemšanas režīmu sarakstu.
#### **Filtra efektu skatīšana**

Priekšskatījuma ekrānā velciet no labās puses uz kreiso, lai atvērtu filtra efektu sarakstu. Tādējādi jūs varat saviem fotoattēliem un video ierakstiem piešķirt unikālu sajūtu.

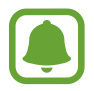

Šī funkcija ir pieejama tikai dažos uzņemšanas režīmos.

## **Pamata uzņemšana**

#### **Fotoattēlu uzņemšana vai video ierakstīšana**

- 1 Priekšskatījuma ekrānā pieskarieties attēla vietā, kur kamerai jāiestata fokuss.
- 2 Pieskarieties , lai uzņemtu fotoattēlu, un pieskarieties , lai ierakstītu video. Lai uzņemtu fotoattēlu sēriju, pieskarieties un turiet (
	- Uz ekrāna attāliniet divus pirkstus vienu no otra, lai tuvinātu, vai satuviniet tos, lai tālinātu.
	- Lai pielāgotu fotoattēlu vai video spilgtumu, pieskarieties ekrānam. Kad parādās pielāgošanas josla, velciet  $\cdot$  , kas atrodas uz pielāgošanas joslas,  $+$  vai  $-$  virzienā.
	- $\cdot$  Lai ieraksta laikā no video tvertu nekustīgu attēlu, pieskarieties  $\bullet$ .
	- Lai mainītu fokusu video ierakstīšanas laikā, pieskarieties vietai, kuru vēlaties iestatīt fokusā. Lai iestatītu fokusu attēla centrā, pieskarieties .

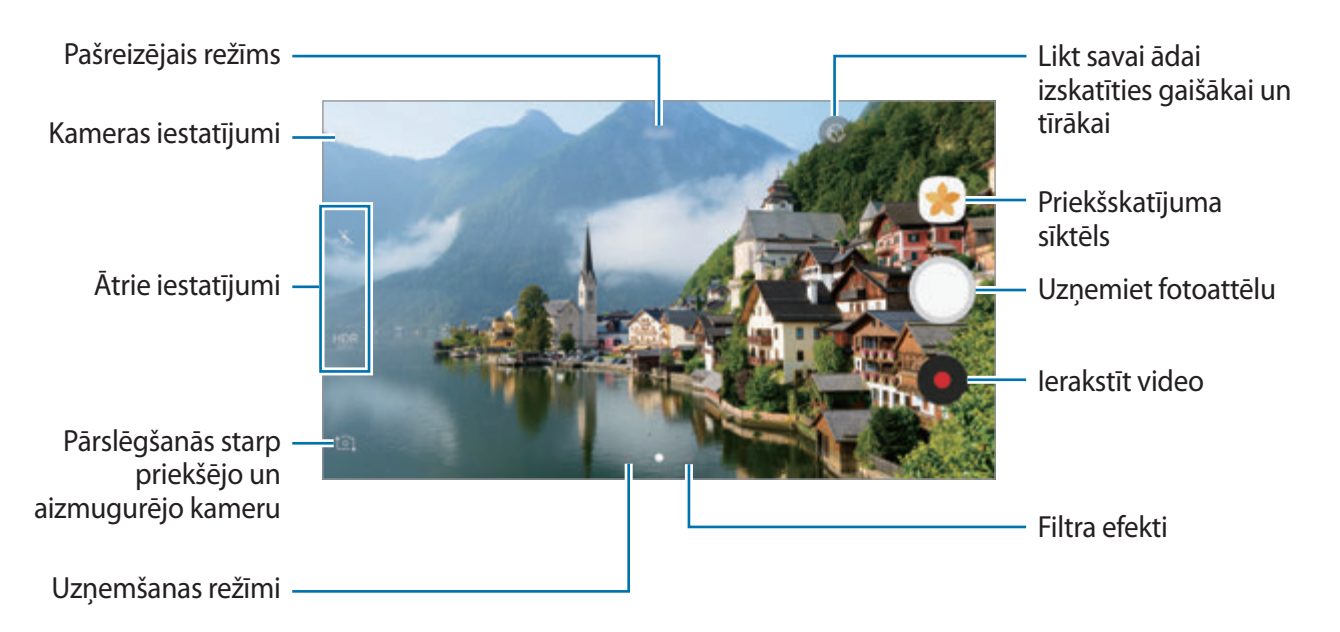

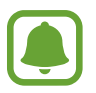

- Priekšskatījuma ekrāns var atšķirties atkarībā no uzņemšanas režīma un izmantotās kameras.
- Kad kamera netiek lietota, tā automātiski izslēdzas.
- Pārliecinieties, vai lēca ir tīra. Pretējā gadījumā ierīce var nedarboties pareizi dažos režīmos, kuros nepieciešama augsta izšķirtspēja.
- Jūsu ierīces kamera ir aprīkota ar platleņķa lēcu. Platleņķa fotoattēlos var būt nelieli izkropļojumi, un tas nenorāda uz ierīces veiktspējas problēmām.
- Lielākais iespējamais ieraksta laiks var samazināties, uzņemot video augstā izšķirtspējā.

#### **HDR (augsts dinamiskais diapazons)**

Izmantojiet HDR režīmu, lai uzņemtu fotoattēlus un video ierakstus ar bagātīgām krāsām un atveidotu detalizāciju pat spilgtās un tumšās vidēs.

- $1$  Priekšskatījuma ekrānā atkārtoti pieskarieties pie  $_{AUTO}^{HDR}$ , līdz sasniedzat vēlamo iespēju.
	- HDR: ierīce automātiski aktivizē HDR režīmu atkarībā no uzņemšanas apstākļiem.
	- **HDR** : HDR režīms ir aktivizēts.
	- HRR : HDR režīms ir deaktivizēts.
- 2 Pieskarieties  $\bigcirc$ , lai uzņemtu fotoattēlu, un pieskarieties  $\bigcirc$ , lai ierakstītu video.

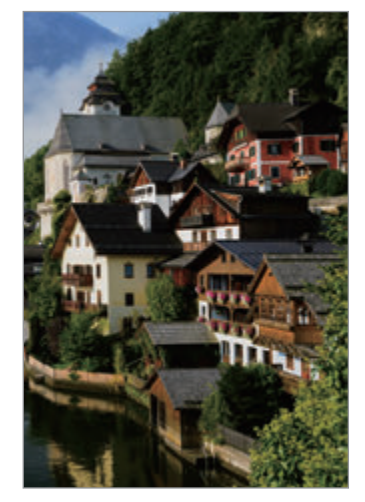

Bez efekta **Ar efektu** 

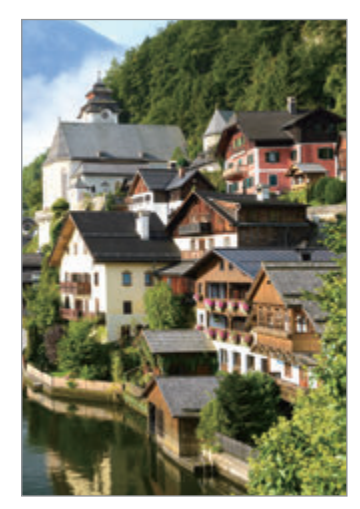

### **Fiksēta fokusa (AF) un ekspozīcijas (AE) iestatīšana**

Jūs varat nofiksēt fokusu vai ekspozīciju izvēlētā zonā, lai novērstu, ka kamera automātiski veic pielāgošanu, ņemot vērā izmaiņas subjektos vai gaismas avotos.

Pieskarieties un turiet vēlamo fokusa zonu, tajā parādīsies AF/AE rāmis un tiks nofiksēts fokusa un ekspozīcijas iestatījums. Iestatījums paliks fiksēts arī pēc fotoattēla uzņemšanas.

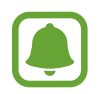

Šī funkcija ir pieejama tikai dažos uzņemšanas režīmos.

### **Uzņemšanas režīmu pielāgošana**

Priekšskatījuma ekrānā velciet pa labi, lai atvērtu uzņemšanas režīmu sarakstu, un izvēlieties režīmu.

Lai skatītu aprakstu par katru no režīmiem, pieskarieties pie → **Informācija**.

Lai mainītu režīmu izkārtojumu, pieskarieties pie → **Rediģēt**, pieskarieties pie režīma ikonas un turiet to, pēc tam velciet to uz jauno atrašanās vietu.

Lai pievienotu sākuma ekrānam vairāk režīmu saīsnes, pieskarieties pie → **Pievienot īsceļu sāk. ekrānam**.

## **Automātiskais režīms**

Automātiskais režīms ļauj kamerai novērtēt apkārtējo vidi un noteikt piemērotāko fotoattēla uzņemšanas režīmu.

Uzņemšanas režīmu sarakstā pieskarieties pie **Auto.**

## **Pro režīms**

Fotografēšanas laikā pielāgojiet uzņemšanas iespējas, piemēram, ekspozīcijas vērtību un ISO vērtību.

Uzņemšanas režīmu sarakstā pieskarieties pie **Pro**. Izvēlieties iespējas un pielāgojiet iestatījumus, tad pieskarieties , lai uzņemtu fotoattēlu.

- $\odot$ : mainiet fokusa režīmu. Velciet pielāgošanas joslu virzienā uz  $\bullet$  vai  $\blacktriangle$ , lai manuāli pielāgotu fokusu. Lai pārslēgtu uz automātiskā fokusa režīmu, velciet pielāgošanas joslu virzienā uz **Auto**.
- **WB**: izvēlieties piemērotu baltā balansu, lai attēlu krāsu diapazons būtu atbilstošs reālajai situācijai. Jūs varat iestatīt krāsas temperatūru. Pieskarieties **13** un velciet pirkstu pa krāsas temperatūras joslu.
- : izvēlieties krāsas toni. Lai radītu savu krāsu toni, pieskarieties **Tonis 1** vai **Tonis 2**.
- $\cdot$   $\bullet$  : mainiet ekspozīcijas vērtību. Tā nosaka, cik daudz gaismas uztver kameras sensors. Situācijās ar nepietiekamu apgaismojumu izmantojiet lielāku ekspozīcijas vērtību.

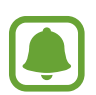

Ja aizslēga ātrums ir iestatīts manuāli, jūs nevarat mainīt ekspozīcijas vērtību. Ekspozīcijas vērtība mainīsies un tiks parādīta, pamatojoties uz aizslēga ātruma iestatījumu.

- $\circled{e}$ : aizslēga ātruma pielāgošana. Ja aizslēga ātrums ir mazs, piekļūst lielāks gaismas daudzums, tāpēc fotoattēls kļūst gaišāks. Šis iestatījums ir lieliski piemērots, lai uzņemtu ainavu fotoattēlus vai fotografētu naktī. Ja aizslēga ātrums ir liels, piekļūst mazāks gaismas daudzums. Šis iestatījums ir lieliski piemērots, lai uzņemtu fotoattēlus ar objektiem, kas ātri kustās.
- **ISO**: izvēlieties ISO vērtību. Tā kontrolē kameras jutību pret gaismu. Mazākas vērtības ir piemērotas nekustīgiem vai spilgti apgaismotiem objektiem. Lielākas vērtības ir piemērotas objektiem, kas atrodas ātrā kustībā vai ir vāji apgaismoti. Tomēr augstāki ISO iestatījumi var radīt trokšņus fotoattēlos.

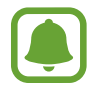

Ja aizslēga ātrums ir iestatīts manuāli, jūs nevarat iestatīt ISO uz **Auto**.

#### **Fokusa un ekspozīcijas apgabalu nošķiršana**

Jūs varat nofiksēt fokusu un ekspozīciju izvēlētā zonā, lai novērstu, ka kamera automātiski veic pielāgošanu, ņemot vērā izmaiņas subjektos vai gaismas avotos. Profesionālajā režīmā jūs varat atdalīt ekspozīciju un fokusu un iestatīt tiem dažādus punktus.

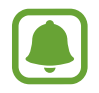

Šī funkcija ir pieejama tikai tad, ja aizslēga ātrums un fokuss profesionālajā režīmā ir iestatīti uz **Auto**.

1 Priekšskatījuma ekrānā pieskarieties un turiet fokusējamo apgabalu. Fokusa laukumā parādīsies AF/AE rāmis.

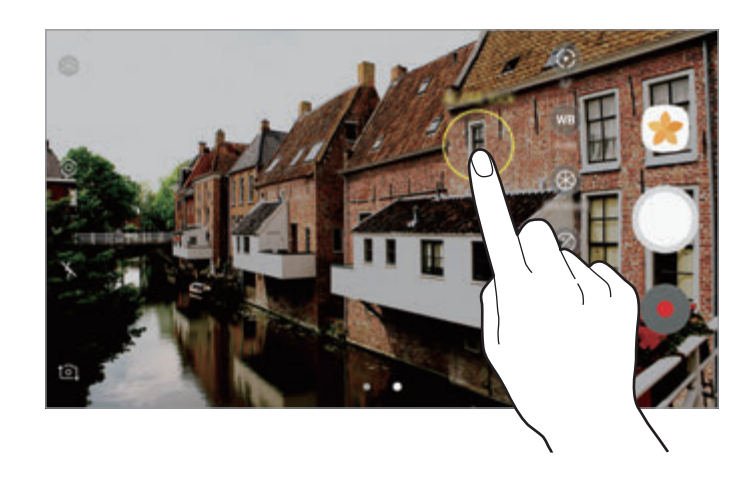

2 Velciet AF/AE rāmi uz ekspozīcijas apgabalu. Ekspozīcijas apgabals tiks nošķirts no fokusa apgabala.

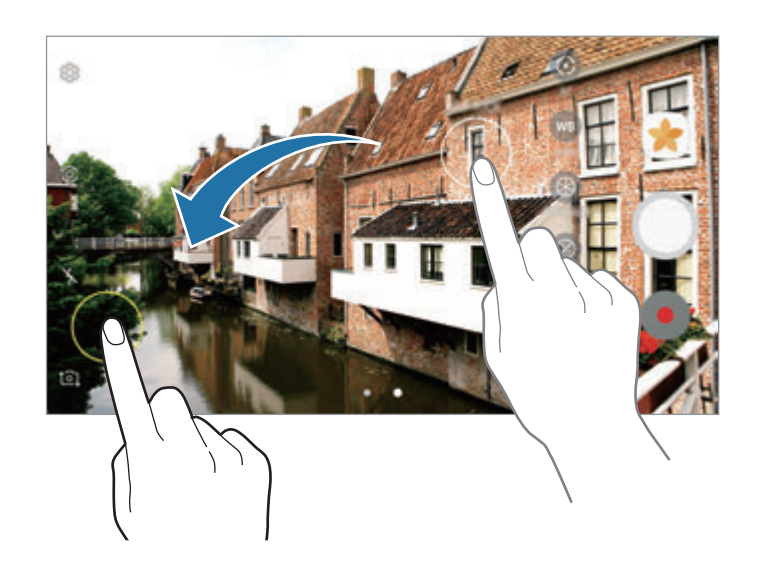

## **Panorāma**

Uzņemiet virkni horizontālu un vertikālu fotoattēlu un savienojiet tos, lai izveidotu platu ainavu.

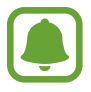

- Lai iegūtu labākos uzņēmumus, izmantojot panorāmas režīmu, ņemiet vērā šos padomus:
- Lēnām virziet kameru vienā virzienā.
- Saglabājiet attēlu rāmja ietvaros kameras skatu meklētājā. Ja priekšskatījuma attēls neietilpst rāmī vai arī jūs nepārvietojat ierīci, ierīce automātiski pārtrauks fotoattēlu uznemšanu.
- Izvairieties no fotoattēlu uzņemšanas ar nenoteiktu fonu, piemēram, klajām debesīm vai parastu sienu.
- 1 Uzņemšanas režīmu sarakstā pieskarieties pie **Panorāma**.
- 2 Pieskarieties  $\bigcirc$  un lēni pārvietojiet ierīci vienā virzienā.
- $3$  Pieskarieties pie  $\bigcirc$ , lai pārtrauktu uzņemt fotoattēlus.
- 4 Priekšskatījuma ekrānā pieskarieties priekšskatījuma sīktēlam.

## **Selektīvais fokuss**

Izmantojiet ārpus fokusa efektu, lai izceltu noteiktus objektus fotoattēlā.

- 1 Uzņemšanas režīmu sarakstā pieskarieties pie **Selektīvais fokuss**.
- $2$  Priekšskatījuma ekrānā pieskarieties attēla vietā, kur kamerai jāiestata fokuss.
- $3$  Pieskarieties pie  $\bigcirc$ , lai uzņemtu fotoattēlu.
- 4 Pieskarieties kameras priekšskatījuma sīktēlam.

#### Programmas

- $5$  Pieskarieties  $\Omega$  un izvēlieties vienu no sekojošajiem:
	- **Tuvs fokuss**: lieciet objektam izcelties un samiglojiet fonu ap objektu.
	- **Tāls fokuss**: samiglojiet objektu un lieciet izcelties fonam ap objektu.
	- **Panorāmas fokuss**: lieciet objektam un tā fonam izcelties.

#### 6 Pieskarieties **SAGLABĀT**.

- 
- leteicams novietot objektus 50 cm attālumā no ierīces. Novietojiet objektu, kuram vēlaties noregulēt objektīva fokusa garumu ierīces tuvumā.
- Uzņemot fotoattēlus, nodrošiniet, lai starp objektu un fonu būtu pietiekami liels attālums. Attālumam jābūt vairāk kā trīs reizes lielākam par attālumu starp ierīci un objektu.
- Turiet ierīci stingri un nekustieties, kamēr uzņemat fotoattēlu.
- Ierīces uzņemto fotoattēlu kvalitāti var ietekmēt sekojoši apstākļi:
	- Ierīce vai objekts kustas.
	- Ir stipra pretgaisma, vājš apgaismojums vai jūs uzņemat fotoattēlus telpās.
	- Objektam vai fonam nav raksta vai tas sastāv no vienkāršans krāsas.

## **Palēninājums**

Ierakstiet video skatīšanai palēninājumā. Varat norādīt, kuras jūsu uzņemto video daļas atskaņot palēninājumā.

- 1 Uzņemšanas režīmu sarakstā pieskarieties pie **Palēninājums**.
- 2 Lai sāktu ierakstīšanu, pieskarieties pie $\odot$ .
- $3$  Kad esat beiguši ierakstīšanu, pieskarieties  $\odot$ , lai apturētu.
- 4 Priekšskatījuma ekrānā pieskarieties priekšskatījuma sīktēlam.
- $5$  Pieskarieties pie  $\infty$ .

Sāksies video atskaņošana ar nejauši iestatītu palēninājuma daļu. Ja video ietver daudz kustības, tiks radīta viena vai divas palēninātās kustības sadaļas, pamatojoties uz lielākajām kustībām.

### **Palēninājumā atskaņojamo daļu rediģēšana**

- 1 Priekšskatījuma ekrānā pieskarieties priekšskatījuma sīktēlam.
- 2 Pieskarieties pie 000.
- 3 Pieskarieties pie ekrāna un pieskarieties pie , lai pauzētu atskaņošanu.
- $\mathcal A$  Velciet sākuma atzīmi un beigu atzīmi līdz izvēlētajiem punktiem, lai iestatītu atskanojamā video ilgumu.

 $5$  Velciet  $\triangle$ , lai atlasītu palēninājumā atskaņojamo video daļu.

Lai precīzāk iestatītu palēninājuma daļu, pieskarieties un turiet  $\triangle$  un tad velciet ar pirkstu pa kreisi vai pa labi cauri šai daļai, kadru pēc kadra.

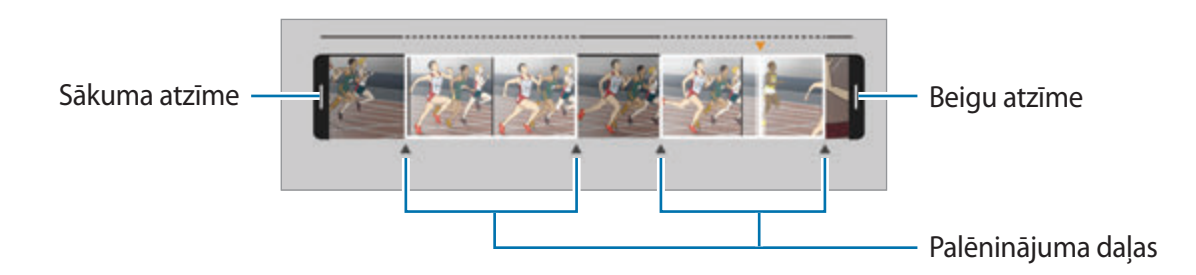

- $6$  Pieskarieties palēninājuma daļai un izmantojiet tālāk norādītās iespējas.
	- **Sadalīt**: sadaliet izvēlēto fragmentu divās daļās.
	- **Dzēst**: izdzēsiet vienu no sadalītajiem fragmentiem.
	- **Ātrums**: mainiet izvēlētās daļas atskaņošanas ātrumu.
- 7 Pieskarieties , lai priekšskatītu video.
- 8 Lai video saglabātu ka jaunu failu, pieskarieties pie **SAGLABĀT**.

## **Paātrinājums**

Ierakstiet video skatīšanai paātrinājumā. Varat norādīt, kuras jūsu uzņemto video daļas atskaņot paātrinājumā.

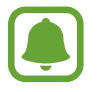

Izmantojot šo režīmu, fokusa attālums var samazināties.

- 1 Uzņemšanas režīmu sarakstā pieskarieties **Paātrinājums**.
- 2 Lai sāktu ierakstīšanu, pieskarieties pie $\odot$ .
- $3$  Kad esat beiguši ierakstīšanu, pieskarieties  $\odot$ , lai apturētu.
- 4 Priekšskatījuma ekrānā pieskarieties priekšskatījuma sīktēlam.
- $5$  Pieskarieties pie  $\circ$ .

Sāksies video atskaņošana ar nejauši iestatītu paātrinājuma daļu.

#### **Paātrinājumā atskaņojamo daļu rediģēšana**

- 1 Priekšskatījuma ekrānā pieskarieties priekšskatījuma sīktēlam.
- 2 Pieskarieties pie 0.

Sāksies video atskaņošana ar nejauši iestatītu paātrinājuma daļu.

- $3$  Lai pauzētu atskaņošanu, pieskarieties pie  $\mathbb R$
- 4 Velciet sākuma atzīmi un beigu atzīmi līdz izvēlētajiem punktiem, lai iestatītu atskaņojamā video ilgumu.
- $5$  Velciet  $\triangle$ , lai atlasītu paātrinājumā atskaņojamo video daļu.

Lai precīzāk iestatītu paātrinājuma daļu, pieskarieties un turiet  $\triangle$  un tad velciet ar pirkstu pa kreisi vai pa labi cauri šai daļai, kadru pēc kadra.

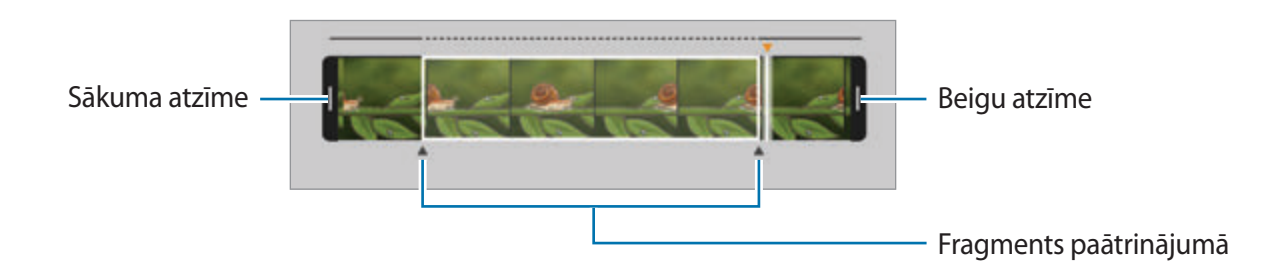

 $6$  Pieskarieties paātrinājuma daļai un izmantojiet tālāk norādītās iespējas.

- **Sadalīt**: sadaliet izvēlēto fragmentu divās daļās.
- **Dzēst**: izdzēsiet vienu no sadalītajiem fragmentiem.
- **Ātrums**: mainiet izvēlētās daļas atskaņošanas ātrumu.
- 7 Pieskarieties , lai priekšskatītu video.
- 8 Pieskarieties **SAGLABĀT**, lai saglabātu video.

## **Virtuālais foto**

Uzņemiet fotoattēlu virkni, rotējot objektu, lai radītu skatu ar objektu no dažādiem skata leņķiem. Varat aplūkot objektu no dažādiem skata leņķiem, velkot pa fotoattēlu ar pirkstu pa kreisi vai pa labi.

- 1 Uzņemšanas režīmu sarakstā pieskarieties pie **Virtuālais foto**.
- 2 Novietojiet fotografējamo objektu priekšskatījuma ekrāna centrā un pieskarieties (
- 3 Lēnām pārvietojiet ierīci ap objektu vienā virzienā, lai uzņemtu vairāk fotoattēlu.

Ierīce automātiski pārtrauc uzņemt fotoattēlus, kad bultiņa pilnībā iekrāsojas dzeltenā krāsā vai kad pārtraucat pārvietoties ap objektu.

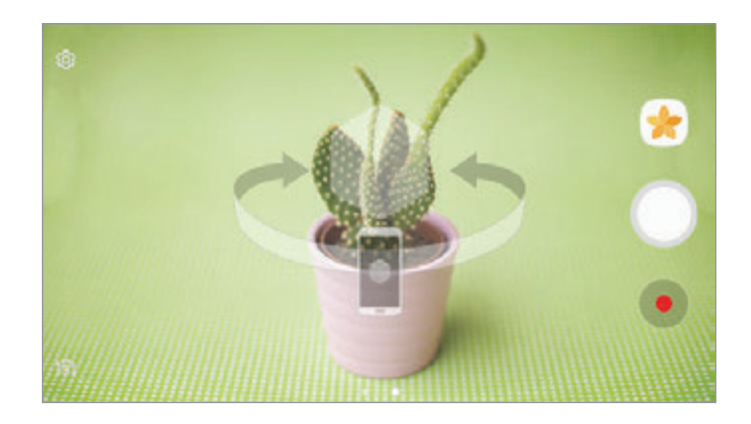

#### **Virtuāli uzņemto fotoattēlu aplūkošana**

- 1 Priekšskatījuma ekrānā pieskarieties priekšskatījuma sīktēlam.
- 2 Pieskarieties pie  $\mathcal{D}_{n}$ .
- $3$  Velciet pirkstu ekrānā pa kreisi vai pa labi vai lēnām pagrieziet ierīci pa kreisi vai pa labi, lai apskatītu objektu no dažādiem skata leņķiem.

## **Video kolāža**

Ierakstiet video, lai izveidotu unikālu video kolāžu. Varat rediģēt video un koplietot tos ar citiem.

- 1 Uzņemšanas režīmu sarakstā pieskarieties pie **Video kolāža**.
- $2$  Pieskarieties pie  $\mathbb H$  un izvēlieties kolāžas veidu ekrāna attiecības sadaļā. Lai ierakstītu video, kuru skatīt palēninātas video kolāžas formātā, izvēlieties kolāžas veidu sadaļā **Lēnas kustības kolāža**.

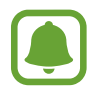

Jūs varat arī izvēlēties video ierakstīšanas laiku. Pieskarieties  $\mathbb{C}_6$  un izvēlieties iespēju.

 $3$  Lai sāktu ierakstīšanu, pieskarieties pie $\odot$ . Pēc video ierakstīšanas parādās rediģēšanas ekrāns.

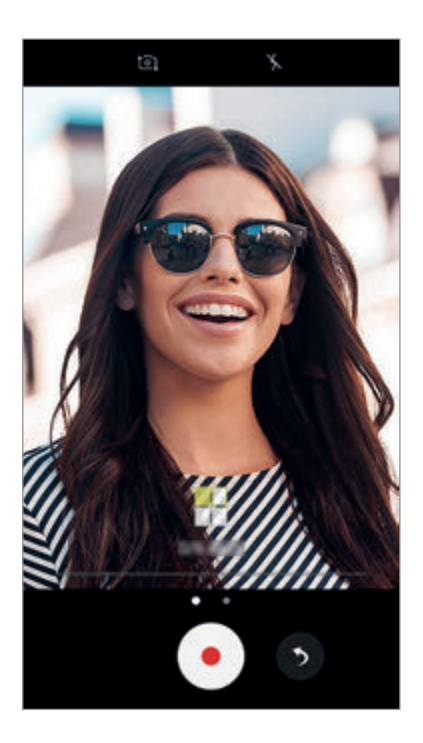

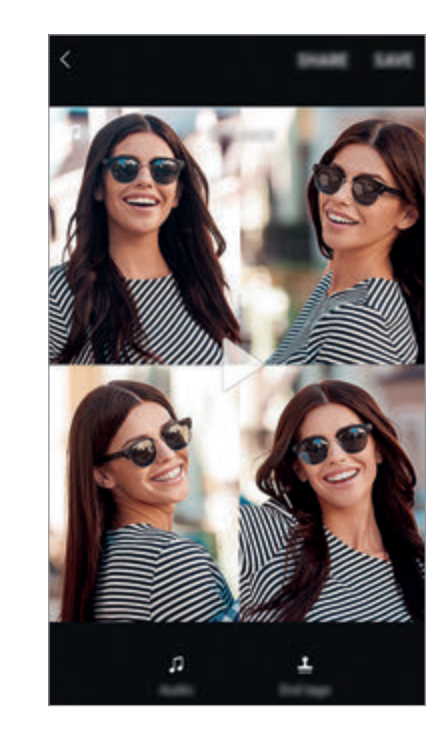

- 4 Rediģējiet video, izmantojot pieejamās iespējas.
	- **Audio**: pielāgojiet ierakstīto skaņu vai pievienojiet fona mūziku.
	- **Lēn. daļas**: izvēlieties katra kadra fragmentus, kas tiks atskaņoti palēninājumā. Šī iespēja parādās, kad izvēlaties iespēju Palēnināts video.
	- **Beigu atzīm.**: rāda ierakstīšanas datumu un laiku.
- 5 Kad esat beidzis rediģēšanu, pieskarieties **SAGLABĀT**, lai saglabātu video.

Lai koplietotu video ar draugiem, pieskarieties **KOPLIETOT**.

## **Tiešā apraide**

Ierakstiet un koplietojiet īpašo mirkļu video ierakstus. Uzaiciniet savu ģimeni un draugus noskatīties jūsu ierakstus tiešajā apraidē. Lai uzzinātu vairāk par YouTube apraides funkciju, skatiet YouTube palīdzības izvēlni.

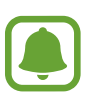

- Šī funkcija var nebūt pieejama atkarībā no reģiona vai pakalpojumu sniedzēja.
- Var tikt piemērota papildu maksa, ja veicat apraidi, izmantojot mobilo tīklu.

#### **Pirms jūs sākat**

- Lai izmantotu šo funkciju, jums jāpierakstās savā Google kontā.
- Lai automātiski saglabātu apraidi savā ierīcē pēc tās beigām, atveriet priekšskatījuma ekrānu, pieskarieties **Iestat.** un pēc tam pieskarieties slēdzim **Automātiski saglabāt**, lai to aktivizētu. Video var apskatīt sadaļā **Galerija**.
- Varat iestatīt ierīci koplietot jūsu apraides saiti, izmantojot sociālo tīklu pakalpojumus, apraides norises laikā. Priekšskatījuma ekrānā pieskarieties pie **Iestat.** → **SNS iestatījumi** un pieskarieties slēdzim, kas atrodas līdzās vēlamajam sociālo tīklu pakalpojumam.

#### **Apraides sākšana**

- 1 Uzņemšanas režīmu sarakstā pieskarieties pie **Tiešā apraide**.
- 2 Izlasiet noteikumus un pieskarieties **APSTIPR.**
- $3$  Lai nomainītu kanāla nosaukumu, pieskarieties noklusējuma nosaukumam un ievadiet jauno nosaukumu.
- 4 Lai iestatītu savu apraidi kā publiski vai privāti pieejamu, pieskarieties **Iestat.** <sup>→</sup> **Konfidencialitāte**.
- 5 Pieskarieties pie **Uzaicin.** un izvēlieties kontaktpersonas vai arī manuāli ievadiet tālruņu numurus.

Sākoties apraidei, video saite tiks ziņojuma veidā nosūtīta izvēlētajām kontaktpersonām. Uzaicinātās kontaktpersonas var skatīties apraidi, pieskaroties saitei.

6 Lai sāktu apraidi, pieskarieties pie $\bullet$ .

Lai apraides laikā uzaicinātu papildu cilvēkus, pieskarieties **Kopl.** un izvēlieties koplietošanas metodi. Aicinot cilvēkus, jūsu apraide tiks pārtraukta. Lai atsāktu ierakstīšanu, pieskarieties **ATSĀKT**.

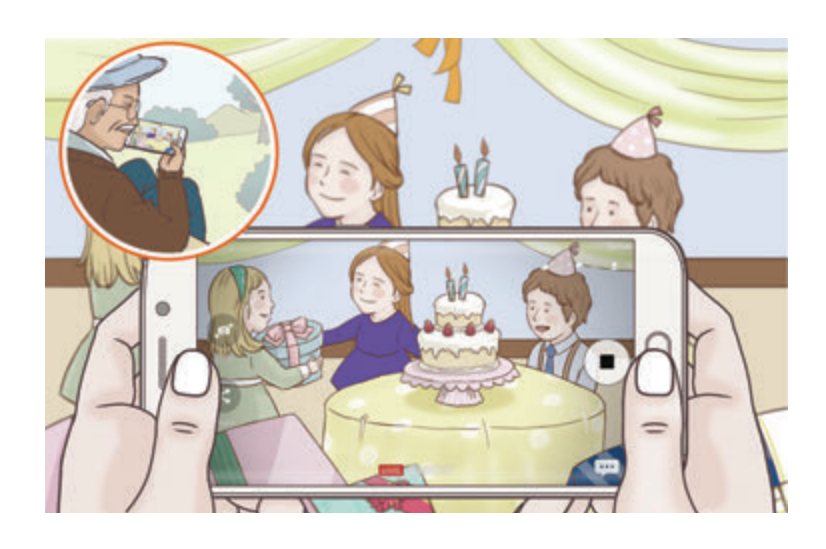

 $\overline{7}$  Pieskarieties , lai beigtu apraidi.

Apraide tiks automātiski augšupielādēta YouTube. Lai koplietotu saiti ar citiem, pieskarieties **KOPĪGOT SAITI**.

Varat izveidot šīs funkcijas saīsni sākuma ekrānā, pieskaroties pie **Iestat.** → **Īsceļa pievienošana sākuma ekrānam**.

### **Tiešās apraides skatīšanās**

Uzaicinātās kontaktpersonas var skatīties apraidi, pieskaroties saņemtajai video saitei. Skatītāji var noskatīties jūsu sociālās apraides, meklējot pēc jūsu kanāla nosaukuma sociālajā tīklā YouTube.

## **Pašportrets**

Uzņemiet pašportretus, izmantojot priekšējo kameru. Ekrānā var priekšskatīt dažādus skaistuma efektus.

- 1 Priekšskatījuma ekrānā velciet uz augšu vai leju vai pieskarieties pie Îo, lai pārslēgtos uz priekšējo kameru pašportreta uzņemšanai.
- 2 Uzņemšanas režīmu sarakstā pieskarieties pie **Pašportrets**.
- 3 Pagriezieties pret priekšējās kameras objektīvu.
- 4 Kad ierīce uztvers jūsu seju, pieskarieties sensoram ierīces aizmugurē, lai uzņemtu savu pašportretu.

Vai arī parādiet priekšējai kamerai savu plaukstu. Pēc plaukstas atpazīšanas parādīsies laika atskaites taimeris. Kad noteiktais laiks būs beidzies, ierīce automātiski uzņems fotoattēlu.

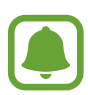

Lai priekšējai kamerai izmantotu dažādas uzņemšanas iespējas, pieskarieties pie  $\otimes \rightarrow$ **Kā uzņemt attēlus** un pēc tam pieskarieties pie slēdžiem, lai tos aktivizētu.

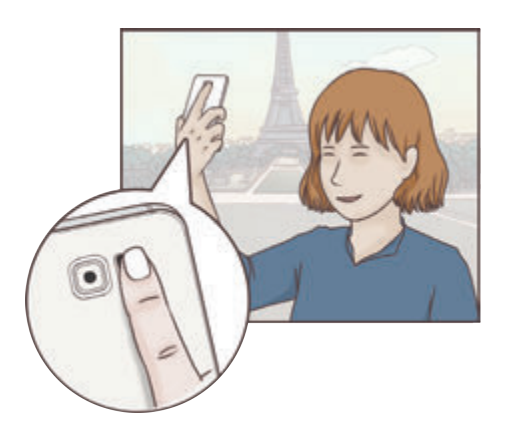

#### **Skaistuma efektu lietošana**

Pirms pašportretu uzņemšanas varat iestatīt prožektora efektu vai mainīt sejas iezīmes, piemēram, ādas toni vai sejas formu.

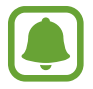

Šī funkcija ir pieejama tikai **Pašportrets** uzņemšanas režīmā.

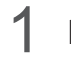

1 Priekšskatījuma ekrānā pieskarieties .

- $2$  Izvēlieties kādu no tālāk redzamajām iespējām, lai priekšskatījuma ekrānā piemērotu skaistuma efektus savai sejai un uzņemtu pašfoto.
	- **Ādas tonis**: lieciet savai ādai izskatīties gaišākai un tīrākai.
	- **Prožekt.**: pielāgojiet prožektora spilgtumu un novietojumu. Lai iestatītu izgaismojamo vietu vai pielāgotu spilgtumu, velciet regulēšanas joslu virzienā un vēlamo līmeni.
	- **Slaidināt**: pielāgojiet sejas formu un lieciet savai sejai izskatīties kalsnākai.
	- **Liel. acis**: lieciet savām acīm izskatīties lielākām.
	- **Formas labošana**: ja jūsu seja ir priekšskatījuma ekrāna malās, tā izskatīsies deformēta. Aktivizējiet šo iespēju, lai labotu sejas formu. Pēc formas korekcijas fons, iespējams, izskatīsies nedaudz deformēts.

## **Plaša pašbilde**

Uzņemiet plašu pašbildi, iekļaujot fotoattēlā pēc iespējas vairāk cilvēku un novēršot cilvēku atrašanos ārpus kadra.

- $\int$  Priekšskatījuma ekrānā velciet uz augšu vai leju vai pieskarieties pie  $\delta$ , lai pārslēgtos uz priekšējo kameru pašportreta uzņemšanai.
- 2 Uzņemšanas režīmu sarakstā pieskarieties pie **Plaša pašbilde**.
- 3 Pagriezieties pret priekšējās kameras objektīvu.
- 4 Kad ierīce uztvers jūsu seju, pieskarieties sensoram ierīces aizmugurē, lai uzņemtu savu pašportretu.

Vai arī parādiet priekšējai kamerai savu plaukstu. Pēc plaukstas atpazīšanas parādīsies laika atskaites taimeris. Kad noteiktais laiks būs beidzies, ierīce automātiski uzņems fotoattēlu.

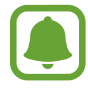

Lai priekšējai kamerai izmantotu dažādas uzņemšanas iespējas, pieskarieties pie  $\otimes \rightarrow$ **Kā uzņemt attēlus** un pēc tam pieskarieties pie slēdžiem, lai tos aktivizētu.

 $5$  Lēni pagrieziet ierīci pa kreisi un tad pa labi (vai pretēji), lai uzņemtu platu pašportretu. Ierīce uzņems papildu fotoattēlus, kad baltais rāmis pārvietosies uz katru no skatu meklētāja loga galiem.

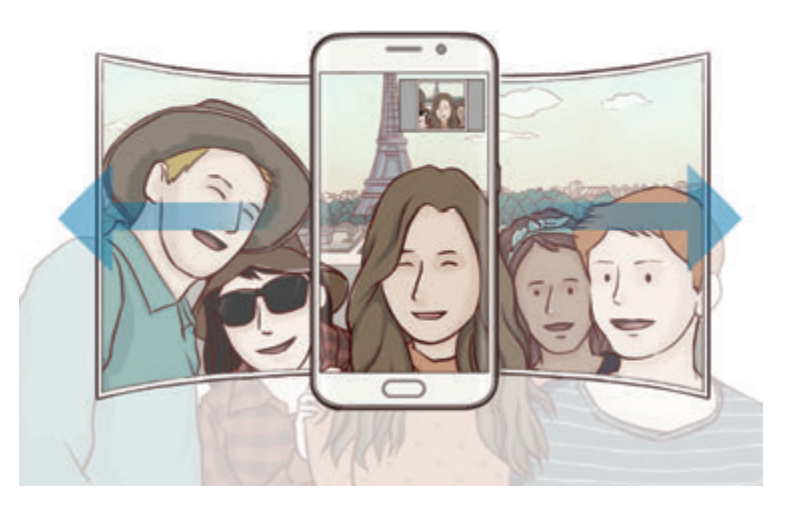

- 
- Pārliecinieties, ka baltais rāmis atrodas skatu meklētāja logā.
- Uzņemot plašus pašportretus, objektiem ir jābūt nekustīgiem.
- Priekšskatījuma ekrānā redzamā attēla augšējās un apakšējās daļas var tikt nogrieztas no fotoattēla atkarībā no uzņemšanas apstākļiem.

## **Lejupielādes režīmi**

Lejupielādējiet citus fotografēšanas režīmus no **Galaxy Apps**. Uzņemšanas režīmu sarakstā pieskarieties pie **LEJUPIELĀDĒT**.

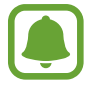

Dažiem lejupielādētajiem uzņemšanas režīmiem var nebūt piekļuves visām funkcijām.

## **Kameras iestatījumi**

#### **Ātrie iestatījumi**

Priekšskatījuma ekrānā lietojiet tālāk norādītos ātros iestatījumus.

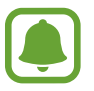

Pieejamās iespējas var atšķirties atkarībā no uzņemšanas režīma un izmantotās kameras.

- HDR : izmantojiet šo režīmu, lai uzņemtu fotoattēlus ar bagātīgām krāsām un atveidotu detalizētu skatu pat spilgtā un tumšā vidē.
- $\cdot$   $\odot$ : izvēlieties gaismas mērīšanas metodi. Tā nosaka gaismas vērtību aprēķināšanas veidu. **centra svērtā** — kadra ekspozīcijas aprēķināšanai tiek izmantots kadra centrālajā daļā esošais gaismas daudzums. **vieta** — kadra ekspozīcijas aprēķināšanai tiek izmantots koncentrētā kadra centrā zonā esošais gaismas daudzums. **matrica** aprēķina kopējās ainas vidējo vērtību.
- $\mathbb{C}_6$ : izvēlieties video ierakstīšanas laiku.
- 뭬: mainiet video kolāžas veidu vai ekrāna attiecību. Jūs varat arī ierakstīt video kolāžas, ietverot palēninājuma efektu.
- $\cdot$   $\cdot$   $\cdot$   $\cdot$   $\cdot$  zibspuldzes aktivizēšana un deaktivizēšana.

#### **Kameras iestatījumi**

Priekšskatījuma ekrānā pieskarieties @.

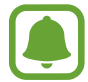

Pieejamās iespējas var atšķirties atkarībā no uzņemšanas režīma un izmantotās kameras.

#### **AIZMUGURĒJĀ KAMERA**

• **Attēla lielums**: izvēlieties fotoattēlu izšķirtspēju. Izmantojot augstāku izšķirtspēju, iegūsiet augstākas kvalitātes fotoattēlus, taču tie aizņems vairāk atmiņas.

Pieskarieties slēdzim **RAW un JPEG failu saglab.**, lai profesionālajā režīmā ierīci iestatītu fotoattēlu saglabāšanai nesaspiestu RAW failu formātā (DNG failu formāts). RAW faili saglabā visus fotoattēla datus, tādējādi nodrošinot labāko attēla kvalitāti, bet tie aizņem vairāk vietas atmiņā. Lai skatītu RAW failus, nepieciešama attēlu apskates programma.

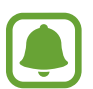

- Izmantojot šo funkciju, katrs fotoattēls tiek saglabāts divos formātos: DNG un JPG. Sērijveida fotoattēli tiek saglabāti tikai kā JPG faili.
- JPG failus var apskatīt sadaļā **Galerija**. DNG failus var apskatīt vai dzēst **DCIM** → **Camera**.
- **Videoklipa lielums**: izvēlieties videoklipu izšķirtspēju. Izmantojot augstāku izšķirtspēju, iegūsiet augstākas kvalitātes video, taču tie aizņems vairāk atmiņas.
- **AF sekošana**: iestatiet, lai ierīce izsekotu un automātiski fokusētos uz izvēlēto objektu. Kad izvēlaties objektu, ierīce fokusējas uz objektu arī tad, ja objekts kustas vai jūs maināt kameras novietojumu.
	- Kad šī funkcija ir aktivizēta, jūs nevarat izmantot funkciju Video stabilizācija.
	- Sekošana līdzi objektam var neizdoties šādos apstākļos:
		- Objekts ir pārāk liels vai pārāk mazs.
		- Objekts pārāk daudz kustas.
		- Objekts tiek apgaismots no aizmugures vai jūs uzņemat tumšā vietā.
		- Krāsas vai raksti uz objekta, un fonā ir vienādi.
		- Ja objekts ietver horizontālus rakstus, piemēram, žalūzijas.
		- Kamera pārāk daudz kustas.
		- Video izšķirtspēja ir augsta.

#### **PRIEKŠĒJĀ KAMERA**

- **Attēla lielums**: izvēlieties fotoattēlu izšķirtspēju. Izmantojot augstāku izšķirtspēju, iegūsiet augstākas kvalitātes fotoattēlus, taču tie aizņems vairāk atmiņas.
- **Videoklipa lielums**: izvēlieties videoklipu izšķirtspēju. Izmantojot augstāku izšķirtspēju, iegūsiet augstākas kvalitātes video, taču tie aizņems vairāk atmiņas.
- **Sagl. attēlus kā priekšskat.**: invertējiet attēlu, lai izveidotu oriģinālā skata spoguļattēlu, uzņemot fotoattēlus ar priekšējo kameru.
- **Kā uzņemt attēlus**: izvēlieties, kuru uzņemšanas iesēju izmantot.

#### **VISPĀRĪGI**

- **Taimeris**: izvēlieties aizkaves ilgumu, pirms kamera automātiski uzņem fotoattēlu.
- **Video stabiliz.**: aktivizējiet prettrīcēšanas funkciju, lai mazinātu vai novērstu attēla miglainību, ko rada kameras trīcēšana video ierakstīšanas laikā.
- **Režģa līnijas**: iestatiet, lai parādītu skatu meklētāja vadlīnijas kompozīcijas veidošanas atvieglošanai, izvēloties objektus.
- **Atr. vietas atzīmes**: pievienojiet fotoattēlam atrašanās vietas GPS birku.

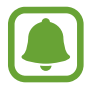

- GPS signāla stiprums var samazināties vietās, kur signāls ir traucēts, piemēram, starp ēkām, zemās vietās vai sliktos laikapstākļos.
- Jūsu atrašanās vieta var būt norādīta jūsu fotoattēlos, ja tie tiek augšupielādēti internetā. Lai no tā izvairītos, deaktivizējiet atrašanās vietas birkas iestatījumu.
- **Pārskatīt attēlus**: iestatiet ierīci, lai pēc fotoattēlu uzņemšanas tie tiktu parādīti.
- **Ātrā palaišana**: iestatiet ierīci kameras palaišanai, divreiz ātri nospiežot sākuma taustiņu.
- **Balss vadība**: iestatiet ierīci uzņemt fotoattēlus vai ierakstīt video ar balss komandu. Varat teikt "Smile", "Cheese", "Capture" vai "Shoot", lai uzņemtu fotoattēlu. Lai ierakstītu video, sakiet: "Record Video".
- **Skaļuma taustiņa funkcija**: iestatiet ierīci izmantot skaļuma taustiņu aizslēga vadībai.
- **Atjaunot iestatījumus**: atiestatīt kameras iestatījumus.

## **Galerija**

## **Ievads**

Skatiet jūsu ierīcē saglabātos attēlus un video. Tāpat jūs varat pārvaldīt attēlus un video no albūma vai izveidot stāstus, ko kopīgot ar citiem.

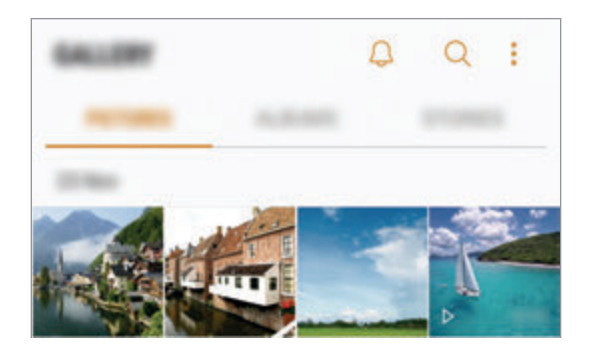

## **Attēlu vai video skatīšana**

- 1 Programmu sarakstā pieskarieties pie **Galerija** <sup>→</sup> **ATTĒLI**.
- 2 Izvēlieties attēlu.

Uz video failu priekšskatījuma sīktēla ir redzama  $\triangleright$  ikona.

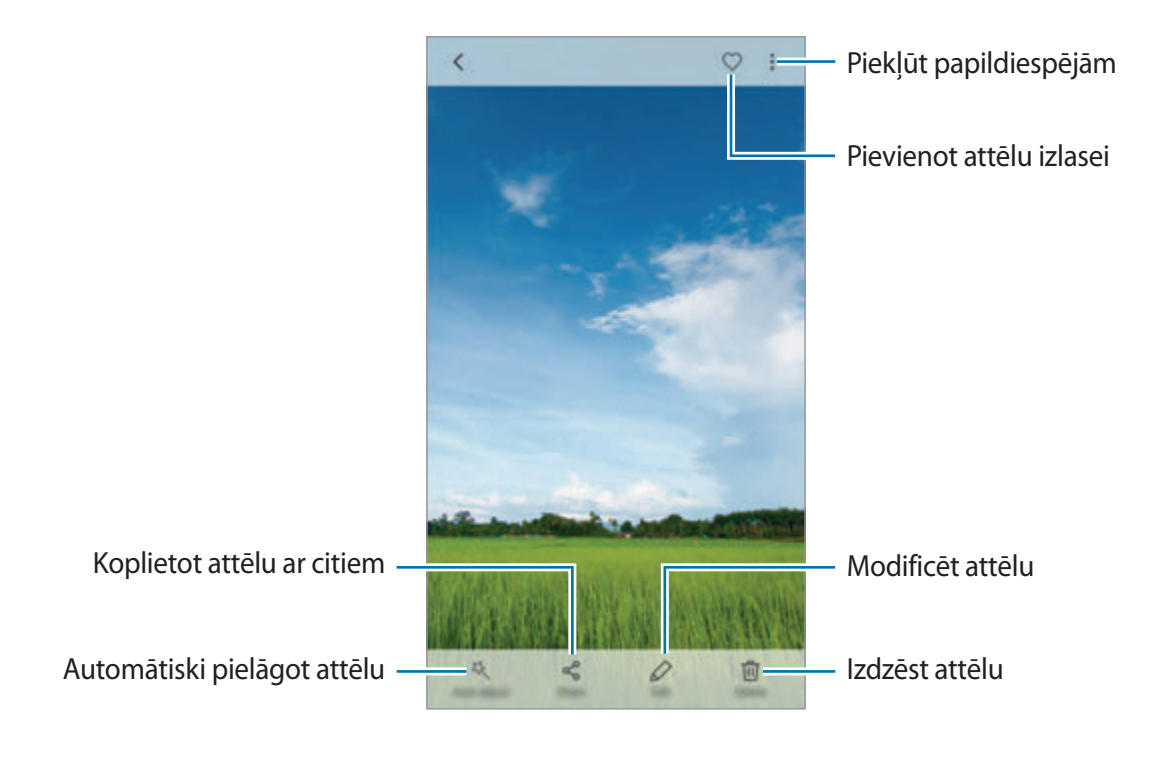

Lai paslēptu vai parādītu izvēlnes, pieskarieties ekrānam.

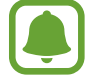

Jūs varat izveidot GIF animāciju vai kolāžu no vairākiem attēliem. Pieskarieties pie → **Animēt** vai **Kolāža** un izvēlieties attēlus. Savai kolāžai varat izvēlēties līdz pat sešiem attēliem.

#### **Attēlu meklēšana**

Galerijas ekrānā pieskarieties pie  $\bigcirc$ , lai skatītu attēlus, kas sakārtoti pēc kategorijas, piemēram, atrašanās vietas, cilvēkiem, dokumentiem u. c.

Lai meklētu attēlus, ievadot atslēgvārdus, pieskarieties meklēšanas laukam.

## **Albumu skatīšanās**

Jūs varat sakārtot ierīcē saglabātos attēlos un video pēc mapes vai albuma. Tāpat jūsu izveidotās animācijas un kolāžas tiks sakārtotas albumu saraksta mapēs.

Programmu sarakstā pieskarieties pie **Galerija** → **ALBUMI** un izvēlieties albumu.

### **Stāstu skatīšana**

Kad jūs uzņemat vai saglabājat attēlus un video, ierīce nolasa to datuma un atrašanās vietas atzīmes, sakārto attēlus un video un pēc tam izveido stāstus. Lai automātiski izveidotu stāstus, jums jāuzņem vai jāsaglabā vairāki attēli un video.

#### **Stāstu izveide**

Izveidojiet stāstus ar dažādām tēmām.

1 Programmu sarakstā pieskarieties pie **Galerija** <sup>→</sup> **STĀSTI**.

- 2 Pieskarieties pie <sup>→</sup> **Izveidot stāstu**.
- 3 Atzīmējiet attēlus vai video, kurus vēlaties iekļaut stāstā, un pieskarieties pie **GATAVS**.
- 4 Ievadiet stāsta nosaukumu un pieskarieties **IZVEIDOT**.

Lai stāstam pievienotu attēlus vai videi, izvēlieties stāstu un pieskarieties pie **PIEVIENOT OBJEKTUS**.

Lai izņemtu attēlus vai video no stāsta, izvēlieties stāstu, pieskarieties pie → **Rediģēt**, atzīmējiet attēlus vai video, kurus vēlaties izņemt, un pēc tam pieskarieties pie → **Noņemt no stāsta**.

#### **Stāstu kopīgošana**

Jūs varat kopīgot stāstus ar savām kontaktpersonām.

- 1 Programmu sarakstā pieskarieties pie **Galerija** <sup>→</sup> **STĀSTI**.
- 2 Izvēlieties stāstu, kuru vēlaties kopīgot.
- 3 Pieskarieties pie **UZAICINĀT**, izvēlieties kontaktus un tad pieskarieties pie **GATAVS**.

Kad jūsu kontakti pieņem kopīgošanas pieprasījumu, stāsts tiek koplietots un kontakti stāstam var pievienot papildu fotoattēlus un video.

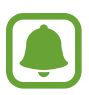

- Lai izmantotu šo funkciju, jūsu tālruņa numuram ir jābūt verificētam.
- Var tikt piemērota papildu maksa, ja koplietojat failus, izmantojot mobilo tīklu.
- Ja adresāti nav apstiprinājuši savus tālruņa numurus vai viņu ierīces neatbalsta šo funkciju, viņiem īsziņas veidā tiek nosūtīta saite uz failiem. Iespējams, ka saites saņēmēji nevarēs lietot dažas funkcijas. Saites izmantošanas termiņš beidzas pēc noteikta laika perioda.

#### **Stāstu dzēšana**

- 1 Programmu sarakstā pieskarieties pie **Galerija** <sup>→</sup> **STĀSTI**.
- 2 Pieskarieties un turiet stāstu, kuru vēlaties dzēst, un pieskarieties pie **DZĒST**.

## **Attēlu un videofailu sinhronizēšana, izmantojot Samsung Cloud**

Jūs varat sinhronizēt **Galerija** saglabātos attēlus un videofailus ar Samsung Cloud un piekļūt tiem, izmantojot citas ierīces. Lai izmantotu Samsung Cloud, jums jāreģistrējas un jāpierakstās savā Samsung kontā. Plašāku informāciju skatiet sadaļā [Samsung account](#page-42-0).

Programmu sarakstā pieskarieties **Galerija** → → **Iestatījumi**, un tad pieskarieties slēdzim **Sinhronizācija mākonī**, lai to aktivizētu. Ar ierīci uzņemtie attēli un videofaili automātiski tiks saglabāti Samsung Cloud.

## **Attēlu vai video dzēšana**

#### **Attēla vai video dzēšana**

Izvēlieties attēlu vai video un pieskarieties **Dzēst** ekrāna apakšpusē.

#### **Vairāku attēlu un video dzēšana**

- 1 Galerijas ekrānā pieskarieties pie dzēšamā attēla vai video un turiet to.
- 2 Atzīmējiet dzēšamos attēlus vai video.
- 3 Pieskarieties **DZĒST**.

## **Attēlu vai video koplietošana**

Izvēlieties attēlu vai video, pieskarieties **Kopīgot** ekrāna lejasdaļā un pēc tam izvēlieties koplietošanas metodi.

## **Samsung Gear**

Samsung Gear ir programma, kas ļauj pārvaldīt jūsu Gear valkājamo ierīci. Savienojot savu ierīci ar Gear, varat pielāgot Gear iestatījumus un programmas.

Programmu sarakstā pieskarieties **Tools** → **Samsung Gear**.

Pieskarieties **SAVIENOT AR GEAR**, lai savienotu savu ierīci ar Gear. Lai pabeigtu iestatīšanu, izpildiet ekrānā redzamos norādījumus. Papildinformāciju par Gear pievienošanu jūsu ierīcei un lietošanu kopā ar to skatiet ierīces Gear lietotāja rokasgrāmatā.

## **Game Launcher**

### **Ievads**

Game Launcher vienuviet apkopo spēles, ko lejupielādējat no **Play veikals** un **Galaxy Apps**, lai jūs varētu tām viegli piekļūt. Jūs varat iestatīt ierīci spēļu režīmā, lai atvieglotu spēļu spēlēšanu.

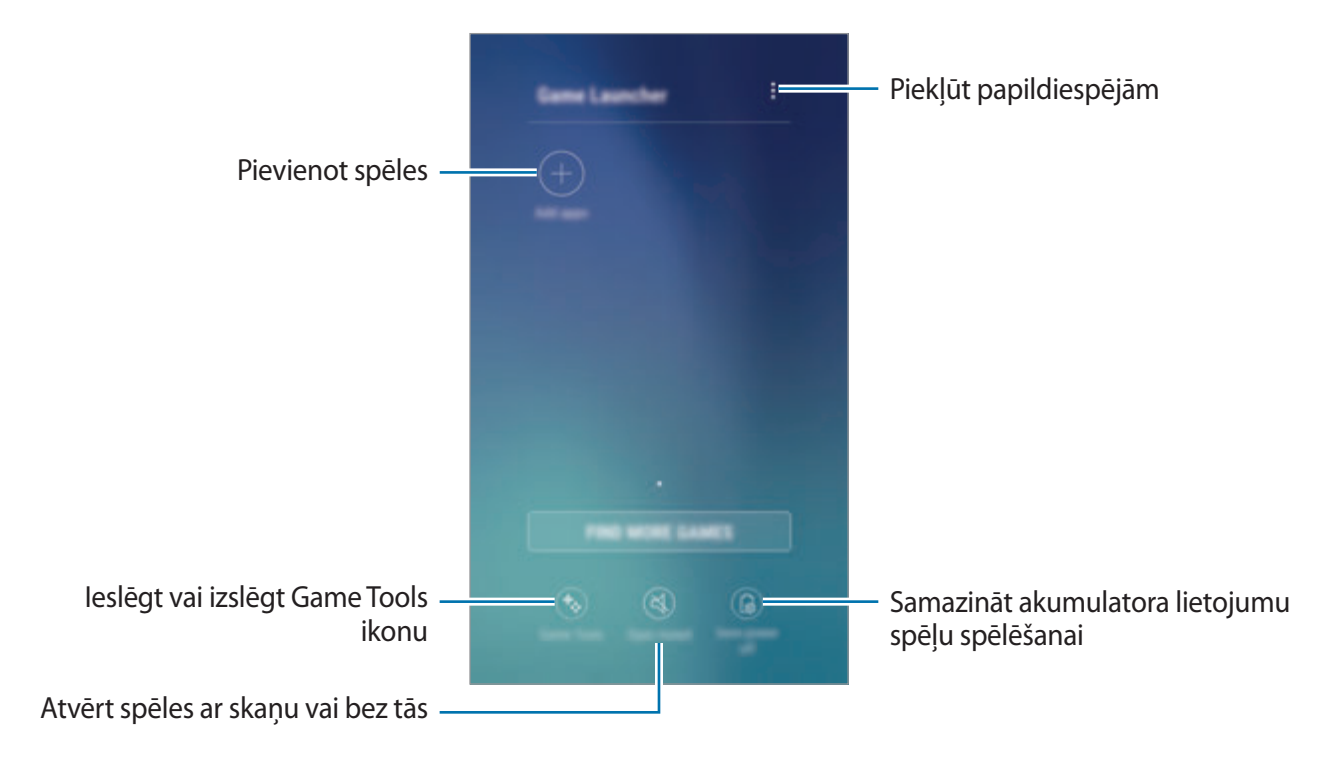

## **Game Launcher lietošana**

1 Programmu sarakstā pieskarieties pie **Iestatījumi** <sup>→</sup> **Papildu funkcijas** <sup>→</sup> **Spēles** un pieskarieties pie slēdža **Game Launcher**, lai to aktivizētu.

**Game Launcher** tiks pievienots sākuma ekrānam un programmu sarakstam.

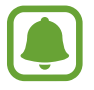

Deaktivizējot šo funkciju, **Game Launcher** tiks noņemts no sākuma ekrāna un programmu saraksta.

- 2 Programmu sarakstā pieskarieties pie **Game Launcher**.
- 3 Pieskarieties spēlei spēļu sarakstā.

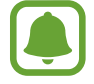

No **Play veikals** un **Galaxy Apps** lejupielādētās spēles tiks automātiski rādītas Game Launcher ekrānā. Ja neredzat savas spēles, pieskarieties pie **Pievienot programmas**.

#### **Spēļu noņemšana no Game Launcher**

Pieskarieties spēles ikonai un turiet to, pēc tam pieskarieties pie **Noņemt**.

## **Spēles enerģijas taupīšanas režīma ieslēgšana**

Aktivizējot spēles enerģijas taupīšanas režīmu, ierīce samazinās spēles izšķirtspēju un kadru maiņas ātrumu, lai taupītu akumulatora enerģiju.

Programmu sarakstā pieskarieties pie **Game Launcher** → **Enerģ. taup. izslēgta**. Izvēlieties kādu no tālāk norādītajām iespējām.

- **Izslēgts**: enerģijas taupīšanas režīms netiek lietots.
- **Taupīt enerģiju**: samazina akumulatora enerģijas patēriņu, samazinot izšķirtspēju.
- **Maksimāli taupīt enerģiju**: ievērojami samazina akumulatora enerģijas patēriņu, samazinot izšķirtspēju un kadru maiņas ātrumu.

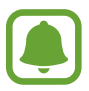

Akumulatora enerģijas patēriņa efektivitāte var atšķirties atkarībā no spēles.

## **Game Tools lietošana**

Jūs varat iestatīt, lai Game Tools ikona tiktu rādīta spēļu ekrānos kā peldošā ikona.

Programmu sarakstā pieskarieties pie **Iestatījumi** → **Papildu funkcijas** → **Spēles** un pieskarieties pie slēdža **Game Tools**, lai to aktivizētu.

Spēles laikā pieskarieties pie **(\*\*)**, lai skatītu spēļu rīkus.

Lai pārvietotu ikonu, pieskarieties pie  $\bullet$  un velciet to uz jauno atrašanās vietu.

Lai paslēptu ikonu no pašreizējā spēles ekrāna, pieskarieties **to**, turiet to un velciet uz **Slēpt** ekrāna augšmalā.

Lai ikona atkal būtu redzama spēles ekrānā, atveriet paziņojumu paneli un pieskarieties spēļu rīka paziņojumam.

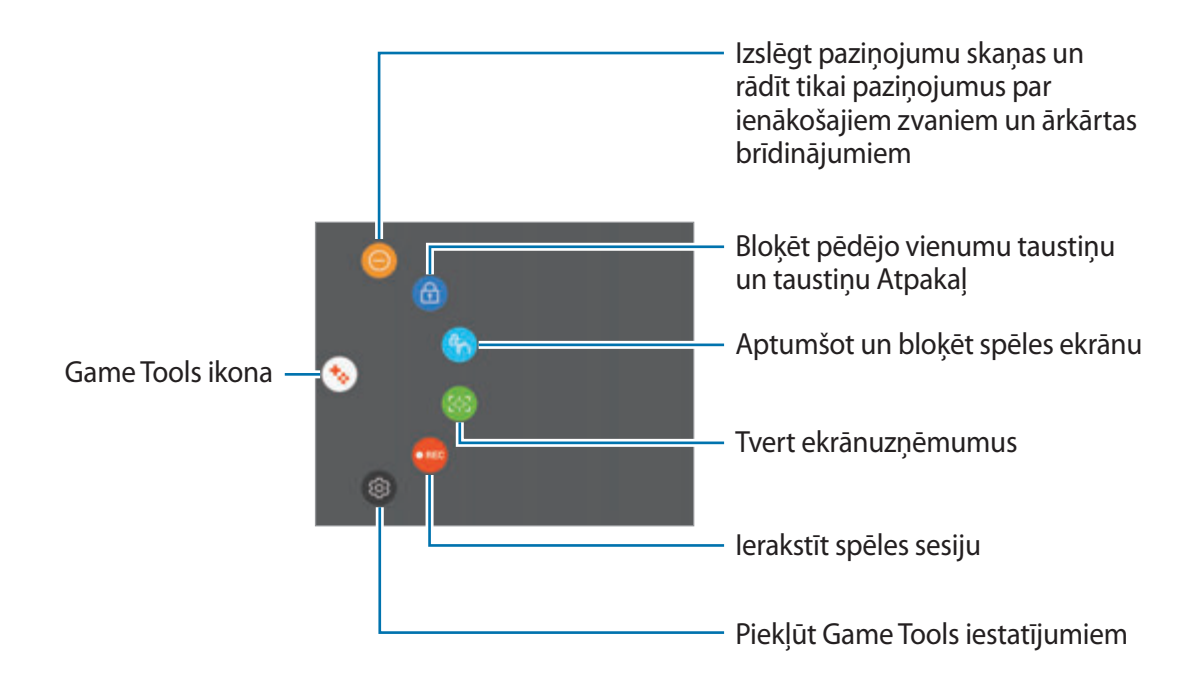

#### **Paziņojumu bloķēšana spēļu laikā**

Pieskarieties pie → → , lai izslēgtu paziņojumu skaņas un rādītu tikai paziņojumus par ienākošajiem zvaniem un ārkārtas brīdinājumiem, tādējādi ļaujot jums baudīt spēles bez traucējumiem. Ja saņemsiet ienākošo zvanu, ekrāna augšpusē būs redzams neliels paziņojums.

## **Kalendārs**

## **Ievads**

Pārvaldiet savu darbu grafiku, ievadot plānotājā plānotos pasākumus vai uzdevumus.

## **Notikumu izveide**

- 1 Programmu sarakstā pieskarieties pie **Kalendārs**.
- 2 Pieskarieties vai divreiz noklikšķiniet uz datuma.

Ja datumā jau ir saglabāti notikumi vai uzdevumi, pieskarieties datumam un pieskarieties $\bigoplus$ .

3 Ievadiet notikuma datus.

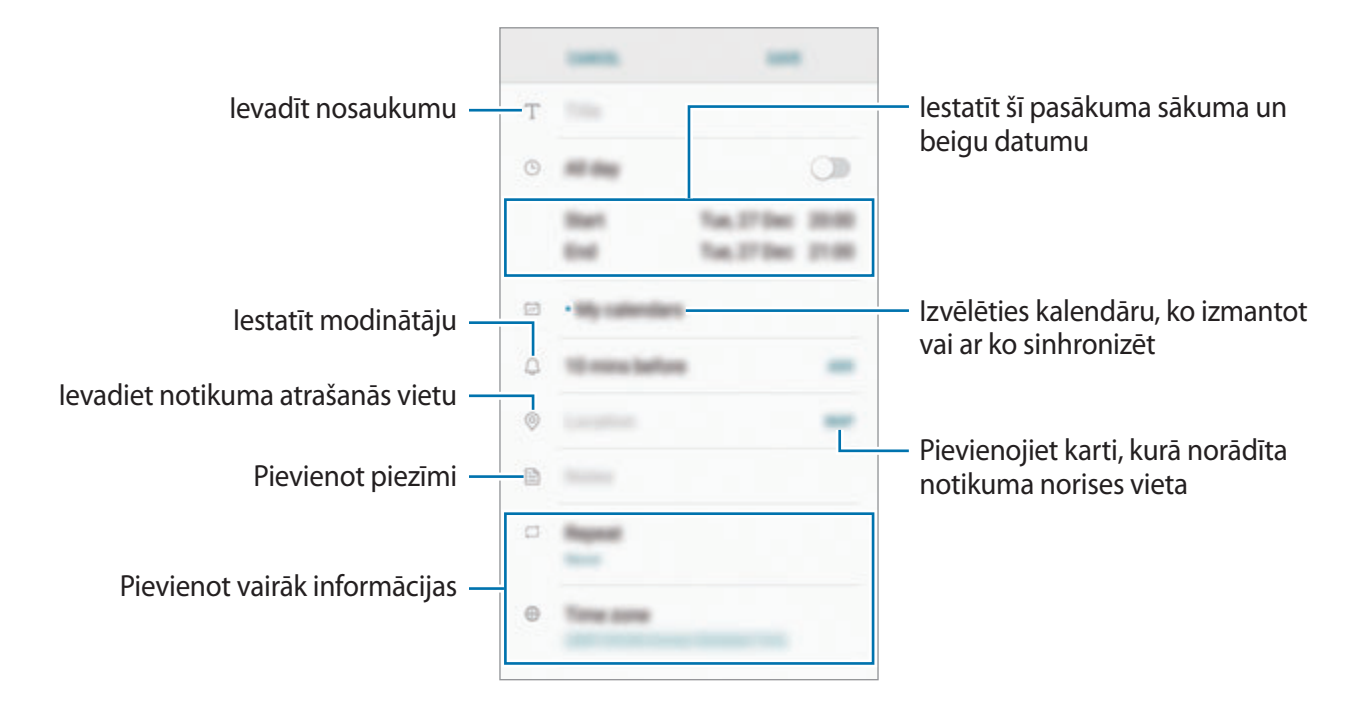

4 Pieskarieties **SAGLABĀT**, lai saglabātu notikumu.

## **Uzdevumu izveidošana**

- 1 Programmu sarakstā pieskarieties pie **Kalendārs**.
- 2 Pieskarieties pie **SKATĪT** <sup>→</sup> **Uzdevumi**.
- $3$  Pieskarieties pie  $\pm$  un ievadiet uzdevuma informāciju.
- 4 Pieskarieties **SAGLABĀT**, lai saglabātu uzdevumu.

## **Notikumu un pasākumu sinhronizēšana ar jūsu kontiem**

Programmu sarakstā pieskarieties **Iestatījumi** → **Mākonis un konti** → **Konti**, izvēlieties konta pakalpojumu, izvēlieties kontu, ar kuru tiks veikta sinhronizācija, un pēc tam pieskarieties **Kalendārs (Samsung konts)** vai **Sinhronizēt Kalendārs**.

Lai pievienotu sinhronizējamos kontus, atveriet programmu sarakstu un pieskarieties pie **Kalendārs** → → **Pārvaldīt kalendārus** → **Konta pievienošana**. Pēc tam izvēlieties kontu, ar ko sinhronizēt, un pierakstieties. Kad konts ir pievienots, tas parādās sarakstā.

## **S Health**

## **Ievads**

S Health palīdz rūpēties par jūsu veselības stāvokli un fizisko sagatavotību. Iestatiet veselīga dzīvesveida mērķus, pārbaudiet sasniegto un esiet informēts par savu vispārējo veselības stāvokli un fizisko sagatavotības līmeni.

## **S Health sākšana**

Darbinot šo programmu pirmo reizi vai restartējot to pēc datu atiestatīšanas, ievērojiet ekrānā redzamās norādes, lai pabeigtu iestatīšanu.

- 1 Programmu sarakstā pieskarieties **S Health**.
- 2 Lai pabeigtu iestatīšanu, izpildiet ekrānā redzamos norādījumus.

## **S Health izmantošana**

Varat skatīt galveno informāciju S Health izvēlnēs un pārraudzības logrīkos, lai pārraudzītu savu veselības stāvokli un fizisko sagatavotību. Jūs varat arī salīdzināt savus reģistrētos soļu skaitītāja datus ar citu S Health lietotāju datiem, sacensties ar draugiem un skatīt ar veselību saistītus padomus.

Programmu sarakstā pieskarieties **S Health**.

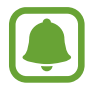

Šī funkcija var nebūt pieejama atkarībā no reģiona.

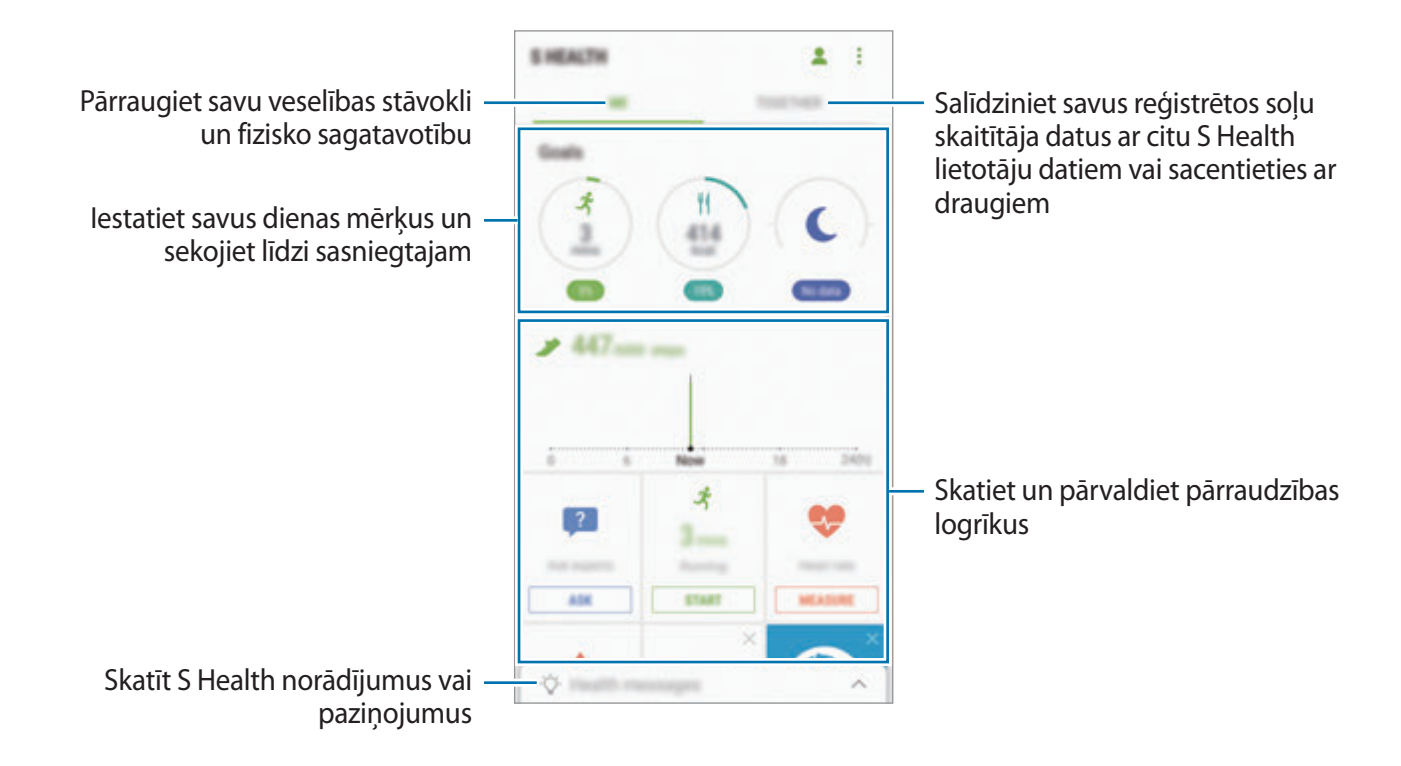

Lai pievienotu vienumus S Health ekrānā, pieskarieties pie → **Pārvaldīt objektus** un pēc tam zem katras cilnes izvēlieties vienumus.

- **IZSEKOTĀJI**: pārraugiet savas aktivitātes, uzņemtā ēdiena daudzumu un ķermeņa mērus.
- **MĒRĶI**: iestatiet savus ikdienas fiziskās sagatavotības mērķus un apskatiet sasniegto.
- **PROGRAMMAS**: izmantojiet pielāgojamas vingrojumu programmas.

## **Papildinformācija**

- S Health ir paredzēts tikai fitnesa un labsajūtas mērķiem, bet nav paredzēta slimības vai citu apstākļu diagnostikai vai slimības izārstēšanai, mazināšanai, ārstēšanai vai novēršanai.
- S Health pieejamās funkcijas, iespējas un pievienojamās programmas dažādās valstīs var atšķirties vietējo normatīvo aktu dēļ. Pirms lietošanas jums vajadzētu pārbaudīt funkcijas un programmas, kas ir pieejamas jūsu reģionā.
- S Health programmas un to pakalpojums var tikt mainīts vai pārtraukts bez iepriekšēja brīdinājuma.
- Datu apkopošanas mērkis aprobežojas ar jūsu pieprasītā pakalpojuma sniegšanu, ieskaitot papildinformācijas sniegšanu, lai veicinātu jūsu labsajūtu, veiktu datu sinhronizēšanu, datu analīzi un statistikas datu apkopošanu vai izstrādātu un nodrošinātu labākus pakalpojumus. (Bet, ja pierakstāties savā Samsung kontā no S Health, Jūsu dati var tikt saglabāti serverī dublēšanas nolūkam.) Personiskā informācija var tikt saglabāta tik ilgi, kamēr tiek sasniegti šie mērķi. S Health programmas uzkrāto personīgo informāciju Jūs varat dzēst, izmantojot Datu atiestates iespēju Iestatījumu izvēlnē. Lai dzēstu jebkādus datus, kurus jūs esat koplietojis ar sociālajiem tīkliem vai pārsūtījis uz glabāšanas ierīci, jums tie ir jāizdzēš atsevišķi.
- Varat kopīgot un/vai sinhronizēt savus datus ar papildu Samsung pakalpojumiem vai jūsu izvēlētiem saderīgiem trešo pušu pakalpojumiem, kā arī jebkuru citu jūsu pieslēgto ierīci. Piekļuve S Health informācijai šādiem papildu pakalpojumiem vai trešo pušu ierīcēm tiks sniegta tikai ar jūsu skaidri izteiktu piekrišanu.
- Jūs uzņematies pilnu atbildību par sociālajos tīklos kopīgotās vai citiem nodotās informācijas nepiemērotu izmantošanu. Uzmanieties, kopīgojot savu personīgo informāciju ar citiem.
- Ja ierīce ir savienota ar mērierīcēm, verificējiet savienojumu protokolu, lai apstiprinātu pareizu darbību. Ja izmantojat bezvadu savienojumu, piemēram, ar Bluetooth, ierīci var ietekmēt citu ierīču radītie elektroniskie traucējumi. Izvairieties izmantot ierīci līdzās citām ierīcēm, kas pārraida radioviļņus.
- Pirms S Health lietošanas uzmanīgi izlasiet noteikumus un nosacījumus, kā arī privātuma politiku.

# **S Voice**

## **Ievads**

Veiciet dažādas darbības, vienkārši runājot (neatbalsta latviešu valodu).

## **Modināšanas komandas iestatīšana**

Varat palaist **S Voice**, izmantojot savu modināšanas komandu.

Palaižot **S Voice** pirmoreiz, pieskarieties **START** un iestatiet savu modināšanas komandu.

Lai mainītu modināšanas komandu, atveriet programmu sarakstu un pieskarieties **S Voice**. Pēc tam pieskarieties pie → **Voice wake-up** → **Change wake-up command** → **Custom** → **START** un pēc tam izpildiet ekrānā redzamos norādījumus.

Lai iestatītu ierīci palaist **S Voice** ar modināšanas komandu brīdī, kad ierīce ir bloķēta, pieskarieties pie  $\bigstar$ un pieskarieties slēdzim Wake up in secured lock, lai to aktivizētu.

## **S Voice lietošana**

1 Izrunājiet priekšiestatīto modināšanas komandu. Vai arī atveriet programmu sarakstu un pieskarieties **S Voice**. Kad tiek palaists **S Voice**, ierīce sāk balss atpazīšanu.

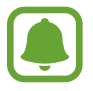

S Voice ekrāna izskats var atšķirties atkarībā no reģiona vai pakalpojumu sniedzēja.

Šī programma var nebūt pieejama atkarībā no reģiona vai pakalpojumu sniedzēja.

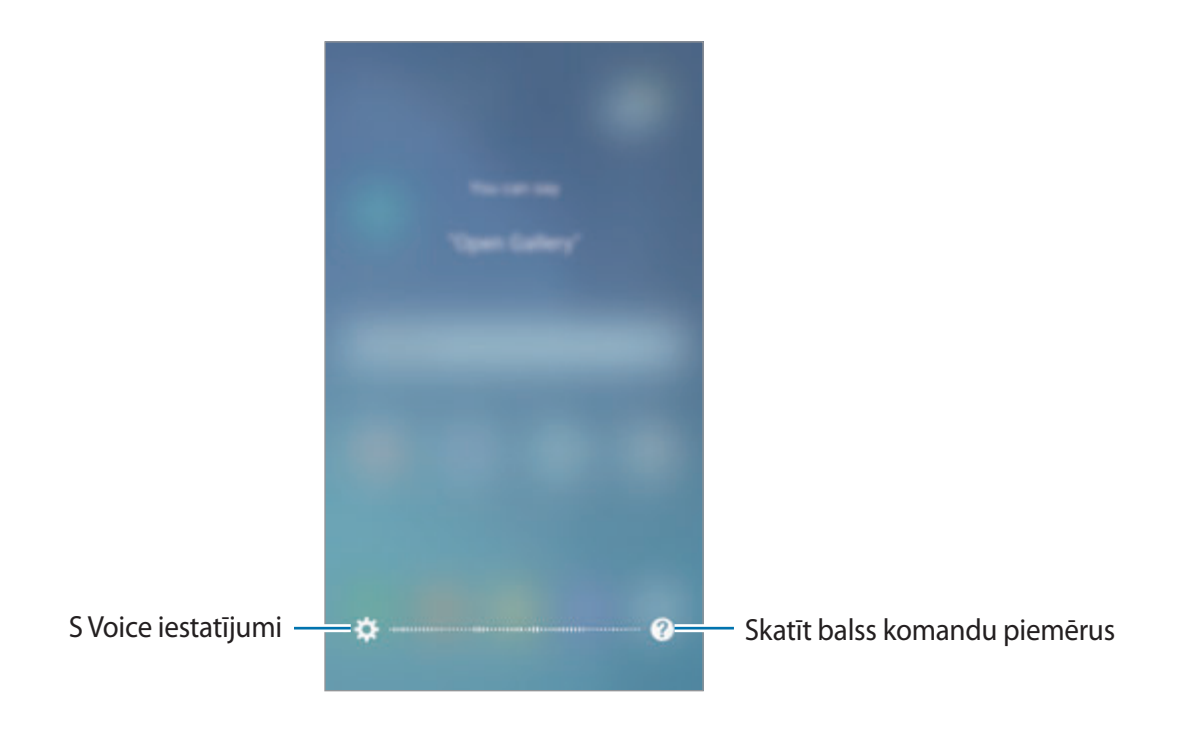

#### 2 Sakiet balss komandu.

Ja ierīce atpazīs šo komandu, tā veic attiecīgo darbību. Lai atkārtotu balss komandu vai nosauktu citu komandu, pieskarieties pie vai izrunājiet iepriekš iestatītu pamodināšanas komandu.

#### **Padomi labākas balss atpazīšanas nodrošināšanai**

- Runājiet skaidri.
- Runājiet klusās vietās.
- Neizmantojiet aizvainojošus vai žargona vārdus.
- Izvairieties runāt dialektā.

Atkarībā no apkārtējiem apstākļiem vai runas veida, ierīce var neatpazīt izrunātās komandas vai izpildīt neatbilstošas darbības.

## **Valodas iestatīšana**

Programmu sarakstā pieskarieties **S Voice → ☆ → Language** un izvēlieties valodu.

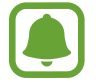

Izvēlētā valoda tiek piemērota tikai **S Voice**, nevis valodai, kas tiek parādīta ierīcē.

## **Mūzika**

Klausieties mūziku, kas sašķirota atbilstoši kategorijām, un pielāgojiet atskaņošanas iestatījumus.

Programmu sarakstā pieskarieties **Mūzika**.

Izvēlieties kategoriju un pēc tam atskaņojamo dziesmu.

Pieskarieties albuma attēla ekrāna lejasdaļā, lai atvērtu mūzikas atskaņotāja ekrānu.

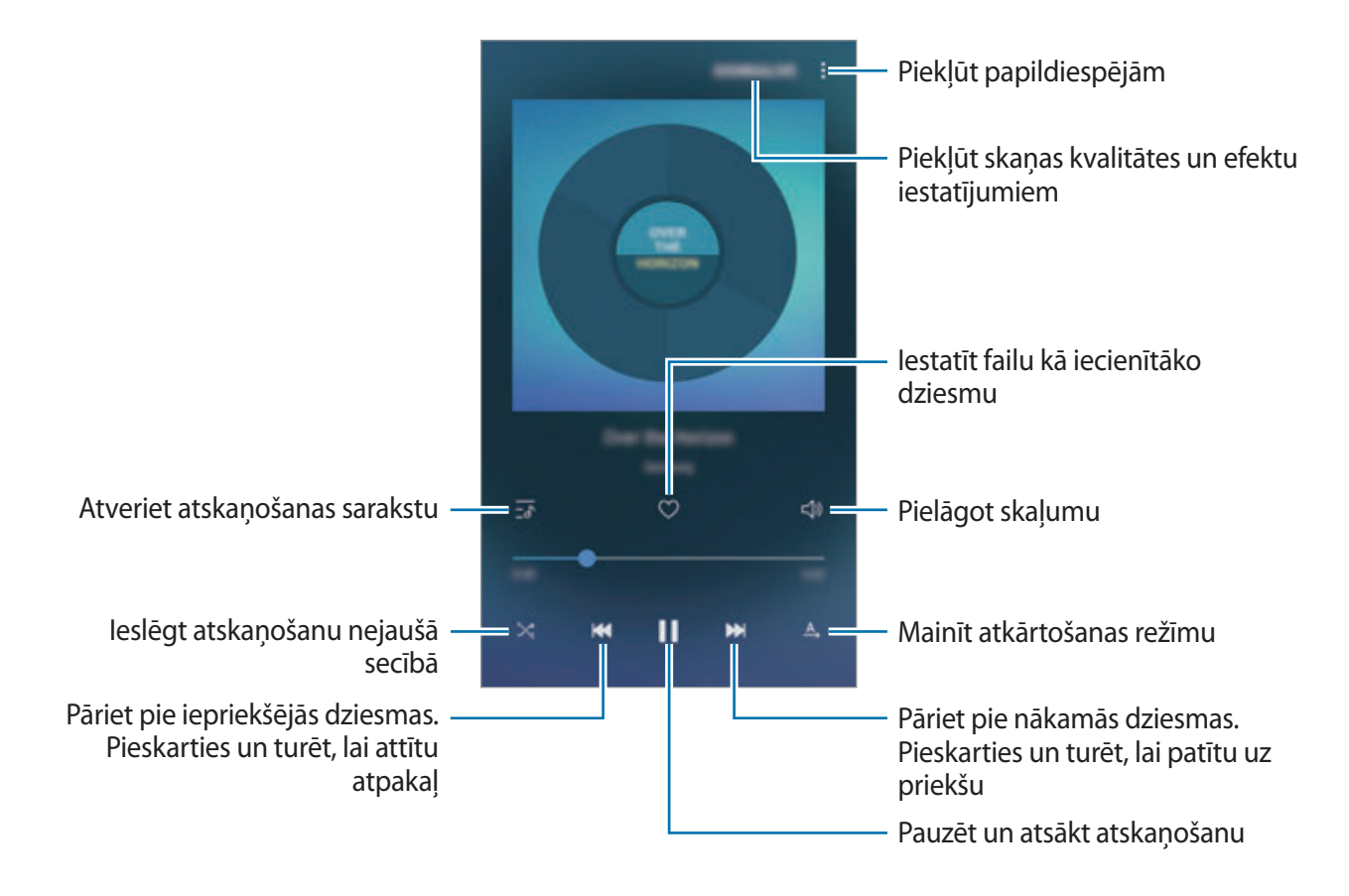

### **UHQ uzlabotājs**

Izmantojiet funkciju UHQ (Ultra High Quality — ļoti augsta kvalitāte) Upscaler, lai uzlabotu skaņas kvalitāti un iegūtu skaņu, kas ir pēc iespējas tuvāka oriģinālajai skaņai.

Savienojiet austiņas ar ierīci. Atskaņojot mūziku, pieskarieties **SOUNDALIVE** un pieskarieties slēdzim **UHQ uzlabotājs**, lai to aktivizētu.

- 
- Skaņas kvalitāte var atšķirties atkarībā no savienotajām austiņām.
- Savienojot Bluetooth austiņas, kas atbalsta UHQ funkciju, varat klausīties mūziku bezvadu režīmā.

## **Video**

Skatieties ierīcē saglabātos video un pielāgojiet atskaņošanas iestatījumus.

Programmu sarakstā pieskarieties **Video**.

Izvēlieties atskaņojamo video.

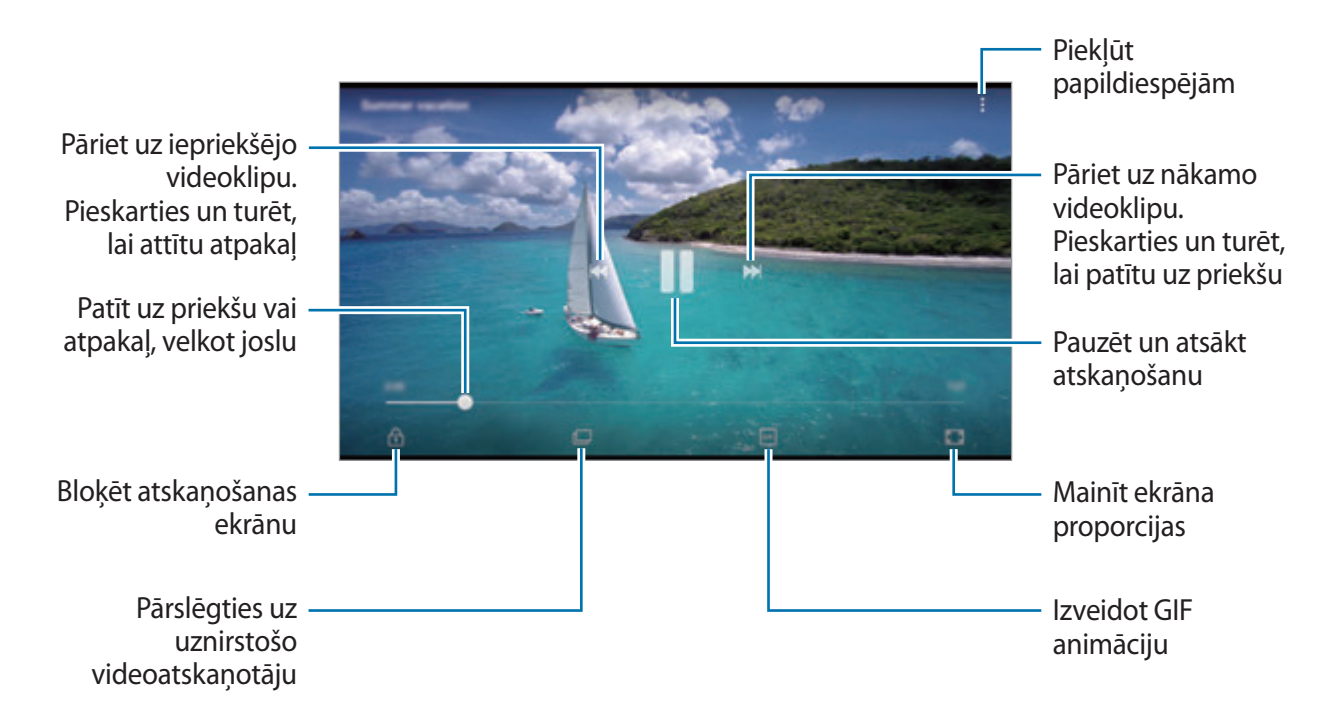

Velciet pirkstu augšup vai lejup atskaņošanas ekrāna kreisajā pusē, lai pielāgotu spilgtumu, vai velciet pirkstu augšup vai lejup atskaņošanas ekrāna labajā pusē, lai pielāgotu skaļumu.

Lai patītu atpakaļ vai pārtītu uz priekšu, velciet atskaņošanas ekrānā pa kreisi vai pa labi.
## **Balss ierakstītājs**

## **Ievads**

Izmantojiet dažādus ieraksta režīmus atšķirīgām situācijām, piemēram, intervijai. Ierīce var pārveidot jūsu balsi tekstā un atšķirt dažādus skaņas avotus.

## **Balss ierakstīšana**

- 1 Programmu sarakstā pieskarieties **Tools** <sup>→</sup> **Balss ierakstītājs**.
- $2$  Lai sāktu ierakstīšanu, pieskarieties pie  $\odot$ . Runājiet mikrofonā.

Lai pauzētu ierakstīšanu, pieskarieties pie  $\left( \mathbf{u} \right)$ .

Veicot balss ierakstīšanu, pieskarieties pie **Grāmatzīme**, lai ievietotu grāmatzīmi.

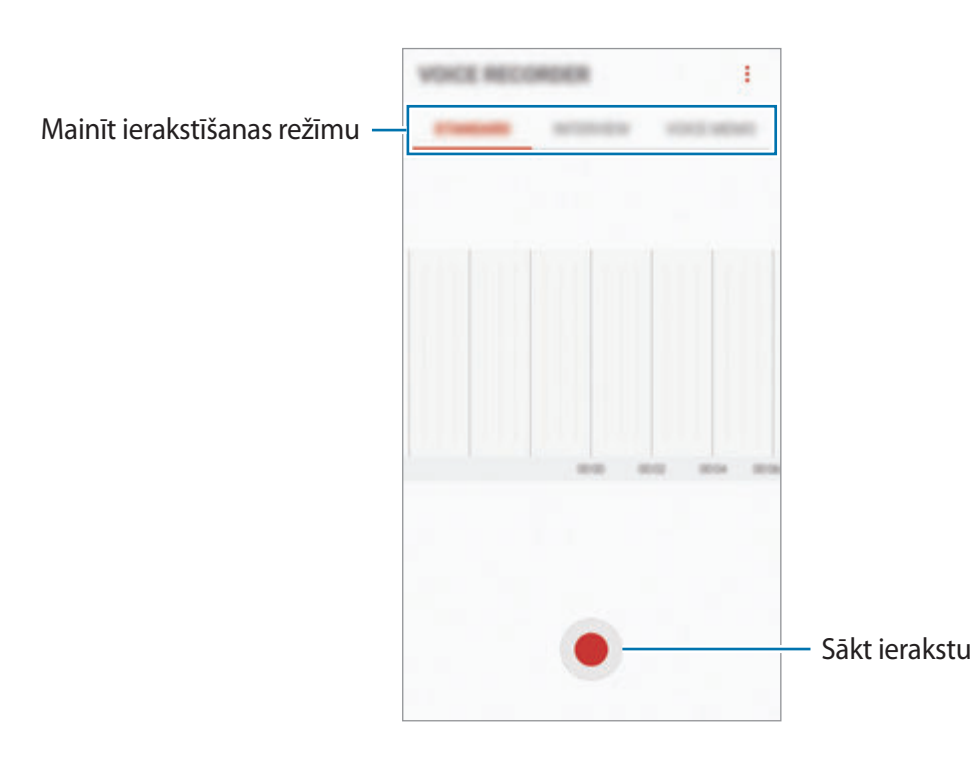

- $3$  Lai pabeigtu ierakstīšanu, pieskarieties pie $\blacksquare$ .
- 4 Ievadiet faila nosaukumu un pieskarieties **SAGLABĀT**.

## **Ierakstīšanas režīma mainīšana**

Programmu sarakstā pieskarieties **Tools** → **Balss ierakstītājs**.

Izvēlieties režīmu balss ierakstītāja ekrāna augšdaļā.

- **STANDARTS**: šis ir parastais ierakstīšanas režīms.
- **INTERVIJA**: mikrofons ir jutīgs pret skaņām no diviem virzieniem. Šajā režīmā ierīces augšpuse un apakšpuse uztver vienādu skaņas apjomu.
- **BALSS ATGĀDNE**: ierīce ieraksta jūsu balsi un vienlaikus pārveido to ekrāna tekstā. Labākiem rezultātiem turiet ierīci pie mutes un runājiet skaļi un skaidri klusā vietā.

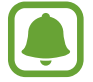

Ja balss piezīmju sistēmas valoda neatbilst valodai, kurā runājat, ierīce neatpazīs jūsu balsi. Pirms šīs funkcijas lietošanas pieskarieties esošajai valodai, lai iestatītu balss atgādņu sistēmas valodu.

## **Izvēlēto balss ierakstu atskaņošana**

Kad pārskatāt interviju ierakstus, varat izslēgt vai ieslēgt noteiktus skaņas avotus ierakstā.

1 Programmu sarakstā pieskarieties **Tools** <sup>→</sup> **Balss ierakstītājs**.

- 2 Pieskarieties pie **SARAKSTS** un izvēlieties balss ierakstu, kas ir izveidots intervijas režīmā.
- $3$  Lai izslēgtu noteikta skaņas avota skaņu, pieskarieties , lai tiktu izslēgta attiecīgā virziena skaņa.

Ikona mainīsies uz *, un skaņa tiks izslēgta*.

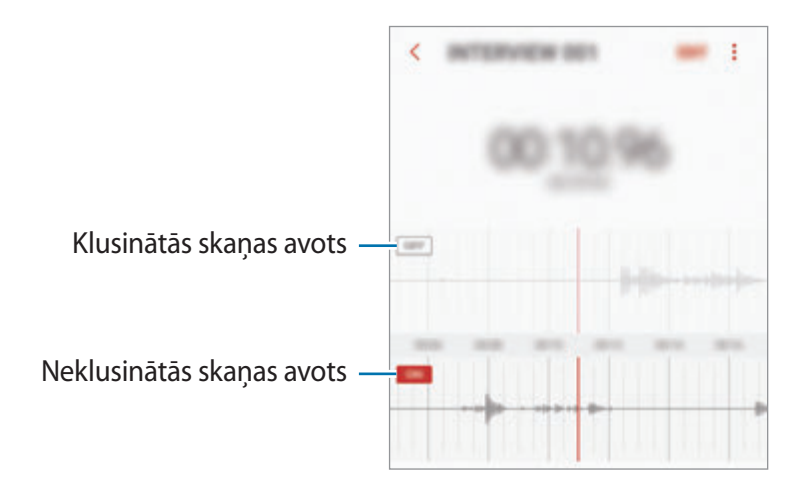

## **Mani faili**

Piekļūstiet un pārvaldiet dažādus failus, kas ir saglabāti ierīcē vai citās atrašanās vietās, piemēram, mākoņkrātuves pakalpojumos.

Programmu sarakstā pieskarieties **Tools** → **Mani faili**.

Skatiet katrā krātuvē saglabātos failus. Var arī skatīt savā ierīcē vai mākoņkrātuves pakalpojumā saglabātos failus pēc kategorijas.

Lai atbrīvotu vietu ierīces krātuvē, pieskarieties pie → **Pārvaldīt krātuves lietojumu** → **IZTĪRĪT**. Lai meklētu failus vai mapes, pieskarieties pie  $\overline{Q}$ .

## **Atgādne**

Veidojiet atgādnes un kārtojiet tās pēc kategorijām.

Programmu sarakstā pieskarieties **Tools** → **Atgādne**.

#### **Piezīmju veidošana**

Pieskarieties **D** piezīmju sarakstā un ievadiet piezīmi. Piezīmes sastādīšanas laikā izmantojiet sekojošajās iespējas:

- **Kategorija**: izveidojiet vai iestatiet kategoriju.
- **Uzdevumi**: lai izveidotu uzdevumu sarakstu, katras rindas sākumā pievienojiet atzīmējamos lodziņus.
- **Attēls**: ievietojiet attēlus.
- **Zīmējums**: rakstiet vai zīmējiet ievietojamas piezīmes. Jūs varat izvēlēties pildspalvas līnijas biezumu un krāsu.
- **Balss**: izveidojiet balss ierakstu, ko ievietot.

Lai saglabātu atgādni, pieskarieties **SAGLABĀT**.

Lai rediģētu piezīmi, pieskarieties piezīmei, un tad pieskarieties piezīmes saturam.

## **Piezīmju meklēšana**

Pieskarieties **MEKLĒT** atgādņu sarakstā un ievadiet atslēgvārdu, lai meklētu atgādnes, kas ietver atslēgvārdu.

## **Pulkstenis**

## **Ievads**

Iestatiet modinātāja signālus, pārbaudiet pašreizējo laiku dažādās pasaules pilsētās, uzņemiet notiekošā laiku vai iestatiet noteiktu ilgumu.

## **SIGNĀLS**

Programmu sarakstā pieskarieties pie **Pulkstenis** → **SIGNĀLS**.

### **Modinātāja iestatīšana**

Modinātāju sarakstā pieskarieties  $\Box$ , iestatiet modinātāja laiku, izvēlieties dienas, kurās atkārtot modinātāju, iestatiet dažādas citas modinātāja iespējas un tad pieskarieties **SAGLABĀT**.

Lai atvērtu cipartastatūru modinātāja signāla laika ievadīšanai, pieskarieties laika ievades laukam. Lai ieslēgtu vai izslēgtu modinātājus, pieskarieties slēdzim blakus attiecīgajam modinātājam sarakstā.

## **Modinātāja izslēgšana**

Pieskarieties **NORAIDĪT**, lai apturētu modinātāja signālu. Ja esat iepriekš aktivizējis snaudas iespēju, pieskarieties **ATLIKT**, lai atkārtotu modinātāju pēc noteikta laika.

### **Modinātāja signālu dzēšana**

Pieskarieties un turiet modinātāju, atzīmējiet modinātājus, kurus vēlaties dzēst, un pieskarieties pie **DZĒST**.

## **PASAULES PULKSTENIS**

Programmu sarakstā pieskarieties pie **Pulkstenis** → **PASAULES PULKSTENIS**.

### **Pulksteņu izveidošana**

Pieskarieties pie  $\Box$ , ievadiet pilsētas nosaukumu vai izvēlieties pilsētu uz globusa un pēc tam pieskarieties pie **PIEVIENOT**.

### **Pulksteņu dzēšana**

Pieskarieties un turiet pulksteni, atzīmējiet dzēšamos pulksteņus un tad pieskarieties pie **DZĒST**.

## **HRONOMETRS**

- 1 Programmu sarakstā pieskarieties pie **Pulkstenis** <sup>→</sup> **HRONOMETRS**.
- 2 Lai uzņemtu notikuma laiku, pieskarieties **SĀKT**. Lai ierakstītu apļu laikus, kamēr uzņemat notikuma laiku, pieskarieties **APLIS**.
- 3 Pieskarieties pie **APTURĒT**, lai pārtrauktu laika uzņemšanu. Lai restartētu laikus, pieskarieties **ATSĀKT**. Lai notīrītu apļu laikus, pieskarieties **ATIESTATĪT**.

## **TAIMERIS**

- 1 Programmu sarakstā pieskarieties pie **Pulkstenis** <sup>→</sup> **TAIMERIS**.
- 2 Iestatiet ilgumu un tad pieskarieties **SĀKT**. Lai atvērtu cipartastatūru ilguma ievadīšanai, pieskarieties ilguma ievades laukam.
- 3 Pieskarieties **NORAIDĪT**, kad ieslēdzas taimeris.

## **Kalkulators**

Veiciet vienkāršus vai sarežģītus aprēķinus.

Programmu sarakstā pieskarieties **Kalkulators**.

Lai parādītu zinātnisko kalkulatoru, pagrieziet ierīci ainavorientācijā. Ja **Autom. pagriezt** ir atspējota, pieskarieties  $\oslash$ , lai parādītu zinātnisko kalkulatoru.

Lai redzētu aprēķinu vēsturi, pieskarieties **VĒSTURE**. Lai aizvērtu aprēķinu vēstures paneli, pieskarieties **CIPARTASTATŪRA**.

Lai notīrītu vēsturi, pieskarieties **VĒSTURE** → **NOTĪRĪT VĒSTURI**.

## **Google apps**

Google nodrošina izklaides, sociālo tīklu un biznesa programmas. Jums var būt nepieciešamas Google konts, lai piekļūtu dažām programmām. Plašāku informāciju skatiet sadaļā [Konti](#page-147-0).

Lai skatītu programmas papildinformāciju, piekļūstiet katras programmas palīdzības izvēlnei.

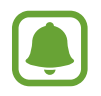

Dažas programmas var nebūt pieejamas vai var būt nosauktas savādāk atkarībā no reģiona vai pakalpojumu sniedzēja.

## **Chrome**

Meklēt informāciju un pārlūkot tīmekļa lapas.

## **Gmail**

Sūtīt vai saņemt e-pastus, izmantojot Google Mail pakalpojumu.

### **Maps**

Atrodiet savu atrašanās vietu kartē, meklējiet vietas pasaules kartē un skatiet dažādu, jums tuvumā esošu vietu atrašanās vietas informāciju.

## **Play mūzika**

Atklāt, klausīties un koplietot mūziku savā ierīcē. Jūs varat augšupielādēt jūsu ierīcē uzglabātās mūzikas kolekcijas mākonī un piekļūt tām vēlāk.

## **Play filmas un TV**

Iegādājieties vai īrējiet videofailus, piemēram, filmas un TV pārraides no **Play veikals**.

## **Disks**

Saglabāt savu saturu mākoņkrātuvē, piekļūt tai no jebkuras vietas un koplietot to ar citiem.

## **YouTube**

Skatīties vai izveidot video un koplietot tos ar citiem.

## **Fotoattēli**

Vienuviet meklējiet, pārvaldiet un rediģējiet savus fotoattēlus un videoklipus no dažādiem avotiem.

### **Hangouts**

Nosūtiet ziņojumus, attēlus un emocijzīmes saviem draugiem un sazinieties, izmantojot videozvanus.

## **Google**

Ātri meklēt vienumus internetā vai jūsu ierīcē.

## **Balss meklēšana**

Ātri meklēt vienumus, pasakot atslēgvārdu vai frāzi.

## **Google+**

Koplietot savas ziņas un sekot atjauninājumiem, ko koplieto jūsu ģimene, draugi un citi. Jūs varat arī dublēt savus fotoattēlus, video un citu saturu.

## **Play grām.**

Lejupielādēt dažādas grāmatas no **Play veikals** un lasīt tās.

## **Play kiosks**

Lasīt ziņas un žurnālus, kas jūs interesē, vienā ērtā vietā.

## **Play spēles**

Lejupielādēt spēles no **Play veikals** un spēlēt tās ar citiem.

# **Iestatījumi**

## **Ievads**

Pielāgojiet funkciju un programmu iestatījumus. Varat personalizēt ierīci, konfigurējot dažādas iestatījumu iespējas.

Programmu sarakstā pieskarieties pie **Iestatījumi**.

Lai meklētu iestatījumus, ievadot atslēgvārdus, pieskarieties  $\bigcirc$ .

## **Savienojumi**

## **Wi-Fi**

Aktivizējiet Wi-Fi funkciju, lai izveidotu savienojumu ar Wi-Fi tīklu un piekļūtu internetam vai citām tīkla ierīcēm.

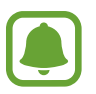

- Šī ierīce izmanto neharmonizētu frekvenci un ir piemērota izmantošanai visās Eiropas valstīs. ES valstīs WLAN var izmantot slēgtās telpās bez ierobežojumiem, bet to nevar izmantot ārpus telpām.
- Izslēdziet Wi-Fi, lai taupītu akumulatora enerģiju, ja tas netiek lietots.

### **Savienojuma izveide ar Wi-Fi tīklu**

- 1 Iestatījumu ekrānā pieskarieties **Savienojumi** <sup>→</sup> **Wi-Fi** un tad pieskarieties slēdzim, lai to aktivizētu.
- 2 Izvēlieties tīklu no Wi-Fi tīklu saraksta.

Tīkli, kas prasa ievadīt paroli, parādās ar slēdzenes ikonu.

#### 3 Pieskarieties **SAVIENOT**.

- Kad ierīce izveido savienojumu ar Wi-Fi tīklu, tā atkārtoti izveidos savienojumu ar šo tīklu ikreiz, kad tas būs pieejams, neprasot paroli. Lai novērstu ierīces automātisku savienošanu ar tīklu, izvēlieties to no tīklu saraksta un pieskarieties **AIZMIRST**.
	- Ja nevarat izveidot savienojumu ar Wi-Fi tīklu, restartējiet ierīces Wi-Fi funkciju vai bezvadu maršrutētāju.

### **WI-FI DIRECT**

Wi-Fi Direct savieno ierīces tieši Wi-Fi tīklā, bez vajadzības izmantot piekļuves punktu.

- 1 Iestatījumu ekrānā pieskarieties **Savienojumi** <sup>→</sup> **Wi-Fi** un tad pieskarieties slēdzim, lai to aktivizētu.
- 2 Pieskarieties pie **WI-FI DIRECT**.

Tiek uzrādītas atrastās ierīces.

Ja ierīce, ar kuru vēlaties savienoties, nav sarakstā, pieprasiet, lai ierīce ieslēdz tās Wi-Fi Direct funkciju.

3 Izvēlieties ierīci, ar ko izveidot savienojumu.

Ierīces tiek savienotas, kad otra ierīce pieņem Wi-Fi Direct savienojuma pieprasījumu.

#### **Datu sūtīšana un saņemšana**

Jūs varat koplietot datus, piemēram, kontaktinformāciju vai multivides failus, ar citām ierīcēm. Sekojošās darbības ir piemērs attēla nosūtīšanai uz citu ierīci.

- 1 Programmu sarakstā pieskarieties **Galerija**.
- 2 Izvēlieties attēlu.
- 3 Pieskarieties **Kopīgot** <sup>→</sup> **Wi-Fi Direct** un izvēlieties ierīci, uz kuru pārsūtīt attēlu.
- 4 Pieņemiet Wi-Fi Direct savienojuma pieprasījumu otrā ierīcē.

Ja ierīces jau ir savienotas, attēls tiks nosūtīts uz otru ierīci bez savienojuma pieprasījuma procedūras.

**Ierīces savienojuma pārtraukšana**

- 1 Iestatījumu ekrānā pieskarieties **Savienojumi** <sup>→</sup> **Wi-Fi**.
- 2 Pieskarieties pie **WI-FI DIRECT**.

Ierīce sarakstā parāda savienotās ierīces.

3 Pieskarieties ierīces nosaukumam, lai atvienotu ierīces.

## **Bluetooth**

Izmantojiet Bluetooth, lai apmainītos ar datiem vai multivides failiem ar citām ierīcēm, kurās ir iespējots Bluetooth.

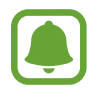

- Samsung neuzņemas atbildību par to datu zaudējumu, pārtveršanu vai ļaunprātīgu izmantošanu, kas nosūtīti vai saņemti, izmantojot Bluetooth.
- Vienmēr pārliecinieties, vai jūs koplietojat un saņemat datus no uzticamām un atbilstoši aizsargātām ierīcēm. Ja starp ierīcēm ir šķēršļi, darbības attālums var samazināties.
- Atsevišķas ierīces, it īpaši tās, ko nav pārbaudījis vai apstiprinājis Bluetooth SIG, var nebūt saderīgas ar jūsu ierīci.
- Bluetooth funkciju nedrīkst lietot nelegāliem mērķiem (piemēram, lai izveidotu failu pirātiskas kopijas vai nelegāli noklausītos sarunas komerciāliem mērķiem). Samsung neuzņemas atbildību par Bluetooth funkcijas nelegālas izmantošanas rezultātā radītajiem zaudējumiem.

#### <span id="page-118-0"></span>**Savienošana pārī ar citām Bluetooth ierīcēm**

1 Iestatījumu ekrānā pieskarieties **Savienojumi** <sup>→</sup> **Bluetooth** un tad pieskarieties slēdzim, lai to aktivizētu.

Tiek uzrādītas atrastās ierīces.

2 Izvēlieties ierīci, ar ko savienot pārī.

Ja ierīce, ar kuru vēlaties savienot pārī, nav sarakstā, pieprasiet, lai ierīce ieslēdz tās redzamības iespēju. Skatiet otras ierīces lietotāja rokasgrāmatas.

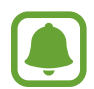

Kad Bluetooth iestatījumu ekrāns ir atvērts, jūsu ierīce ir redzama citām ierīcēm.

 $3$  Lai apstiprinātu, pieņemiet Bluetooth savienojuma pieprasījumu savā ierīcē. Ierīces tiks savienotas, kad otra ierīce pieņems Bluetooth savienojuma pieprasījumu.

#### **Datu sūtīšana un saņemšana**

Daudzas programmas atbalsta datu pārsūtīšanu, izmantojot Bluetooth. Jūs varat koplietot datus, piemēram, kontaktinformāciju vai multivides failus, ar citām Bluetooth ierīcēm. Sekojošās darbības ir piemērs attēla nosūtīšanai uz citu ierīci.

- 1 Programmu sarakstā pieskarieties **Galerija**.
- 2 Izvēlieties attēlu.
- 3 Pieskarieties **Kopīgot** <sup>→</sup> **Bluetooth** un tad izvēlieties ierīci, uz kuru pārsūtīt attēlu.

Ja jūsu ierīce ir iepriekš savienota pārī ar otru ierīci, pieskarieties ierīces nosaukumam, neapstiprinot automātiski radīto pieejas kodu.

Ja ierīce, ar kuru vēlaties savienot pārī, nav sarakstā, pieprasiet, lai ierīce ieslēdz tās redzamības iespēju.

4 Pieņemiet Bluetooth savienojuma pieprasījumu otrā ierīcē.

#### **Bluetooth ierīču savienojuma pārī atcelšana**

- 1 Iestatījumu ekrānā pieskarieties **Savienojumi** <sup>→</sup> **Bluetooth**. Ierīce sarakstā parāda sapārotās ierīces.
- $2$  Pieskarieties  $\otimes$  blakus ierīces nosaukumam, lai atceltu tās savienojumu pārī.
- 3 Pieskarieties **Nesavienot pārī**.

## **Tālruņa redzamība**

Ļaujiet citām ierīcēm atrast jūsu ierīci, lai tās varētu kopīgot ar jums saturu. Aktivizējot šo funkciju, citas ierīces varēs atrast jūsu ierīci, kad tās meklēs pieejamās ierīces, izmantojot iespēju pārsūtīt failus uz citu ierīci.

Iestatījumu ekrānā pieskarieties pie **Savienojumi** un pēc tam pieskarieties slēdzim **Tālruņa redzamība**, lai to aktivizētu.

## **Datu lietošana**

Sekojiet savam datu lietojuma apjomam un pielāgojiet ierobežojumu iestatījumus.

Iestatījumu ekrānā pieskarieties **Savienojumi** → **Datu lietošana**.

- **Datu taupīšana**: neļaut programmām, kas darbojas fonā, izmantot mobilo datu savienojumu.
- **Mobilie dati**: iestatiet ierīci tā, lai tā lietotu datu savienojumus jebkurā mobilajā tīklā.
- **Mobilo datu lietojums**: pārraugiet savu mobilo datu lietojumu.
- **Rēķinu izrakst. periods**: iestatiet mobilo datu lietojuma ierobežojumu.
- **Wi-Fi datu lietojums**: pārraugiet savu Wi-Fi datu lietojumu.
- **Ierobežot tīklus**: izvēlieties Wi-Fi tīklus, lai neļautu fonā strādājošajām programmām tos izmantot.

Lai mainītu pārraudzības perioda ikmēneša atiestatīšanas datumu, pieskarieties pie **Rēķinu izrakst. periods** → **Rēķinu izrakst. periods**.

## **Datu lietojuma ierobežošana**

Iestatiet ierīci automātiski atspējot mobilo datu savienojumu, ja izmantoto mobilo datu apjoms sasniedz jūsu noteikto robežlielumu.

- 1 Iestatījumu ekrānā pieskarieties pie **Savienojumi** <sup>→</sup> **Datu lietošana** <sup>→</sup> **Rēķinu izrakst. periods** un pēc tam pieskarieties slēdzim **Lietot datu liet. ierob.**, lai to aktivizētu.
- 2 Pieskarieties pie **Datu lietojuma ierobež.**, ievadiet ierobežojumu un pēc tam pieskarieties pie **IESTAT.**
- 3 Pieskarieties pie **Brīd. par datu lietojumu**, ievadiet datu lietošanas brīdinājuma līmeni un pēc tam pieskarieties pie **IESTAT.**

Ierīce jūs brīdinās, kad iestatītais brīdinājuma līmenis būs sasniegts.

## **Lidojuma režīms**

Šis režīms deaktivizē visas ierīces bezvadu funkcijas. Iespējams lietot tikai tos pakalpojumus, kas nav saistīti ar tīklu.

Iestatījumu ekrānā pieskarieties pie **Savienojumi** un pēc tam pieskarieties slēdzim **Lidojuma režīms**, lai to aktivizētu.

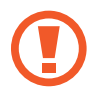

Pārliecinieties, ka šī ierīce ir izslēgta laikā starp pacelšanos un nolaišanos. Pēc pacelšanās ierīci var izmantot lidojuma režīmā, ja to atļauj lidmašīnas personāls.

## **NFC un maksājumi**

Jūsu ierīce ļauj lasīt tuva darbības lauka sakaru (NFC) atzīmes, kurās ir ietverta informācija par produktiem. Lejupielādējot nepieciešamās programmas, varat arī izmantot šo funkciju, lai veiktu maksājumus un iegādātos transporta vai pasākumu biļetes.

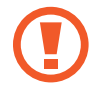

Ierīcē ir iebūvēta NFC antena. Esiet uzmanīgs, kad rīkojaties ar ierīci, lai nesabojātu NFC antenu.

## **NFC funkcijas izmantošana**

Izmantojiet NFC funkciju, lai sūtītu attēlus un kontaktinformāciju uz citām ierīcēm un nolasītu produktu informāciju no NFC birkām.

1 Iestatījumu ekrānā pieskarieties pie **Savienojumi** un pēc tam pieskarieties slēdzim **NFC un maksājumi**, lai to aktivizētu.

2 Novietojiet NFC antenas zonu ierīces aizmugurē, blakus NFC birkai.

Parādās no atzīmes iegūtā informācija.

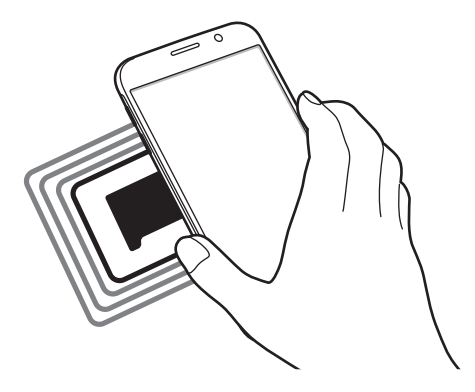

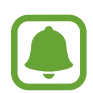

Pārliecinieties, vai Jūsu ierīces ekrāns ir atbloķēts. Pretējā gadījumā ierīce nelasīs NFC birkas un nesaņems datus.

### **Maksāšana, izmantojot NFC funkciju**

Lai NFC funkciju varētu izmantot maksājumu veikšanai, Jums ir jāreģistrējas mobilo maksājumu pakalpojumam. Lai reģistrētos vai iegūtu vairāk informācijas par pakalpojumu, sazinieties ar savu pakalpojumu sniedzēju.

- 1 Iestatījumu ekrānā pieskarieties pie **Savienojumi** un pēc tam pieskarieties slēdzim **NFC un maksājumi**, lai to aktivizētu.
- 2 Pieskarieties ar NFC antenas zonu, kas atrodas ierīces aizmugurē, pie NFC karšu lasītāja.

Lai iestatītu noklusējuma maksāšanas programmu, atveriet iestatījumu ekrānu un pieskarieties pie **Savienojumi** → **NFC un maksājumi** → **Maksāšana, veicot piesk.** → **MAKSĀJUMS** un pēc tam izvēlieties programmu.

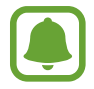

Maksājumu pakalpojumu sarakstā var nebūt iekļautas visas pieejamās maksas programmas.

### **Datu sūtīšana**

Atļaujiet datu apmaiņu, kad jūsu ierīces NFC antena pieskaras citas ierīces NFC antenai.

- 1 Iestatījumu ekrānā pieskarieties **Savienojumi** <sup>→</sup> **NFC un maksājumi** un tad pieskarieties slēdzim, lai to aktivizētu.
- 2 Pieskarieties slēdzim **Android Beam**, lai to aktivizētu.
- 3 Izvēlieties vienumu un pieskarieties otras ierīces NFC antenai ar savas ierīces NFC antenu.
- 4 Kad ekrānā parādās **Pieskarieties, lai sūtītu.** pieskarieties savas ierīces ekrānam, lai sūtītu vienumu.

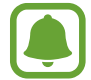

Ja abas ierīces mēģinās nosūtīt datus vienlaicīgi, failu pārsūtīšana var neizdoties.

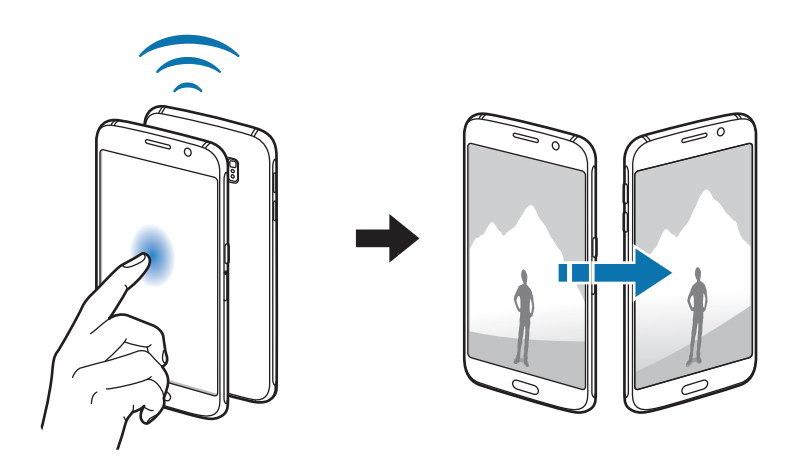

## **Mobilais tīklājs un piesaiste**

Izmantojiet ierīci kā mobilo tīklāju, lai koplietotu ierīces mobilo datu savienojumu ar citām ierīcēm, ja nav pieejams tīkla savienojums. Savienojumu var izveidot, izmantojot Wi-Fi, USB vai Bluetooth.

Iestatījumu ekrānā pieskarieties pie **Savienojumi** → **Mobilais tīklājs un piesaiste**.

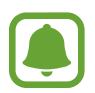

Jums var tikt piemērota papildu maksa, ja izmantosit šo funkciju.

- **Mobilais tīklājs**: izmantojiet mobilo tīklāju ierīces mobilo datu savienojuma koplietošanai ar datoriem vai citām ierīcēm.
- **Bluetooth piesaiste**: izmantojiet Bluetooth piesaisti, lai koplietotu ierīces mobilo datu savienojumu ar datoru vai citām ierīcēm, izmantojot Bluetooth.
- **USB piesaiste**: izmantojiet USB piesaisti, lai koplietotu ierīces mobilo datu savienojumu ar datoru, izmantojot USB. Ja ir izveidots savienojums ar datoru, ierīce tiek izmantota kā bezvadu datora modems.

## **Mobilā tīklāja izmantošana**

Izmantojiet savu ierīci kā mobilo tīklāju, lai koplietotu savas ierīces mobilo datu savienojumu ar citām ierīcēm.

- 1 Iestatījumu ekrānā pieskarieties pie **Savienojumi** <sup>→</sup> **Mobilais tīklājs un piesaiste** <sup>→</sup> **Mobilais tīklājs**.
- 2 Pieskarieties slēdzim, lai to aktivizētu.

Statusa joslā parādās ikona a. Citas ierīces var atrast jūsu ierīci Wi-Fi tīklu sarakstā.

Lai iestatītu mobilā tīklāja paroli, pieskarieties pie → **Konfigurēt mobilo tīklāju** un izvēlieties drošības līmeni. Pēc tam ievadiet paroli un pieskarieties **SAGLABĀT**.

- 3 Otras ierīces ekrānā meklējiet un izvēlieties savu ierīci no Wi-Fi tīklu saraksta.
- 4 Ierīcē, ar kuru izveidots savienojums, izmantojiet mobilo datu savienojumu, lai piekļūtu internetam.

## **Mobilie tīkli**

Konfigurējiet sava mobilā tīkla iestatījumus.

Iestatījumu ekrānā pieskarieties **Savienojumi** → **Mobilie tīkli**.

- **Datu viesabonēšana**: iestatiet ierīci tā, lai tā lietotu datu savienojumus viesabonēšanā.
- **Tīkla režīms**: izvēlieties tīkla veidu.
- **Piekļuves punktu nosaukumi**: iestatiet piekļuves punkta nosaukumus (APN).
- **Tīkla operatori**: meklēt pieejamos tīklus un manuāli reģistrēt tīklu.

## **Atrašanās vieta**

Mainiet iestatījumus atrašanās vietas informācijas atļaujām.

Iestatījumu ekrānā pieskarieties pie **Savienojumi** → **Atrašanās vieta**.

- **Atrašanās vietas noteikšanas metode**: izvēlieties, kuru metodi izmantot, lai noteiktu jūsu ierīces atrašanās vietu.
- **Precizitātes uzlabošana**: iestatiet, lai ierīce izmanto Wi-Fi vai Bluetooth funkciju, lai uzlabotu atrašanās vietas informācijas precizitāti arī gadījumā, ja funkcijas ir deaktivizētas.
- **PĒDĒJIE ATRAŠANĀS VIETAS PIEPRASĪJUMI**: skatīt, kuras programmas pieprasa jūsu pašreizējās atrašanās vietas informāciju un to akumulatora lietojumu.
- **ATRAŠ. VIETAS PAKALPOJUMI**: skatīt atrašanās vietas pakalpojumus, kurus izmanto jūsu ierīce.

## **Citi savienojuma iestatījumi**

Pielāgojiet iestatījumus citu funkciju vadīšanai.

Iestatījumu ekrānā pieskarieties **Savienojumi** → **Citi savienojuma iestatījumi**.

- **Tuvumā esošo ierīču mekl.**: iestatiet ierīci meklēt tuvumā esošas ierīces savienojuma izveidei.
- **Drukāšana**: konfigurējiet ierīcē instalēto printeru spraudņu iestatījumus. Lai drukātu failus, jūs varat meklēt pieejamos printerus vai pievienot tos manuāli. Plašāku informāciju skatiet sadaļā [Drukāšana](#page-125-0).
- **MirrorLink**: izmantojiet MirrorLink funkciju, lai vadītu ierīces MirrorLink programmas transportlīdzekļa galvenās ierīces monitorā. Plašāku informāciju skatiet sadaļā [MirrorLink](#page-126-0).
- **Lejupielādes paātrinātājs**: iestatiet ierīci ātrāk lejupielādēt failus, kas ir lielāki par 30 MB, vienlaicīgi izmantojot Wi-Fi un mobilos tīklus. Plašāku informāciju skatiet sadaļā [Lejupielādes](#page-127-0)  [paātrinātājs](#page-127-0).
- **VPN**: iestatiet un pievienojieties virtuālajiem privātajiem tīkliem (VPN).

## <span id="page-125-0"></span>**Drukāšana**

Konfigurēt ierīcē instalēto printeru spraudņu iestatījumus. Varat savienot ierīci ar printeri, izmantojot Wi-Fi vai Wi-Fi Direct, un drukāt attēlus vai dokumentus.

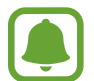

Daži printeri var nebūt saderīgi ar šo ierīci.

**Printeru spraudņu pievienošana**

Pievienojiet printeru spraudņus, printeriem, kurus jūs vēlaties savienot ar ierīci.

- 1 Iestatījumu ekrānā pieskarieties pie **Savienojumi** <sup>→</sup> **Citi savienojuma iestatījumi** <sup>→</sup> **Drukāšana** → **Lejupielādēt spraudni**.
- 2 Meklēt printera spraudni **Play veikals**.
- 3 Izvēlieties printera spraudni un instalējiet to.
- 4 Izvēlieties printera spraudni un pieskarieties slēdzim, lai to aktivizētu. Ierīce meklē printerus, kas savienoti ar to pašu Wi-Fi tīklu, ar kuru savienota jūsu ierīce.
- 5 Izvēlieties pievienojamo printeri.

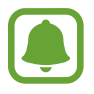

Lai manuāli pievienotu printerus, pieskarieties → **Pievienot printeri**.

#### Iestatījumi

#### **Satura drukāšana**

Skatot saturu, piemēram, attēlus vai dokumentus, atveriet iespēju sarakstu, pieskarieties pie **Drukāt**  $\rightarrow \blacktriangledown$   $\rightarrow$  **Visi printeri** un pēc tam izvēlieties printeri.

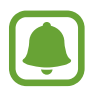

Drukāšanas metodes var atšķirties atkarībā no satura veida.

### <span id="page-126-0"></span>**MirrorLink**

Savienojiet savu ierīci ar transportlīdzekli, lai vadītu ierīces MirrorLink programmas transportlīdzekļa galvenās ierīces monitorā.

Iestatījumu ekrānā pieskarieties **Savienojumi** → **Citi savienojuma iestatījumi** → **MirrorLink**.

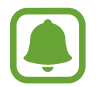

Jūsu ierīce ir saderīga ar transportlīdzekļiem, kas atbalsta MirrorLink versiju 1.1 vai jaunāku.

**Ierīces savienošana ar transportlīdzekli, izmantojot MirrorLink**

Izmantojot šo funkciju pirmoreiz, savienojiet ierīci ar Wi-Fi vai mobilo tīklu.

1 Savienojiet savu ierīci pārī ar transportlīdzekli, izmantojot Bluetooth. Plašāku informāciju skatiet sadaļā [Savienošana pārī ar citām Bluetooth ierīcēm](#page-118-0).

2 Savienojiet ierīci ar transportlīdzekli, izmantojot USB kabeli. Kad tās savienotas, piekļūstiet ierīces MirrorLink programmām galvenās ierīces monitorā.

**MirrorLink savienojuma pārtraukšana**

Izraujiet USB kabeli no ierīces un transportlīdzekļa.

## <span id="page-127-0"></span>**Lejupielādes paātrinātājs**

Iestatiet ierīci ātrāk lejupielādēt failus, kas ir lielāki par 30 MB, vienlaicīgi izmantojot Wi-Fi un mobilos tīklus. Spēcīgāks Wi-Fi signāls nodrošinās lielāku lejupielādes ātrumu.

Iestatījumu ekrānā pieskarieties pie **Savienojumi** → **Citi savienojuma iestatījumi** → **Lejupielādes paātrinātājs**.

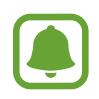

- Dažas ierīces var neatbalstīt šo funkciju.
- Var tikt piemērota papildu maksa, ja lejupielādējat failus, izmantojot mobilo tīklu.
- Kad jūs lejupielādējat lielus failus, ierīce var uzkarst. Ja ierīce pārsniedz iestatīto temperatūru, tā izslēdzas.
- Ja tīkla signāli ir nestabili, tas var ietekmēt šīs funkcijas ātrumu un veiktspēju.
- Ja Wi-Fi un mobilo tīklu savienojumiem ir ievērojami atšķirīgi datu pārraides ātrumi, ierīce var izmantot tikai ātrāko savienojumu.
- Šī funkcija atbalsta hiperteksta pārneses protokolu (HTTP) 1.1 un hiperteksta drošas pārneses protokolu (HTTPS). Šī funkcija nevar tikt izmantota ar citiem protokoliem, piemēram, FTP.

## **Skaņas un vibrācija**

Mainiet iestatījumus dažādām ierīces skaņām.

Iestatījumu ekrānā pieskarieties **Skaņas un vibrācija**.

- **Skaņas režīms**: iestatīt ierīci izmantot skaņas režīmu vai klusuma režīmu.
- **Vibrēt zvana laikā**: iestatiet ierīci vibrēt un atskaņot signālu ienākošajiem zvaniem.
- **Skaļums**: pielāgojiet skaļuma līmeni zvana signāliem, mūzikai un video, sistēmas skaņām un paziņojumiem.
- **Vibrācijas intensitāte**: pielāgojiet vibrozvana stiprumu.
- **Zvana signāls**: mainiet zvana signālu.
- **Vibrācijas veids**: izvēlieties vibrācijas veidu.
- **Paziņojumu skaņas**: mainiet katras programmas paziņojumu skaņu iestatījumus.
- **Netraucēt**: iestatiet ierīci izslēgt ienākošo zvanu, paziņojumu un multivides skaņas, izņemot atļautajiem izņēmumiem.
- **Pieskāriena skaņas**: iestatiet ierīci izdot skaņas, kad skārienekrānā izvēlaties kādu programmu vai iespēju.
- **Ekrāna bloķēšanas skaņas**: iestatiet ierīci izdot skaņas, kad jūs bloķējat vai atbloķējat skārienekrānu.
- **Uzlādes skaņa**: iestatiet, lai ierīce izdot skaņas, kad tā tiek pievienota lādētājam.
- **Atbilde ar vibrāciju**: iestatiet ierīci vibrēt, kad pieskaraties vai **□** un veicat citas darbības, piemēram, pieskaraties un turat vienumus.
- **Num.sastād.cipartast.toņi**: iestatiet ierīci, lai tad, kad pieskaraties cipartastatūras pogām, tā izdotu skaņu.
- **Tastatūras skaņa**: iestatiet ierīci izdot skaņu, ja pieskaraties taustiņam.
- **Tastatūras vibrācija**: iestatiet ierīci vibrēt, ja pieskaraties taustiņam.
- **Skaņas kvalit. un efekti**: konfigurējiet skaņas papildu iestatījumus.

## **Paziņojumi**

Mainiet katras programmas paziņojumu iestatījumus.

Iestatījumu ekrānā, pieskarieties **Paziņojumi**.

Lai pielāgotu paziņojumu iestatījumus, pieskarieties pie **PAPILDU** un izvēlieties programmu.

- **Atļaut paziņojumus**: atļaujiet rādīt paziņojumus no izvēlētās programmas.
- **Rādīt bez skaņas**: iestatiet ierīci izslēgt paziņojumu skaņas un slēpt paziņojumu priekšskatījumus.
- **Iestatīt kā prioritāru**: rādīt paziņojumu paneļa augšpusē un ietvert šos paziņojumus atļauto paziņojumu sarakstā, ja ir aktivizēts iestatījums **Netraucēt**.

## **Displejs**

## **Iespējas**

Mainiet displeja un sākuma ekrāna iestatījumus. Iestatījumu ekrānā pieskarieties **Displejs**.

- **Spilgtums**: pielāgojiet ekrāna spilgtumu.
- **Autom. spilgtuma pielāg.**: iestatiet ierīci taupīt enerģiju, automātiski pielāgojot displeja spilgtumu.
- **Zilās gaismas filtrs**: aktivizēt zilās gaismas filtru un mainīt filtra iestatījumus. Plašāku informāciju skatiet sadaļā [Zilās gaismas filtrs.](#page-130-0)
- **Ekrāna režīms**: mainiet ekrāna režīmu, pielāgojot displeja krāsas un kontrastu.
- **Ekr. tālummaiņa un fonts**: mainiet ekrāna tālummaiņas iestatījumu vai fonta izmēru un stilu.
- **Sākuma ekrāns**: pielāgojiet sākuma ekrānu savām vajadzībām, pievienojot, dzēšot vai pārkārtojot sākuma ekrāna paneļus, un veiciet citas darbības. Plašāku informāciju skatiet sadaļā [Sākuma ekrāna iespējas.](#page-24-0)
- **Vienkāršais režīms**: ieslēdziet vienkāršo režīmu, lai sākuma ekrānā parādītu lielākas ikonas un izmantotu vienkāršāku izkārtojumu. Plašāku informāciju skatiet sadaļā [Vienkāršais režīms.](#page-131-0)
- **Ikonu rāmji**: iestatiet, vai vēlaties fona noēnojumu, tādējādi ļaujot ikonām labāk izcelties.
- **LED indikators**: iestatiet ierīci ieslēgt LED indikatoru, kad akumulatora uzlādes laikā parādās paziņojumi vai veicat balss ierakstīšanu.
- **Statusa josla**: pielāgojiet statusa joslā rādāmo paziņojumu vai indikatoru attēlošanas iestatījumus.
- **Ekrāna taimauts**: iestatiet, pēc cik ilga laika ierīcei jāizslēdz displeja apgaismojums.
- **Ekrānsaudzētājs**: iestatiet ierīci aktivizēt ekrānsaudzētāju, kad ierīce tiek uzlādēta.
- **Atstāt ekrānu izslēgtu**: iestatiet ierīci nepieļaut ekrāna ieslēgšanos, tam atrodoties tumšās vietās, piemēram, kabatā vai somā.

## <span id="page-130-0"></span>**Zilās gaismas filtrs**

Samaziniet slodzi acīm, samazinot ekrāna izstaroto zilās gaismas apjomu.

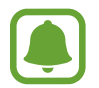

Skatot HDR video pakalpojumu nodrošinātāju piedāvātos HDR video, zilās gaismas filtrs netiks lietots.

- 1 Iestatījumu ekrānā pieskarieties pie **Displejs** <sup>→</sup> **Zilās gaismas filtrs** un pieskarieties slēdzim **Aktivizēt tūlīt**, lai to aktivizētu.
- 2 Velciet pielāgošanas joslu, lai pielāgotu filtra necaurlaidību.
- 3 Lai iestatītu grafiku ekrāna zilās gaismas filtra funkcijas aktivizācijai, pieskarieties slēdzim **Aktivizēt kā ieplānots**, lai to aktivizētu, un izvēlieties kādu no piedāvātajām iespējām.
	- **No saulrieta līdz saullēktam**: iestatiet, lai ierīce lietotu zilās gaismas filtru naktī un izslēgtu to no rīta, atkarībā no jūsu atrašanās vietas.
	- **Pielāgots grafiks**: iestata konkrētu laiku, kad ierīce piemēro zilās gaismas filtru.

## <span id="page-131-0"></span>**Vienkāršais režīms**

Vienkāršais režīms nodrošina vienkāršāku lietotāja pieredzi, izmantojot vienkāršāku izkārtojumu un lielākas ikonas sākuma ekrānā.

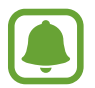

Dažas programmu funkcijas vienkāršajā režīmā var nebūt pieejamas.

#### **Pārslēgšanās uz vienkāršo režīmu**

1 Iestatījumu ekrānā pieskarieties pie **Displejs** <sup>→</sup> **Vienkāršais režīms** <sup>→</sup> **Vienkāršais režīms**.

2 Pieskarieties **GATAVS**.

**Atgriešanās standarta režīmā**

Sākuma ekrānā pavelciet pa kreisi un pieskarieties **Iestatījumi** → **Displejs** → **Vienkāršais režīms** → **Standarta režīms** → **GATAVS**.

#### **Īsceļu pārvaldīšana**

Lai pievienotu īsceļu uz programmu sākuma ekrānā, velciet pa kreisi, pieskarieties  $\pm$ , tad izvēlieties programmu.

Lai pievienotu īsceļu uz kontaktu sākuma ekrānā, velciet pa labi un pieskarieties

Lai dzēstu īsceļu no sākuma ekrāna, pieskarieties **REDIĢĒT** un izvēlieties programmu vai kontaktu ar $\bigominus$ .

## **Fona attēli un motīvi**

Mainiet sākuma vai bloķēšanas ekrāna fona tapetes iestatījumus vai iestatiet ierīcei dažādas tēmas.

Iestatījumu ekrānā pieskarieties pie **Fona attēli un motīvi**.

## **Papildu funkcijas**

## **Iespējas**

Aktivizējiet papildu funkcijas un mainiet tās regulējošos iestatījumus. Iestatījumu ekrānā pieskarieties **Papildu funkcijas**.

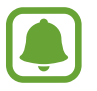

Pārmērīga ierīces kratīšana vai trieciens dažās funkcijās var izraisīt nejaušu ievadi.

- **Viedā sekošana**: iestatiet ierīci novērst displeja pretgaismas izslēgšanu, kamēr lūkojaties uz displeju.
- **Spēles**: aktivizējiet ikonas Spēļu palaidējs un Spēļu rīki, un mainiet uz spēlēm attiecināmos iestatījumus. Plašāku informāciju skatiet sadaļā [Game Launcher](#page-96-0).
- **Vienas rokas režīms**: savām ērtībām aktivizējiet darbības ar vienu roku režīmu, ja ierīce tiek izmantota ar vienu roku.

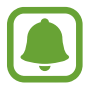

Šī funkcija var nebūt pieejama atkarībā no reģiona vai pakalpojumu sniedzēja.

- **Ātrā kameras palaišana**: iestatiet ierīci kameras palaišanai, divreiz ātri nospiežot sākuma taustiņu.
- **Vairāki logi**: izvēlieties vairāku logu palaišanas metodi.
- **Viedā tveršana**: iestatiet ierīci uzņemt saturu, kas sniedzas pāri vairākiem ekrāniem, un iespējot ekrānuzņēmuma tūlītēju apgriešanu un koplietošanu.
- **Velciet ar plaukstu, lai fotografētu**: iestatiet ierīci uzņemt ekrānuzņēmumu, kad velkat plaukstu pa kreisi vai pa labi pāri ekrānam. Uzņemtos attēlus varat apskatīt sadaļā **Galerija**.

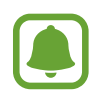

Ekrānuzņēmuma tveršana nav iespējama dažu programmu un funkciju lietošanas laikā.

- **Tiešais zvans**: iestatiet ierīci veikt balss zvanu, paceļot ierīci un turot pie auss zvana, ziņojuma vai kontaktpersonas skatīšanas laikā.
- **Viedais signāls**: iestatiet ierīci brīdināt Jūs par neatbildētajiem zvaniem vai jauniem ziņojumiem, kad paņemat rokā ierīci.

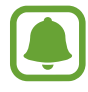

Šī funkcija var nestrādāt, ja ekrāns ir ieslēgts vai ja ierīce nav uz līdzenas virsmas.

- **Ērtā skaņas izslēgšana**: iestatiet ierīci izslēgt ienākošo zvanu vai modinātāju signālu, izmantojot plaukstas kustību vai novietojot ierīci ar ekrānu uz leju.
- **SOS ziņu sūtīšana**: iestatiet ierīci sūtīt palīdzības ziņojumus, trīs reizes nospiežot ieslēgšanas/ izslēgšanas taustiņu. Ar ziņojumu varat adresātiem sūtīt arī skaņu ierakstus. Plašāku informāciju skatiet sadaļā [SOS ziņu sūtīšana](#page-133-0).
- **Direct share**: kopīgošanas panelī iestatiet, lai ierīce attēlo kontaktpersonas, ar kurām esat sazinājies, lai ļautu jums tieši kopīgot saturu.

## <span id="page-133-0"></span>**SOS ziņu sūtīšana**

Ārkārtas gadījumā trīs reizes ātri nospiediet ieslēgšanas/izslēgšanas taustiņu. Ierīce nosūta ziņojumus jūsu ārkārtas kontaktpersonām. Ziņojumi ietver Jūsu atrašanās vietas informāciju.

- 1 Iestatījumu ekrānā pieskarieties pie **Papildu funkcijas** <sup>→</sup> **SOS ziņu sūtīšana** un tad pieskarieties slēdzim, lai to aktivizētu.
- $2$  Lai pievienotu kontaktus ārkārtas zvaniem, ja tas vēl nav izdarīts, izpildiet ekrānā redzamos norādījumus.

Lai nosūtītu palīdzības ziņojumus ar audioierakstiem vai fotoattēliem, pieskarieties slēdzim **Audio ieraksta pievien.** vai **Attēlu pievienošana**, lai to aktivizētu.

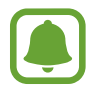

Iespēja **Attēlu pievienošana** var nebūt pieejama atkarībā no reģiona vai pakalpojumu sniedzēja.

### **Ārkārtas kontaktpersonu pievienošana**

Iestatījumu ekrānā pieskarieties pie **Papildu funkcijas** → **SOS ziņu sūtīšana** → **Sūtīt ziņas** → **PIEVIENOT**. Pieskarieties pie **Izveidot kontaktu** un ievadiet kontaktinformāciju vai pieskarieties pie **Izvēlēties no kontaktiem**, lai pievienotu esošo kontaktpersonu kā kontaktpersonu ārkārtas zvaniem.

## **Ierīces apkope**

Ierīces apkopes funkcija sniedz pārskatu par ierīces akumulatora statusu, krātuvi, veiktspējas režīmu, operatīvo atmiņu un sistēmas drošību. Varat arī automātiski optimizēt ierīci ar pirksta pieskārienu.

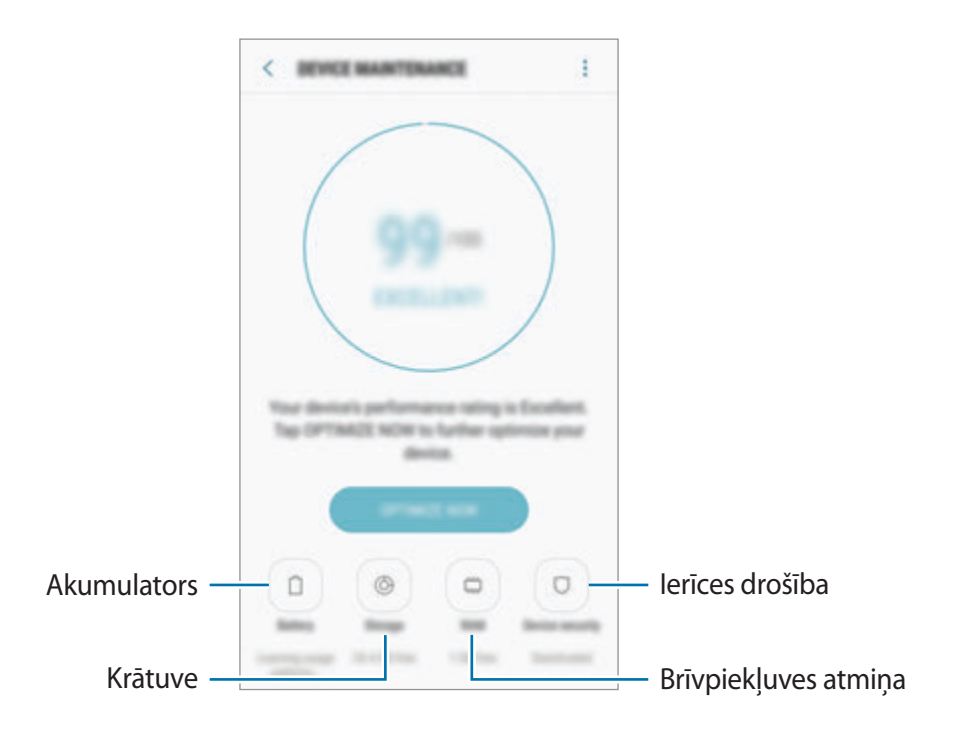

### **Ātrās optimizēšanas funkcijas izmantošana**

Iestatījumu ekrānā pieskarieties pie **Ierīces apkope** → **LABOT TŪLĪT** vai **OPTIMIZĒT TŪLĪT**. Ātrās optimizēšanas funkcija uzlabo ierīces veiktspēju, veicot tālāk norādītās darbības.

- Dzēšot daļu atmiņas.
- Dzēšot nevajadzīgos failus un aizverot programmas, kas darbojas fonā.
- Neparasta akumulatora lietojuma pārvaldība.
- Meklējot ļaunprogrammatūru.

## **Akumulators**

Pārbaudiet atlikušo akumulatora uzlādes līmeni un ierīces lietošanas laiku. Ierīcēs ar zemu akumulatora uzlādes līmeni akumulatora enerģiju iespējams ekonomēt, aktivizējot enerģijas taupīšanas funkcijas.

Iestatījumu ekrānā pieskarieties pie **Ierīces apkope** → **Akumulators**.

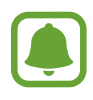

- Atlikušais lietošanas laiks parāda laiku, kas atlicis līdz akumulatora enerģijas izsmelšanai. Atlikušais lietošanas laiks var atšķirties atkarībā no jūsu ierīces iestatījumiem un darbības apstākļiem.
- Jūs nevarat saņemt paziņojumus no programmām, kas izmanto enerģijas taupīšanas režīmu.

#### **Akumulatora pārvaldība**

Jūs varat ietaupīt akumulatora enerģiju, neļaujot fonā strādājošām programmām, brīžos, kad tās netiek izmantotas, patērēt akumulatora enerģiju. Programmu sarakstā atzīmējiet programmas un pieskarieties pie **TAUPĪT EN.** Tāpat pieskarieties pie → **Papildu iestatījumi**, lai iestatītu programmas enerģijas lietojuma uzraudzības iespēju.

Varat iestatīt ierīci ātrāk veikt akumulatora uzlādi. Pieskarieties pie → **Papildu iestatījumi** un pēc tam pieskarieties slēdzim **Ātrā uzlāde ar kabeli**, lai to aktivizētu.

## **Krātuve**

Pārbaudiet izmantotos un pieejamos atmiņas resursus.

Iestatījumu ekrānā pieskarieties pie **Ierīces apkope** → **Krātuve**.

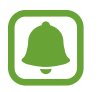

Faktiski pieejamā vieta iekšējā atmiņā ir mazāka, nekā norādīts, jo daļu atmiņas aizņem operētājsistēma un noklusējuma programmas. Atjauninot ierīci, pieejamā kapacitāte var mainīties.

#### **Atmiņas pārvaldība**

Lai dzēstu liekos failus, piemēram, kešatmiņas datus, pieskarieties pie **IZTĪRĪT**. Lai dzēstu failus vai atinstalētu programmas, ko vairs nelietojat, izvēlieties kādu izvēlnes **LIETOTĀJA DATI** kategoriju. Pēc tam atzīmējiet vēlamos vienumus un pieskarieties pie **DZĒST** vai **ATINSTALĒT**.

#### **Brīvpiekļuves atmiņa**

Iestatījumu ekrānā pieskarieties pie **Ierīces apkope** → **Brīvpiekļuves atmiņa**.

Lai paātrinātu ierīces darbību, samazinot izmantotās operatīvās atmiņas (RAM) daudzumu, programmu sarakstā atzīmējiet programmas un pieskarieties **IZTĪRĪT**.

#### **Ierīces drošība**

Pārbaudiet ierīces drošības situāciju. Šī funkcija meklē ierīcē ļaunprogrammatūru. Iestatījumu ekrānā pieskarieties pie **Ierīces apkope** → **Ierīces drošība** → **SKENĒT IERĪCI**.

## **Programmas**

Pārvaldiet ierīces programmas un mainiet to iestatījumus. Jūs varat skatīt programmas lietošanas informāciju, mainīt to paziņojumu vai piešķirto atļauju iestatījumus, kā arī atinstalēt vai deaktivizēt nevajadzīgās programmas.

Iestatījumu ekrānā pieskarieties **Programmas**.

## **Bloķēšanas ekrāns un drošība**

## **Iespējas**

Mainiet iestatījumus, lai garantētu ierīces un SIM vai USIM kartes drošību. Iestatījumu ekrānā pieskarieties **Bloķēšanas ekr. un drošība**.

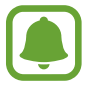

Pieejamās iespējas var atšķirties atkarībā no izvēlētā ekrāna bloķēšanas veida.

- **Ekrāna bloķēšanas tips**: mainiet ekrāna bloķēšanas veidu.
- **Informācija un programmu īsceļi**: mainiet bloķēšanas ekrānā redzamo vienumu iestatījumus.
- **Paziņojumi**: iestatiet, vai rādīt paziņojumu saturu bloķētajā ekrānā, un izvēlieties, kurus paziņojumus rādīt.
- **Drošās bloķēšanas iestatījumi**: mainiet izvēlētās bloķēšanas metodes ekrāna bloķēšanas iestatījumus.
- **Pirkstu nospiedumi**: reģistrējiet ierīcē savu pirksta nospiedumu, lai nodrošinātu ierīci vai pierakstītos savā Samsung kontā. Plašāku informāciju skatiet sadaļā [Pirkstu nospiedumu](#page-138-0)  [atpazīšana.](#page-138-0)
- **Samsung Pass**: vienkārši un droši verificējiet savu identitāti, izmantojot biometrijas datus. Plašāku informāciju skatiet sadaļā [Samsung Pass](#page-141-0).
- **Atrast manu tālruni**: aktivizējiet vai deaktivizējiet funkciju Atrast manu tālruni. Piekļūstiet tīmekļa vietnei Atrast manu tālruni (findmymobile.samsung.com), lai izsekotu un kontrolētu savu pazaudēto vai nozagto ierīci.
- **Nezināmi avoti**: iestatiet ierīci ļaut programmu instalēšanu no nezināmiem avotiem.
- **Privātais režīms**: lai neļautu citiem piekļūt jūsu personīgajam saturam, aktivizējiet privāto režīmu. Plašāku informāciju skatiet sadaļā [Privātais režīms.](#page-144-0)
- **Šifrēt ierīci**: jūsu ierīces dati ir šifrēti, lai citi nevarētu tiem piekļūt, ja ierīce tiek pazaudēta vai nozagta. Lai izmantotu savu šifrēto ierīci, jums katrā ierīces izmantošanas reizē jāatšifrē tajā esošie dati. Jūs varat iestatīt automātisku ierīces datu atšifrēšanu vai atbloķēšanas kodu. Ja dati ir šifrēti, tos nav iespējams dublēt un atjaunot. Ja vairākas reizes pēc kārtas nepareizi ievadīsiet atbloķēšanas kodu un sasniegsiet mēģinājumu skaita ierobežojumu, jūsu ierīce veiks rūpnīcas datu atiestatīšanu.
- **Citi drošības iestatījumi**: konfigurējiet papildu drošības iestatījumus.

## <span id="page-138-0"></span>**Pirkstu nospiedumu atpazīšana**

Pirkstu nospiedumu atpazīšanas funkcijas darbībai nepieciešams reģistrēt jūsu pirkstu nospiedumu informāciju un saglabāt to ierīcē. Pēc tās reģistrēšanas varat iestatīt ierīci izmantot jūsu pirkstu nospiedumus šādām funkcijām:

- Bloķēt ekrānu
- Pierakstīties tīmeklī
- Verificēt Samsung kontu

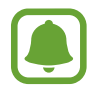

- Šī funkcija var nebūt pieejama atkarībā no reģiona vai pakalpojumu sniedzēja.
- Pirksta nospiedumu atpazīšanas funkcija izmanto katra pirksta nospieduma unikālās iezīmes, lai uzlabotu jūsu ierīces drošību. Iespēja, ka pirkstu nospiedumu sensors sajauks divus dažādus pirkstu nospiedumus, ir ļoti neliela. Taču retos gadījumos dažādus pirksta nospiedumus, kas ir ļoti līdzīgi, sensors var atpazīt kā identiskus.
- Ja par ekrāna bloķēšanas metodi izmantojat pirkstu nospiedumu, pirkstu nospiedumu nevar izmantot, lai atbloķētu ekrānu ierīces ieslēgšanas brīdī. Lai varētu izmantot ierīci, jums ekrāns jāatbloķē, izmantojot figūru, PIN kodu vai paroli, ko iestatījāt, reģistrējot pirksta nospiedumu. Noteikti neaizmirstiet figūru, PIN kodu un paroli.
- Ja jūsu pirksta nospiedums netiek atpazīts, atbloķējiet ierīci, izmantojot figūru, PIN kodu vai paroli, ko iestatījāt, reģistrējot pirksta nospiedumu, un tad vēlreiz reģistrējiet pirksta nospiedumus. Ja figūra, PIN kods vai parole ir aizmirsta, jūs nevarēsiet izmantot ierīci, to neatiestatot. Samsung neuzņemsies atbildību par datu zaudēšanu vai traucējumiem aizmirstu atbloķēšanas kodu dēļ.

### **Labākai pirkstu nospiedumu atpazīšanai**

Kad ierīcē skenējat savu pirkstu nospiedumus, ievērojiet, ka sekojošie apstākļi var ietekmēt funkcijas veiktspēju:

- Sākuma taustiņš satur pirkstu nospiedumu atpazīšanas sensoru. Raugiet, lai sākuma taustiņš netiktu saskrāpēts vai to nesabojātu metāla priekšmeti, piemēram, monētas, atslēgas un kaklarotas.
- Ar ierīci piegādātā ekrāna aizsargplēve var izraisīt pirkstu nospiedumu atpazīšanas sensora darbības traucējumus. Noņemiet ekrāna aizsargplēvi, lai uzlabotu pirkstu nospiedumu jutību.
- Raugiet, lai pirkstu nospiedumu atpazīšanas zona un jūsu pirksti būtu tīri un sausi.
- Ierīce var neatpazīt pirkstu nospiedumus ar grumbām vai rētām.
- lerīce var neatpazīt mazu vai tievu pirkstu nospiedumus.
- Ja saliecat savu pirkstu vai izmantojat pirksta galu, ierīce var neatpazīt pirkstu nospiedumus. Pārliecinieties, ka jūsu pirksts nosedz visu sākuma taustiņu.
- Lai uzlabotu atpazīšanas veiktspēju, reģistrējiet tās rokas pirkstu nospiedumus, ar kuru visbiežāk veicat darbības ar ierīci.
- Sausās vidēs ierīcē var uzkrāties statiskā elektrība. Izvairieties no šīs funkcijas izmantošanas sausās vidēs vai pirms funkcijas lietošanas izlādējiet statisko elektrību, pieskaroties metāla objektam.

## **Pirkstu nospiedumu reģistrēšana**

- 1 Iestatījumu ekrānā pieskarieties **Bloķēšanas ekr. un drošība** <sup>→</sup> **Pirkstu nospiedumi**.
- $2$  Atbloķējiet ekrānu, izmantojot iepriekš iestatīto ekrāna bloķēšanas metodi. Ja jūs neesat iestatījis ekrāna bloķēšanas metodi, izveidojiet to.
- 3 Novietojiet savu pirkstu uz sākuma taustiņa.
- 4 Kad ierīce ir noteikusi jūsu pirkstu, paceliet to un vēlreiz uzlieciet uz sākuma taustiņa. Atkārtojiet šo darbību, līdz pirksta nospiedums ir reģistrēts.

Kad parādās pirkstu nospiedumu bloķēšanas uznirstošais logs, pieskarieties **IESLĒGT**, lai izmantotu savus pirkstu nospiedumus ekrāna atbloķēšanai.

#### **Pirkstu nospiedumu dzēšana**

Reģistrētos pirkstu nospiedumus ir iespējams dzēst.

- 1 Iestatījumu ekrānā pieskarieties **Bloķēšanas ekr. un drošība** <sup>→</sup> **Pirkstu nospiedumi**.
- 2 Atbloķējiet ekrānu, izmantojot iepriekš iestatīto ekrāna bloķēšanas metodi.
- 3 Pieskarieties **REDIĢĒT**.
- 4 Atzīmējiet pirkstu nospiedumus, kurus vēlaties dzēst, un pieskarieties **NOŅEMT**.

### **Samsung konta paroles pārbaudīšana**

Izmantojiet pirkstu nospiedumus, lai verificētu sava Samsung konta paroli. Tā vietā, lai ievadītu savu paroli, piemēram, iegādājoties saturu no **Galaxy Apps**, varat izmantot pirksta nospiedumu.

- 1 Iestatījumu ekrānā pieskarieties **Bloķēšanas ekr. un drošība** <sup>→</sup> **Pirkstu nospiedumi**.
- $2$  Atbloķējiet ekrānu, izmantojot iepriekš iestatīto ekrāna bloķēšanas metodi.
- 3 Pieskarieties slēdzim **Samsung konts**, lai to aktivizētu.
- 4 Pierakstieties savā Samsung kontā.

### **Pirkstu nospiedumu izmantošana, lai pierakstītos kontos**

Kad reģistrējat pirksta nospiedumu Samsung Pass, jūs varat izmantot pirksta nospiedumu, lai pierakstītos tīmekļa lapās, kas atbalsta ID un paroļu saglabāšanu. Plašāku informāciju skatiet sadaļā [Samsung Pass.](#page-141-0)

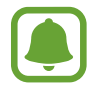

Šī funkcija ir pieejama tikai tīmekļa lapām, kam jūs piekļūstat, izmantojot programmu **Internets**.

#### **Ekrāna atbloķēšana ar pirkstu nospiedumiem**

Tā vietā, lai izmantotu figūru, PIN kodu vai paroli, jūs varat atbloķēt ierīces ekrānu ar pirksta nospiedumu.

- 1 Iestatījumu ekrānā pieskarieties **Bloķēšanas ekr. un drošība** <sup>→</sup> **Pirkstu nospiedumi**.
- 2 Atbloķējiet ekrānu, izmantojot iepriekš iestatīto ekrāna bloķēšanas metodi.
- 3 Pieskarieties slēdzim **Atbloķ. ar pirksta nosp.**, lai to aktivizētu.
- 4 Blokētajā ekrānā novietojiet pirkstu uz sākuma taustina un skenējiet pirksta nospiedumu.

## <span id="page-141-0"></span>**Samsung Pass**

Izmantojiet Samsung Pass, lai droši verificētu savu identitāti, piekļūstot programmu pakalpojumiem vai tīmekļa vietnēm ar biometrijas datu palīdzību, nevis ievadot ID vai paroli.

### **Pirms jūs sākat**

- Lai izmantotu šo funkciju, ierīcei jābūt savienotai ar mobilo tīklu.
- Lai izmantotu šo funkciju, ir jāpierakstās savā Samsung kontā. Papildinformāciju skatiet [Pirkstu nospiedumu atpazīšana.](#page-138-0)
- Tīmekļa vietņu pierakstīšanās funkcija ir pieejama tikai tām tīmekļa vietnēm, kurām piekļūstat, izmantojot programmu **Internets**. Dažas tīmekļa vietnes var neatbalstīt šo funkciju.

## **Samsung Pass reģistrēšana**

Pirms Samsung Pass izmantošanas reģistrējiet savus biometrijas datus Samsung Pass.

- 1 Iestatījumu ekrānā pieskarieties pie **Bloķēšanas ekr. un drošība** <sup>→</sup> **Samsung Pass**.
- 2 Izlasiet ekrānā redzamās instrukcijas un pieskarieties pie **PIERAKST.**
- 3 Ievadiet sava Samsung konta ID un paroli un pieskarieties pie **PIERAKSTĪTIES**.
- 4 Izlasiet un piekrītiet noteikumiem un nosacījumiem un pieskarieties pie **TĀLĀK**.
- 5 Pieskarieties pie **REĢ. PIRKSTU NOSPIED.** un reģistrējiet savu pirksta nospiedumu. Plašāku informāciju skatiet sadaļā [Pirkstu nospiedumu atpazīšana.](#page-138-0)
- $6$  Lai pabeigtu Samsung Pass reģistrāciju, novietojiet pirkstu uz sākuma taustiņa un noskenējiet savu pirksta nospiedumu.

#### **Samsung Pass izmantošana, lai pierakstītos tīmekļa vietnēs**

Jūs varat izmantot Samsung Pass, lai vienkārši pierakstītos tīmekļa vietnēs, kuras atbalsta ID un paroļu saglabāšanu.

- 1 Atveriet tīmekļa vietni, kurā vēlaties pierakstīties.
- $2$  levadiet savu lietotājvārdu un paroli un tad pieskarieties tīmekļa vietnes pierakstīšanās pogai.
- 3 Atzīmējiet **Pierakstīties, izmantojot pirkstu nospiedumus un Samsung Pass** un pieskarieties pie **IEGAUMĒT**.

Tagad jūs varat izmantot pirksta nospiedumu, ko, pierakstoties tīmekļa vietnē, reģistrējāt Samsung Pass.

**Pierakstīšanās informācijas pārvaldība**

Skatiet sarakstu ar tīmekļa vietnēm, ko iestatījāt izmantošanai ar Samsung Pass, un pārvaldiet savu pierakstīšanās informāciju.

- 1 Iestatījumu ekrānā pieskarieties pie **Bloķēšanas ekr. un drošība** <sup>→</sup> **Samsung Pass**.
- 2 Atblokējiet ekrānu, izmantojot iepriekš iestatīto ekrāna blokēšanas metodi.
- 3 Pieskarieties **Pierakstīš. tīmeklī informācija**.
- $\overline{4}$  No saraksta izvēlieties tīmekļa vietni.
- 5 Pieskarieties pie <sup>→</sup> **Rediģēt** un mainiet savu ID, paroli un tīmekļa vietnes nosaukumu. Lai dzēstu tīmekļa vietni, pieskarieties pie → **Dzēst**.

#### **Samsung Pass izmantošana ar programmām**

Izmantojot programmas, kas atbalsta Samsung Pass, varat vienkārši pierakstīties ar Samsung Pass.

Lai redzētu sarakstu ar programmām, kas atbalsta Samsung Pass, atveriet iestatījumu ekrānu, pieskarieties pie **Bloķēšanas ekr. un drošība** → **Samsung Pass** → **Atbalstītās programmas**. Ja nav programmu, kas atbalsta Samsung Pass, **Atbalstītās programmas** neparādās.

- 
- Pieejamās programmas var atšķirties atkarībā no reģiona vai pakalpojumu sniedzēja.
- Samsung neatbild par jebkādiem zaudējumiem vai traucējumiem, ko izraisījusi pierakstīšanās programmās, izmantojot Samsung Pass.

## **Samsung Pass datu dzēšana**

Jūs varat izdzēst savus biometrijas datus, tīmekļa pierakstīšanās informāciju un programmu datus, kas reģistrēti Samsung Pass, izmantojot opciju **Dzēst datus**. Jūsu piekrišana noteikumiem un nosacījumiem un jūsu Samsung konts saglabāsies aktīvi.

- 1 Iestatījumu ekrānā pieskarieties pie **Bloķēšanas ekr. un drošība** <sup>→</sup> **Samsung Pass**.
- 2 Atbloķējiet ekrānu, izmantojot iepriekš iestatīto ekrāna bloķēšanas metodi.
- 3 Pieskarieties pie **Dzēst datus**.
- 4 Ievadiet savu Samsung konta paroli. Jūsu Samsung Pass dati tiks izdzēsti.
## **Privātais režīms**

Slēpiet personisku saturu savā ierīcē un liegtu citu personu piekļuvi tai.

#### **Privāta režīma aktivizēšana**

1 Iestatījumu ekrānā pieskarieties pie **Bloķēšanas ekr. un drošība** <sup>→</sup> **Privātais režīms** un pēc tam pieskarieties slēdzim, lai to aktivizētu.

Ja privāto režīmu aktivizējat pirmoreiz, izpildiet ekrānā redzamos noradījumus, lai iestatītu privātā režīma piekļuves kodu.

 $2$  Ievērojiet ekrānā redzamās norādes, lai ievadītu priekšiestatīto privātā režīma piekļuves kodu.

Tiek aktivizēts privātais režīms, un statusa joslā ir redzama  $\blacksquare$  ikona.

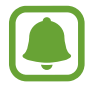

Jūs varat skatīt slēptos failus un piekļūt tiem tikai tad, ja ir aktivizēts privātais režīms. Lai paslēptu privātajā mapē esošos vienumus, deaktivizējiet privāto režīmu.

#### **Satura slēpšana**

- 1 Lai paslēptu vienumus, programmu sarakstā palaidiet programmu.
- 2 Izvēlieties vienumu un pieskarieties → Pārvietot uz privāto krātuvi. Ja privātais režīms nav aktivizēts, ievērojiet ekrānā redzamās norādes, lai ievadītu priekšiestatīto privātā režīma piekļuves kodu.

Izvēlētie objekti tiks pārvietoti uz privāto mapi.

#### **Slēptā satura skatīšana**

Jūs varat skatīt slēptos failus tikai tad, ja ir aktivizēts privātais režīms.

- 1 Iestatījumu ekrānā pieskarieties pie **Bloķēšanas ekr. un drošība** <sup>→</sup> **Privātais režīms** un pēc tam pieskarieties slēdzim, lai to aktivizētu.
- $2$  levērojiet ekrānā redzamās norādes, lai ievadītu priekšiestatīto privātā režīma piekļuves kodu.
- 3 Programmu sarakstā pieskarieties **Tools** <sup>→</sup> **Mani faili** <sup>→</sup> **Privāts**. Ekrānā parādīsies vienumi, kas pārcelti uz privāto mapi.

#### Iestatījumi

#### **Slēptā satura rādīšana**

- 1 Pārlūkojot privāto mapi, pieskarieties un turiet vienumu un tad atzīmējiet rādāmos vienumus.
- 2 Pieskarieties •→ **Nonemt no mapes Privāti.**
- 3 Izvēlieties mapi, uz kuru pārvietot vienumus, un pēc tam pieskarieties **GATAVS**. Objekti tiks pārvietoti uz izvēlēto mapi.

#### **Automātiska privātā režīma deaktivizēšana**

Jūs varat iestatīt ierīci automātiski atspējot privāto režīmu ikreiz, kad ekrāns izslēdzas.

- 1 Iestatījumu ekrānā pieskarieties pie **Bloķēšanas ekr. un drošība** <sup>→</sup> **Privātais režīms** un pēc tam pieskarieties slēdzim, lai to aktivizētu.
- 2 Ievērojiet ekrānā redzamās norādes, lai ievadītu priekšiestatīto privātā režīma piekļuves kodu.
- 3 Pieskarieties slēdzim **Automātiski deaktivizēt**, lai to aktivizētu.

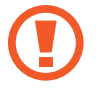

Kad iespēja **Automātiski deaktivizēt** ir iespējota, ierīcei neizdosies pārnest failus uz privāto mapi, ja pārsūtīšanas laikā ekrāns izslēgsies.

# **Mākonis un konti**

## **Ievads**

Sinhronizējiet, dublējiet vai atjaunojiet savas ierīces datus, izmantojot Samsung Cloud, vai atiestatiet savu ierīci. Ir iespējams arī reģistrēt un pārvaldīt kontus, piemēram, Samsung vai Google kontu.

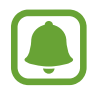

Regulāri dublējiet savus datus drošā vietā, piemēram, Samsung Cloud vai datorā, lai jūs varētu atjaunot datus, ja tie ir bojāti vai pazūd neparedzētas rūpnīcas datu atiestatīšanas gadījumā.

# **Samsung Cloud**

Saturu, ko vēlaties droši saglabāt pakalpojumā Samsung Cloud, ir iespējams arī pārvaldīt. Pārbaudiet savu Samsung Cloud krātuves lietošanas statusu, kā arī sinhronizējiet, dublējiet un atjaunojiet savus datus.

Iestatījumu ekrānā pieskarieties pie **Mākonis un konti** → **Samsung Cloud**.

#### **Pārvaldīt mākoņkrātuvi**

Skatiet, cik daudz no Samsung Cloud krātuves vietas faktiski izmantojat un kāda veida dati tiek lietoti visvairāk. Varat pēc datu atjaunošanas arī izdzēst dublētos datus no vecām ierīcēm.

#### **DUBLĒŠANA UN ATJAUNOŠANA**

Dublējiet savus programmas datus un ierīces iestatījumus Samsung Cloud krātuvē un, kad nepieciešams, atjaunojiet tos. Plašāku informāciju skatiet sadaļā [Datu dublēšana un atjaunošana](#page-48-0).

#### **SINHRONIZĒJAMIE DATI**

Pielāgojiet savu datu — kontaktu, kalendāra notikumu, attēlu un video — sinhronizēšanas iestatījumus.

# **Konti**

Pievienojiet Samsung, Google vai citus kontus, ar kuriem vēlaties veikt sinhronizāciju.

#### **Kontu pievienošana**

Dažām programmām, kas tiek izmantotas jūsu ierīcē, ir nepieciešams reģistrēts konts. Izveidojiet kontus, lai nodrošinātu iespējami labāko pieredzi, lietojot savu ierīci.

- 1 Iestatījumu ekrānā pieskarieties pie **Mākonis un konti** <sup>→</sup> **Konti** <sup>→</sup> **Konta pievienošana**.
- 2 Izvēlieties konta pakalpojumu.
- $3$  Lai pabeigtu konta iestatīšanu, izpildiet ekrānā redzamos norādījumus.

Lai sinhronizētu saturu ar jūsu kontiem, izvēlieties kontu un izvēlieties vienumus, kurus sinhronizēt.

#### **Kontu noņemšana**

Iestatījumu ekrānā pieskarieties pie **Mākonis un konti** → **Konti**, izvēlieties konta nosaukumu, izvēlieties noņemamo kontu un pēc tam pieskarieties pie • → **Iestatījumi → Noņemt kontu** vai pieskarieties pie → **Noņemt kontu**.

# **Dublēšana un atjaunošana**

Mainiet iestatījumu un datu pārvaldīšanas iestatījumus.

Iestatījumu ekrānā pieskarieties **Mākonis un konti** → **Dublēšana un atjaunošana**.

#### **SAMSUNG KONTS**

- **Dublēšanas iestatījumi**: dublējiet savu personīgo informāciju un programmu datus pakalpojumā Samsung Cloud. Varat arī iestatīt ierīci automātiski dublēt datus.
- **Atjaunot**: atjaunojiet iepriekš dublētu personīgo informāciju un programmu datus no Samsung Cloud.

#### **GOOGLE KONTS**

- **Dublēt manus datus**: iestatiet ierīci dublēt iestatījumus un programmu datus Google serverī.
- **Dublējuma konts**: iestatiet vai rediģējiet savu Google dublējuma kontu.
- **Automātiskā atjaunošana**: iestatiet ierīci automātiski atjaunot iestatījumus un programmu datus no Google servera, kad programmas no jauna tiek instalētas ierīcē.

# **Google**

Konfigurēt iestatījumus dažām Google piedāvātām funkcijām. Iestatījumu ekrānā pieskarieties pie **Google**.

# **Pieejamība**

Konfigurējiet dažādus iestatījumus, lai uzlabotu ierīces pieejamību. Plašāku informāciju skatiet sadaļā [Pieejamība.](#page-150-0)

Iestatījumu ekrānā, pieskarieties **Pieejamība**.

# **Vispārīga pārvaldība**

Pielāgojiet ierīces sistēmas iestatījumus vai atiestatiet ierīci.

Iestatījumu ekrānā pieskarieties **Vispārīga pārvaldība**.

- **Valoda un ievade**: izvēlieties ierīces valodas un mainiet iestatījumus, piemēram, tastatūras un balss ievades veidus. Dažas iespējas var nebūt pieejamas atkarībā no izvēlētās valodas.
- **Datums un laiks**: piekļūstiet un mainiet šādus iestatījumus, lai kontrolētu, kā ierīce attēlo laiku un datumu.

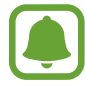

 Ja akumulators paliek pilnībā izlādēts vai tiek izņemts no ierīces, tiek atiestatīts datums un laiks.

- **Sūtīt diagnostikas atsk.**: iestatiet ierīci automātiski nosūtīt ierīces diagnostikas un lietojuma informāciju uz Samsung.
- **Mārketinga informācija**: iestatiet, vai vēlaties saņemt Samsung mārketinga informāciju, piemēram, īpašos piedāvājumus, dalības priekšrocības un jaunumu lapas.
- **Atiestatīt**: atiestatiet ierīces iestatījumus vai veiciet sākotnējo datu atiestatīšanu.

# **Programmatūras atjauninājums**

Atjauniniet ierīces programmatūru vai mainiet atjaunināšanas iestatījumus.

Iestatījumu ekrānā pieskarieties pie **Programmatūras atjauninājums**.

- **Manuāli lejupiel. atjauninājumus**: manuāli pārbaudiet, vai nav pieejami autjauninājumi, un uzstādiet tos.
- **Aut. lejupielādēt atjauninājumus**: iestatiet, lai ierīce automātiski lejupielādē atjauninājumus, kad tā ir savienota ar Wi-Fi tīklu.
- **Ieplān. programmat. atjaunin.**: iestatiet, lai ierīce instalē lejupielādētos atjauninājumus konkrētā laikā.

# **Lietotāja rokasgrāmata**

Skatiet palīdzības informāciju, lai uzzinātu, kā izmantot ierīci un programmu vai konfigurēt svarīgus iestatījumus.

Iestatījumu ekrānā pieskarieties **Lietotāja rokasgrāmata**.

# **Par ierīci**

Piekļūstiet informācijai par ierīci.

Iestatījumu ekrānā pieskarieties **Par ierīci**.

- **Mans tālruņa numurs**: skatiet savu tālruņa numuru.
- **Statuss**: skatīt dažādu informāciju par ierīci, piemēram, SIM kartes statusu, Wi-Fi MAC adresi un sērijas numuru.
- **Juridiskā informācija**: skatīt ar ierīci saistīto juridisko informāciju, piemēram, informāciju par drošību un atvērtā koda licenci.
- **Ierīces nosaukums**: skatiet un rediģējiet nosaukumu, kas tiks rādīts, savienojot jūsu ierīci ar citām ierīcēm, izmantojot Bluetooth, Wi-Fi Direct un citas metodes.
- **Modeļa numurs**: skatīt ierīces modeļa numuru.
- **Programmat.inf.**: skatīt informāciju par ierīces programmatūru, piemēram, operētājsistēmas versiju un aparātprogrammatūras versiju.
- **Informācija par akumulatoru**: skatīt ierīces akumulatora statusu un informāciju.

# **Pielikums**

# <span id="page-150-0"></span>**Pieejamība**

# **Par pieejamību**

Uzlabojiet pieejamību funkcijām, atvieglojot ierīces lietošanu lietotājiem ar vāju redzi, dzirdes traucējumiem vai ierobežotām prasmēm.

Programmu sarakstā pieskarieties **Iestatījumi** → **Pieejamība**.

# **Sākuma taustiņa izmantošana, lai atvērtu pieejamības izvēlnes**

Programmu sarakstā pieskarieties **Iestatījumi** → **Pieejamība** → **Tieša piekļuve** un tad pieskarieties slēdzim, lai to aktivizētu. Pēc tam izvēlieties pieejamības izvēlni, kuru atvērt, kad jūs trīs reizes ātri nospiežat sākuma taustiņu.

Jūs varat piekļūt tālāk norādītajām pieejamības izvēlnēm.

- Pieejamība
- Voice Assistant
- Universālais slēdzis
- $\cdot$  Lupas logs
- Negatīvas krāsas
- Pelēktoņu
- Krāsu pielāgošana
- Saziņas vadība

# **Voice Assistant (atbilde ar balsi)**

#### **Voice Assistant aktivizēšana vai deaktivizēšana**

Aktivizējot Voice Assistant, ierīce aktivizēs atbildi ar balsi. Vienreiz pieskaroties pie izvēlētās funkcijas, ierīce skaļi nolasīs ekrānā redzamo tekstu. Pieskaroties funkcijai divreiz, tā tiks aktivizēta.

Programmu sarakstā pieskarieties **Iestatījumi** → **Pieejamība** → **Redze** → **Voice Assistant** un pēc tam pieskarieties slēdzim, lai to aktivizētu.

Lai deaktivizētu Voice Assistant, pieskarieties slēdzim un ātri divreiz pieskarieties jebkurā vietā uz ekrāna.

Pirmoreiz aktivizējot Voice Assistant, pēc aktivizēšanas sāksies apmācība. Varat to atkārtot, pieskaroties pie **Voice Assistant palīdzība**.

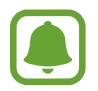

Dažas funkcijas nav pieejamas Voice Assistant lietošanas laikā.

#### **Ekrāna vadīšana ar pirkstu žestiem**

Varat izmantot dažādus pirkstu žestus, lai vadītu ekrānu Voice Assistant lietošanas laikā.

#### **Viena pirksta žesti**

- Pieskaršanās: skaļi nolasīt zem pirksta esošo vienumu. Lai pārlūkotu ekrānu, novietojiet pirkstu uz ekrāna un pārvietojiet to pa ekrānu.
- Pieskaršanās divreiz: atvērt izvēlēto vienumu. Kamēr izvēlētie vienumi tiek skaļi nolasīti, ja izdzirdat sev vajadzīgo vienumu, atlaidiet savu pirkstu no vienuma. Pēc tam ātri divreiz pieskarieties jebkurā vietā uz ekrāna.
- Pieskaršanās divreiz un ekrāna turēšana: pārvietot vienumu vai piekļūt pieejamai iespējai.
- Pavilkšana pa kreisi: pāriet uz iepriekšējo vienumu.
- Pavilkšana pa labi: pāriet uz nākamo vienumu.
- Pavilkšana augšup vai lejup: mainīt nesenākos kontekstizvēlnes iestatījumus.
- Pavilkšana pa kreisi, tad pa labi ar vienu kustību: ritināt ekrānu uz augšu.
- Pavilkšana pa labi, tad pa kreisi ar vienu kustību: ritināt ekrānu uz leju.
- Pavilkšana uz augšu, tad uz leju ar vienu kustību: pāriet uz pirmo vienumu ekrānā.
- Pavilkšana uz leju, tad uz augšu ar vienu kustību: pāriet uz pēdējo vienumu ekrānā.

#### **Divu pirkstu žesti**

- Pieskaršanās divreiz: sākt, pauzēt vai atsākt atskaņošanu.
- Pieskaršanās trīsreiz: uzzināt laiku, atlikušo akumulatora uzlādes līmeni un citu informāciju. Lai mainītu skaļi nolasāmos vienumus, atveriet programmu sarakstu, pieskarieties pie **Iestatījumi** → **Pieejamība** → **Redze** → **Voice Assistant** → **IESTATĪJUMI** → **Statusa joslas informācija**.
- Pieskaršanās četras reizes: ieslēdziet vai izslēdziet balss atbildi.
- Pavilkšana pa kreisi: pāriet uz nākamo lapu.
- Pavilkšana pa labi: pāriet uz iepriekšējo lapu.
- Pavilkšana uz augšu: ritināt sarakstu uz leju.
- Pavilkšana uz leju: ritināt sarakstu uz augšu.
- Pavilkšana jebkurā virzienā bloķēšanas ekrānā: atbloķēt ekrānu.
- Pavilkšana uz leju no ekrāna augšdaļas: atvērt paziņojumu paneli.

#### **Triju pirkstu žesti**

- Pieskaršanās: sākt skaļi lasīt vienumus, sākot no augšas.
- Pieskaršanās divreiz: sākt lasīt no nākamā vienuma.
- Pieskaršanās trīsreiz: lasīt pēdējo izvēlēto tekstu un kopēt to starpliktuvē.
- Pavilkšana pa kreisi vai pa labi: atvērt kontekstizvēlni un ritināt pa iespējām.
- Pavilkšana lejup vai augšup: mainīt teksta lasīšanas un izvēlēšanās granularitāti.

#### **Kontekstizvēlnes lietošana**

Voice Assistant lietošanas laikā velciet pa kreisi vai pa labi ar trīs pirkstiem. Parādīsies kontekstizvēlne, un ierīce skaļi nolasīs iespējas. Velciet pa kreisi vai pa labi ar trīs pirkstiem, lai ritinātu pa iespējām. Kad dzirdat vajadzīgo iespēju, velciet uz augšu vai uz leju, lai pielietotu šo iespēju vai pielāgotu iespējas iestatījumus. Piemēram, kad dzirdat **Ierīces skaļ.**, varat pielāgot skaļumu, pavelkot uz augšu vai uz leju.

#### **Attēlu marķējumu pievienošana un pārvaldīšana**

Jūs varat piešķirt marķējumus attēliem uz ekrāna. Ierīce skaļi nolasa marķējumus, kad attēli tiek izvēlēti. Pievienojiet marķējumu nemarķētiem attēliem, divreiz pieskaroties ekrānam ar trim pirkstiem un turot.

Lai pārvaldītu marķējumus, atveriet programmu sarakstu, pieskarieties pie **Iestatījumi** → **Pieejamība** → **Redze** → **Voice Assistant** → **IESTATĪJUMI** → **Pielāgoto atzīmju pārvaldība**.

#### **Voice Assistant konfigurācijas iestatījumi**

Konfigurējiet Voice Assistant iestatījumus ērtākai lietošanai.

#### Programmu sarakstā pieskarieties **Iestatījumi** → **Pieejamība** → **Redze** → **Voice Assistant** → **IESTATĪJUMI**.

- **Runas skaļums**: izvēlēties balss komentāru skaļuma līmeni.
- **Teksta pārveide runā**: mainiet teksta pārveides runā funkciju iestatījumus, kas tiek izmantoti, kad ir aktivizēts Voice Assistant, piemēram, valodas, ātrumu u. c.
- **Toņa izmaiņas**: iestatiet ierīci skaļi nolasīt tekstu ar pielāgotu toņa augstumu, izmantojot tastatūru.
- **Atbilde ar tastatūru**: iestatīt ierīci tastatūras izmantošanas laikā skaļi nolasīt vienumu, kas atrodas zem jūsu pirksta.
- **Runājiet, kad ekr. ir izslēgts**: iestatīt ierīci skaļi nolasīt paziņojumus, kad ekrāns ir izslēgts.
- **Izmantot tuvuma sensoru**: iestatīt ierīci pauzēt balss komentārus, kad novietojat savu plaukstu virs sensora ierīces augšdaļā.
- **Sakratiet, lai lasītu**: iestatīt ierīci skaļi nolasīt tekstu, kas ir redzams ekrānā, kad jūs pakratāt ierīci. Jūs varat izvēlēties dažādus kratīšanas ātrumus.
- **Nolasīt zvanītāja ID**: iestatīt ierīci skaļi nolasīt zvanītāja vārdu, kad jums ir ienākošais zvans.
- **Fonētiskā alfab. lasīšana**: iestatīt ierīci izteikt vārdu, kas sākas ar burtu, kuram esat pieskāries un kuru turat nospiestu tastatūrā.
- **Lietošanas padomu lasīšana**: izvēlēties ierīci skaļi nolasīt lietošanas padomus brīdī, kad atlasāt vienumu pavelkot.
- **Atbilde ar vibrāciju**: iestatiet ierīci vibrēt, kad tiek veiktas darbības ekrānā, piemēram, vienuma izvēlēšanās.
- **Atbilde ar skaņu**: iestatiet ierīci atskaņot skaņu, kad tiek veiktas darbības ekrānā, piemēram, vienuma izvēlēšanās.
- **Koncentrēšanās uz runas audio**: iestatīt ierīci pagriezt klusāk multivides skaļumu, kad ierīce skaļi nolasa vienumu.
- **Atbildes ar skaņu skaļums**: pielāgot skaņas atskaņošanas skaļumu, kad jūs pieskaraties ekrānam, lai to vadītu. Šī funkcija ir pieejama, kad ir aktivizēts **Atbilde ar skaņu**.
- **Liels kursors**: iestatīt ierīci palielināt malas biezumu kvadrātveida kursoram, kas parādās, kad pieskaraties vienumiem.
- **Kursora krāsa**: izvēlieties krāsu kvadrātveida kursoram, kas parādās, kad pieskarieties vienumiem.
- **Atbilde taustiņiem Atpakaļ un Pēdējās**: iestatīt ierīci sniegt balss atbildi, kad vienreiz pieskaraties **in vai .** Divreiz pieskarieties **in vai . Divreiz pieskarieties** , lai izmantotu taustiņus.
- **Ātrā izvēlne**: izvēlēties rādīt kontekstizvēlnes opcijas, kad pavelkat pa labi vai pa kreisi ar trīs pirkstiem.
- **Pielāgoto atzīmju pārvaldība**: pārvaldīt jūsu pievienotos marķējumus.
- **Statusa joslas informācija**: izvēlēties vienumus, ko skaļi nolasīt, kad trīsreiz pieskaraties ekrānam ar diviem pirkstiem.
- **Izstrādātāju iespējas**: iestatīt iespējas programmu izveidei.

#### **Ierīces izmantošana ar izslēgtu ekrānu**

Privātuma nodrošināšanai varat iestatīt, lai ierīce darbotos normāli, ja ekrāns ir izslēgts. Ekrāns neieslēdzas, nospiežot sākuma taustiņu vai pieskaroties ekrānam. Pašreiz aktivizētās funkcijas neizslēdzas, ja ekrāns ir izslēgts.

Programmu sarakstā pieskarieties **Iestatījumi** → **Pieejamība** → **Redze** un tad pieskarieties slēdzim **Tumšs ekrāns**, lai to aktivizētu. Jūs varat aktivizēt vai deaktivizēt šo funkciju, divreiz nospiežot ieslēgšanas/izslēgšanas taustiņu.

#### **Paroļu nolasīšana skaļi**

Iestatiet ierīci skaļi nolasīt paroli, kad ievadāt paroli, kamēr ir aktivizēta funkcija Voice Assistant.

Programmu sarakstā pieskarieties **Iestatījumi** → **Pieejamība** → **Redze** un tad pieskarieties slēdzim **Paroļu izrunāšana**, lai to aktivizētu.

#### **Teksta ievadīšana, izmantojot tastatūru**

Lai parādītu tastatūru, pieskarieties blakus teksta ievades lauciņam un tad ātri divreiz pieskarieties jebkurā vietā uz ekrāna.

Lai aktivizētu ātrās taustiņu ievades funkciju, atveriet programmu sarakstu, pieskarieties **Iestatījumi** → **Pieejamība** → **Redze**, tad pieskarieties slēdzim **Ātrā taustiņu ievade**, lai to aktivizētu.

Kad pieskaraties tastatūrai ar pirkstu, ierīce skaļi nolasa rakstzīmju taustiņus, kas atrodas zem jūsu pirksta. Kad jūs izdzirdat vajadzīgo rakstzīmi, atlaidiet pirkstu no ekrāna, lai to izvēlētos. Tiek ievadīta rakstzīme, un ierīce skaļi nolasa tekstu.

Ja **Ātrā taustiņu ievade** nav aktivizēta, atlaidiet savu pirkstu no vēlamās rakstzīmes un tad ātri divreiz pieskarieties jebkurā vietā uz ekrāna.

#### **Papildu rakstzīmju ievadīšana**

Pieskarieties un turiet taustiņu uz tastatūras, lai ievadītu papildu rakstzīmes, kas pieejamas šim taustiņam. Virs taustiņa parādās uznirstošais logs, rādot pieejamās rakstzīmes. Lai izvēlētos rakstzīmi, velciet ar savu pirkstu uz uznirstošā loga, līdz izdzirdat rakstzīmi, kuru vēlaties ievietot, un tad atlaidiet.

# **Redze**

#### **Balss ierakstu pievienošana balss etiķetēm**

Lai atšķirtu līdzīgas formas objektus, varat pievienot tiem balss etiķetes. Varat ierakstīt un piešķirt balss ierakstu balss etiķetei, kam iespējota NFC funkcija. Balss ieraksts tiek atskaņots, kad savu ierīci novietojat etiķetes tuvumā.

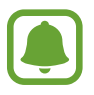

Pirms šīs funkcijas lietošanas, ieslēdziet NFC funkciju.

- 1 Programmu sarakstā pieskarieties **Iestatījumi** <sup>→</sup> **Pieejamība** <sup>→</sup> **Redze** <sup>→</sup> **Balss NFC atzīme**. Tiks palaists balss ierakstītājs.
- 2 Lai sāktu ierakstīšanu, pieskarieties pie  $\odot$ . Runājiet mikrofonā.
- 3 Kad esat beidzis ierakstīšanu, pieskarieties **GATAVS**, lai apturētu.
- 4 Turiet savas ierīces aizmuguri virs balss etiķetes. Balss ierakstā esošā informācija tiks uzrakstīta uz balss etiķetes.

#### **Ekrāna tālummaiņas un fonta mainīšana**

Mainiet ekrāna tālummaiņas iestatījumu vai fonta izmēru un stilu.

Programmu sarakstā pieskarieties pie **Iestatījumi** → **Pieejamība** → **Redze** → **Ekr. tālummaiņa un fonts**.

#### **Augsta kontrasta fontu lietošana**

Mainiet fontu krāsu un kontūru, lai palielinātu kontrastu starp tekstu un fonu.

Programmu sarakstā pieskarieties **Iestatījumi** → **Pieejamība** → **Redze** un pieskarieties slēdzim **Augsta kontrasta fonti**, lai tos aktivizētu.

#### **Augsta kontrasta tastatūras lietošana**

Palieliniet Samsung tastatūras izmēru un mainiet taustiņu krāsu, lai palielinātu kontrastu starp tekstu un fonu.

Programmu sarakstā pieskarieties **Iestatījumi** → **Pieejamība** → **Redze** un pēc tam pieskarieties slēdzim **Augsta kontrasta tastat.**, lai to aktivizētu.

#### **Pogu formu attēlošana**

Attēlojiet pogu formas ar rāmjiem, lai tās izceltu.

Programmu sarakstā pieskarieties **Iestatījumi** → **Pieejamība** → **Redze** un pēc tam pieskarieties slēdzim **Pogu formu rādīšana**, lai tās aktivizētu.

#### **Lupas izmantošana**

Aktivizējiet lupu, lai tuvinātu ekrānu un tā saturu skatītu palielinājumā.

Programmu sarakstā pieskarieties pie **Iestatījumi** → **Pieejamība** → **Redze** un pēc tam pieskarieties slēdzim **Lupas logs**, lai to aktivizētu. Ekrānā parādīsies lupa.

Velciet lupas apakšā esošo rokturi, lai pārvietotu lupu uz vietu, kur ekrānā vēlaties veikt pietuvināšanu.

#### **Ekrāna palielināšana**

Palieliniet ekrānu un tuviniet noteiktu zonu.

Programmu sarakstā pieskarieties pie **Iestatījumi** → **Pieejamība** → **Redze** un pēc tam pieskarieties slēdzim **Palielināšanas žesti**, lai to aktivizētu.

- Tuvināšana un tālināšana: ātri pieskarieties ekrānam trīs reizes, lai tuvinātu noteiktu zonu. Atkal ātri trīs reizes pieskarieties ekrānam, lai atgrieztos parastajā skatā.
- Ekrāna pārlūkošana ritinot: velciet divus vai vairākus pirkstus pāri palielinātajam ekrānam.
- Tālummaiņas attiecības pielāgošana: sakniebiet vai izpletiet divus vai vairākus pirkstus uz palielinātā ekrāna.

Varat arī uz laiku palielināt ekrānu, pieskaroties ekrānam trīs reizes un turot. Turot ekrānu, velciet pirkstu, lai palielinātu ekrānu. Atlaidiet pirkstu, lai atgrieztos parastajā skatā.

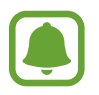

- Ekrāna tastatūras nevar palielināt.
- Kad šī funkcija ir aktivizēta, dažu programmu veiktspēja kā, piemēram, **Tālrunis** un **Kalkulators**, var tikt ietekmēta.

#### **Peles vai skārienpaneļa kursora palielināšana**

Palieliniet kursoru, kad izmantojat ārēju peli vai skārienpaneli.

Programmu sarakstā pieskarieties pie **Iestatījumi** → **Pieejamība** → **Redze** un pēc tam pieskarieties slēdzim **Liels peles/skārienpaneļa rādītājs**, lai to aktivizētu.

#### **Ekrāna pārslēgšana pelēktoņu režīmā**

Attēlojiet krāsas ekrānā kā pelēkus toņus.

Programmu sarakstā pieskarieties **Iestatījumi** → **Pieejamība** → **Redze** un tad pieskarieties slēdzim **Pelēktoņu**, lai to aktivizētu.

#### **Ekrāna krāsu apgriešana**

Uzlabojiet ekrāna redzamību, lai palīdzētu lietotājiem vienkāršāk atpazīt ekrānā attēloto tekstu.

Programmu sarakstā pieskarieties **Iestatījumi** → **Pieejamība** → **Redze** un tad pieskarieties slēdzim **Negatīvas krāsas**, lai to aktivizētu.

#### **Krāsu pielāgošana**

Pielāgojiet krāsu parādīšanas veidu ekrānā, ja jums ir grūtības atšķirt krāsas. Ierīce maina krāsas uz vieglāk atpazīstamām krāsām.

Programmu sarakstā pieskarieties **Iestatījumi** → **Pieejamība** → **Redze** → **Krāsu pielāgošana** un tad pieskarieties slēdzim, lai to aktivizētu. Lai pabeigtu krāsu pielāgošanu, izpildiet ekrānā redzamos norādījumus.

# **Dzirde**

#### **Skaņas detektori**

Iestatiet, lai ierīce vibrētu, kad uztver jūsu durvju zvana vai bērna raudu skaņas.

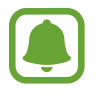

Ja izmantojat balss atpazīšanas funkciju, piemēram, **S Voice**, skaņas detektori nedarbojas.

**Bērna raudāšanas detektors**

Programmu sarakstā pieskarieties **Iestatījumi** → **Pieejamība** → **Dzirde** → **Skaņas detektori** un tad pieskarieties slēdzim **Bērna raudāš. detektors**, lai to aktivizētu. Uztverot skaņu, ierīce ievibrēs un žurnālā tiks saglabāts brīdinājums.

**Durvju zvana detektors**

- 1 Programmu sarakstā pieskarieties **Iestatījumi** <sup>→</sup> **Pieejamība** <sup>→</sup> **Dzirde** <sup>→</sup> **Skaņas detektori** un tad pieskarieties slēdzim **Durvju zvana detektors**, lai to aktivizētu.
- 2 Pieskarieties , lai ierakstītu durvju zvana skaņu. Ierīce atpazīs un ierakstīs durvju zvanu.
- $3$  Pieskarieties  $\bullet$  un piespiediet durvju zvanu, lai pārbaudītu, vai tā skaņa ir pareizi ierakstīta. Kad ierīce atpazīst durvju zvana skaņu, pieskarieties **LABI**.

Lai mainītu durvju zvana skaņu, pieskarieties **Mainīt durvju zvana skaņu**.

Uztverot skaņu, ierīce ievibrēs un žurnālā tiks saglabāts brīdinājums.

#### **Zibspuldzes paziņojuma iestatīšana**

Iestatiet, lai zibspuldzes gaismiņa mirgotu, atskanot modinātāja signālam vai saņemot paziņojumus, piemēram, par ienākošajiem zvaniem vai jauniem ziņojumiem.

Programmu sarakstā pieskarieties **Iestatījumi** → **Pieejamība** → **Dzirde** un tad pieskarieties slēdzim **Zibspuldzes paziņojums**, lai to aktivizētu.

#### **Visu skaņu izslēgšana**

Iestatiet ierīci izslēgt visas ierīces skaņas kā, piemēram, multivides skaņas un zvanītāja balsi sarunas laikā.

Programmu sarakstā pieskarieties **Iestatījumi** → **Pieejamība** → **Dzirde** un tad pieskarieties slēdzim **Izslēgt visas skaņas**, lai to aktivizētu.

#### **Subtitru iestatījumi**

Programmu sarakstā pieskarieties **Iestatījumi** → **Pieejamība** → **Dzirde** → **Samsung subtitri (CC)** vai **Google subtitri (CC)**, tad pieskarieties slēdzim, lai to aktivizētu.

Izvēlieties kādu no subtitru iestatījumu konfigurēšanas iespējām.

#### **Skaņas balansa pielāgošana**

Iestatiet ierīci pielāgot skaņas līdzsvaru, izmantojot austiņas.

- 1 Savienojiet austiņas ar ierīci un uzlieciet tās.
- 2 Programmu sarakstā pieskarieties **Iestatījumi** <sup>→</sup> **Pieejamība** <sup>→</sup> **Dzirde**.
- 3 Izvēlnē **Kr./labās p. skaņas bal.** velciet pielāgošanas joslu pa kreisi vai pa labi un pielāgojiet skaņas balansu.

#### **Mono audio**

Mono izvade apvieno stereoskaņu vienā signālā, kas tiek atskaņots pa visiem austiņu skaļruņiem. Izmantojiet šo, ja jums ir dzirdes traucējumi vai ja vienas austiņas lietošana ir ērtāka.

Programmu sarakstā pieskarieties **Iestatījumi** → **Pieejamība** → **Dzirde** un tad pieskarieties slēdzim **Mono audio**, lai to aktivizētu.

# **Izveicība un mijiedarbība**

#### **Universālais slēdzis**

Skārienekrānu var pārvaldīt, pievienojot ārējo slēdzi, pieskaroties ekrānam vai izmantojot galvas kustības un sejas žestus.

Programmu sarakstā pieskarieties **Iestatījumi** → **Pieejamība** → **Izveicība un mijiedarbība** → **Universālais slēdzis** un tad pieskarieties slēdzim, lai to aktivizētu. Ja universālais slēdzis ierīcē nav reģistrēts, pieskarieties **SLĒDŽA PIEVIENOŠANA** un iestatiet slēdžus ierīces vadīšanai.

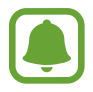

Lai aktivizētu universālā slēdža funkciju, ierīcē jābūt reģistrētam vismaz vienam slēdzim.

Lai iestatītu slēdžus ierīces vadīšanai, pieskarieties **IESTATĪJUMI** → **Slēdži**.

Lai šo funkciju deaktivizētu, trīsreiz nospiediet sākuma taustiņu.

#### **Palīgizvēlne**

**Palīga īsceļa ikonas rādīšana**

Iestatiet ierīci rādīt palīga īsceļa ikonu, lai piekļūtu programmām, funkcijām un iestatījumiem. Pieskaroties palīga izvēlnēm šajā ikonā, varat vienkāršā veidā vadīt savu ierīci.

- 1 Programmu sarakstā pieskarieties **Iestatījumi** <sup>→</sup> **Pieejamība** <sup>→</sup> **Izveicība un mijiedarbība** → **Palīgizvēlne**.
- 2 Pieskarieties slēdzim, lai to aktivizētu.

Palīga īsceļa ikona parādās ekrāna labajā apakšējā daļā.

**Piekļūšana palīga izvēlnēm**

Palīga īsceļa ikona parādās kā peldoša ikona vieglai piekļuvei palīga izvēlnēm no jebkura ekrāna.

Kad jūs pieskaraties palīga īsceļa ikonai, ikona nedaudz palielinās, un uz tās parādās palīga izvēlnes. Pieskarieties uz augšu vai uz leju vērstai bultai, lai dotos uz citiem paneļiem, vai velciet uz augšu vai uz leju, lai izvēlētos citas izvēlnes.

#### **Kursora lietošana**

Palīga izvēlnē pieskarieties **Kursors**. Jūs varat vadīt ekrānu ar nelielām pirkstu kustībām uz skāriena zonas. Velciet savu pirkstu uz skāriena zonas, lai pārvietotu kursoru. Tāpat pieskarieties ekrānam, lai izvēlētos vienumus zem kursora.

Izmantojiet šādas iespējas:

- $\cdot \propto / \gg$ : ritināt ekrānā pa kreisi vai pa labi.
- $\cdot \quad \otimes / \otimes$ : ritināt ekrānā uz augšu vai uz leju.
- **Q** : palieliniet laukumu, kurā ir novietots kursors.
- $\cdot$   $\cdot$  : pārvietot skāriena zonu uz citu vietu.
- $\cdot$   $\times$  : aizvērt skāriena zonu.

Lai mainītu skāriena zonu un kursora iestatījumus, atveriet programmu sarakstu, pieskarieties pie **Iestatījumi** → **Pieejamība** → **Izveicība un mijiedarbība** → **Palīgizvēlne**. Tad pielāgojiet iestatījumus sadaļā **SKĀRIENPAL. UN KURSORA IESTAT.**

#### **Papildināto palīdzības izvēļņu lietošana**

Iestatiet ierīci parādīt papildu palīdzības izvēlnes izvēlētām programmām.

Programmu sarakstā pieskarieties **Iestatījumi** → **Pieejamība** → **Izveicība un mijiedarbība** → **Palīgizvēlne** → **Assistant plus**, pieskarieties slēdzim, lai to aktivizētu, un tad izvēlieties programmas.

#### **Vienkārša ekrāna ieslēgšana**

Ieslēdziet ekrānu, kustinot savu roku virs sensora ierīces augšdaļā. Jūs varat ieslēgt ekrānu, nenospiežot nevienu taustiņu. Izmantojot šo funkciju, novietojiet ierīci uz līdzenas virsmas ar ekrānu uz augšu vai stingri turiet ierīci, lai novērstu tās kustību.

Programmu sarakstā pieskarieties pie **Iestatījumi** → **Pieejamība** → **Izveicība un mijiedarbība** un pēc tam pieskarieties slēdzim **Vienkārša ekrāna ieslēgš.**, lai to aktivizētu.

#### **Automātiski noklikšķināt, kad rādītājs ir apstājies**

Iestatiet ierīci, lai tā automātiski izvēlas vienumu, kad novietojat uz tā kursoru.

Programmu sarakstā pieskarieties pie **Iestatījumi** → **Pieejamība** → **Izveicība un mijiedarbība** un pēc tam pieskarieties slēdzim **Aut. noklik., kad rād. ir apst.**, lai to aktivizētu.

#### **Pieskāriena un turēšanas aizkave**

Iestatiet pieskaršanās ekrānam un turēšanas atpazīšanas laiku.

Programmu sarakstā pieskarieties **Iestatījumi** → **Pieejamība** → **Izveicība un mijiedarbība** → **Pieskāriena un turēšanas aizkave**, un tad izvēlieties iespēju.

#### **Saziņas vadība**

Aktivizējiet mijiedarbības kontroles režīmu, lai ierobežotu ierīces reakciju uz ievadēm, kad lietojat programmas.

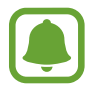

Šī funkcija nav pieejama, ja ir aktivizēta iespēja **Velciet ar plaukstu, lai fotografētu**, **Tiešais zvans**, **Viedais signāls** vai **Ērtā skaņas izslēgšana**.

- 1 Programmu sarakstā pieskarieties **Iestatījumi** <sup>→</sup> **Pieejamība** <sup>→</sup> **Izveicība un mijiedarbība** → **Saziņas vadība**.
- 2 Pieskarieties slēdzim, lai to aktivizētu.
- $3$  Kamēr izmantojat programmu, vienlaikus nospiediet un turiet nospiestu sākuma taustiņu un skaļuma samazināšanas taustiņu.
- 4 Pielāgojiet rāmja izmēru vai apvelciet līniju ap zonu, kuru jūs vēlaties ierobežot.
- 5 Pieskarieties **GAT.**

Ierīce parāda ierobežoto zonu. Ierobežotā zona nereaģēs uz pieskārieniem, un ierīces cietie taustiņi tiks atspējoti. Tomēr jūs varat iespējot funkcijas ieslēgšanas/izslēgšanas taustiņam, skaļuma taustiņam un tastatūrai saziņas vadības režīmā.

Lai deaktivizētu mijiedarbības kontroles režīmu, vienlaicīgi nospiediet un turiet sākuma taustiņu un skaļuma samazināšanas taustiņu.

# **Bloķēšana ar virzienu**

Izveidojiet virzienu kombināciju ekrāna atbloķēšanai.

- 1 Programmu sarakstā pieskarieties pie **Iestatījumi** <sup>→</sup> **Pieejamība** <sup>→</sup> **Bloķēšana ar virzienu** un pēc tam pieskarieties slēdzim, lai to aktivizētu.
- $2$  Velciet ar pirkstu augšup, lejup, pa kreisi vai pa labi četras līdz astoņas reizes, pēc tam pieskarieties pie **TURPINĀT**.
- 3 Vēlreiz uzvelciet virzienu kombināciju, lai to apstiprinātu, un pieskarieties **APSTIPR.**

# **Paziņojuma atgādinājums**

Iestatiet ierīci jūs brīdināt par paziņojumiem, kurus neesat pārbaudījis noteiktā laika posmā.

Programmu sarakstā pieskarieties **Iestatījumi** → **Pieejamība** → **Paziņojuma atgādinājums** un tad pieskarieties slēdzim, lai to aktivizētu.

Lai iestatītu ierīci vibrēt, ja jums ir nepārbaudīti ziņojumi, pieskarieties slēdzim **Vibrēt**, lai to aktivizētu.

Lai iestatītu intervālus starp atgādinājumiem, pieskarieties **Atgādinājuma intervāls**.

Lai iestatītu programmas brīdināt jūs par paziņojumiem, izvēlieties programmas sadaļā **RĀDĪT PAZIŅOJUMUS NO**.

# **Atbildēšana vai sarunas beigšana**

Iestatiet iespēju atbildēt uz zvanu vai beigt zvanu, nospiežot pogu vai izmantojot balss komandu. Programmu sarakstā pieskarieties **Iestatījumi** → **Pieejamība** → **Atbildēšana un sarunu beigšana**.

Izvēlieties vēlamo metodi.

# **Viena pieskāriena režīma izmantošana**

Kad atskan brīdinājuma signāls vai ienāk zvans, pieskarieties pogai, lai apturētu brīdinājumu vai atbildētu uz zvanu tā vietā, lai vilktu pogu.

Programmu sarakstā pieskarieties **Iestatījumi** → **Pieejamība** un tad pieskarieties slēdzim **Viena pieskāriena režīms**, lai to aktivizētu.

# **Pieejamības iestatījumu pārvaldīšana**

#### **Pieejamības iestatījumu saglabāšana failā**

Eksportējiet pašreizējos pieejamības iestatījumus failā.

Programmu sarakstā pieskarieties **Iestatījumi** → **Pieejamība** → **Pārvaldīt piekļuvi** → **Importēšana/eksportēšana** → **Eksportēt uz mapi Mani faili**.

#### **Pieejamības iestatījumu faila importēšana**

Importējiet pieejamības iestatījumu failu un atjauniniet pašreizējos iestatījumus.

Programmu sarakstā pieskarieties **Iestatījumi** → **Pieejamība** → **Pārvaldīt piekļuvi** → **Importēšana/eksportēšana** → **Importēt no mapes Mani faili**. Izvēlieties failu, kas jāimportē, un pieskarieties **GATAVS**. Pieejamības iestatījumi tiks atjaunināti saskaņā ar importēto failu.

#### **Pieejamības iestatījumu failu koplietošana**

Koplietojiet pieejamības iestatījumu failus ar citiem, izmantojot e-pastu, Wi-Fi Direct, Bluetooth u.c.

Programmu sarakstā pieskarieties **Iestatījumi** → **Pieejamība** → **Pārvaldīt piekļuvi** → **Koplietot, izmantojot**. Pēc tam izvēlieties pieejamības failus un pieskarieties **GATAVS**. Izvēlieties koplietošanas metodi un sekojiet ekrānā redzamajām instrukcijām, lai koplietotu failus.

# **Traucējummeklēšana**

Pirms sazināties ar Samsung servisa centru, lūdzu, izmēģiniet sekojošos risinājumus. Dažas situācijas var neattiekties uz jūsu ierīci.

#### **Kad ieslēdzat ierīci vai kad to lietojat, ierīce pieprasa ievadīt vienu no šiem kodiem:**

- Parole: ja ir aktivizēta ierīces bloķēšanas funkcija, ievadiet ierīcei iestatīto paroli.
- PIN: izmantojot šo ierīci pirmoreiz vai gadījumā, ja ir aktivizēta PIN pieprasīšana, ievadiet komplektā ar SIM vai USIM karti iekļauto PIN. Šo funkciju var deaktivizēt, izmantojot izvēlni Bloķēt SIM karti.
- PUK: parasti jūsu SIM vai USIM karte ir tiek nobloķēta, jo vairākas reizes pēc kārtas ir ievadīts nepareizs PIN. Ievadiet pakalpojumu sniedzēja nodrošināto PUK kodu.
- PIN2: piekļūstot izvēlnei, kas pieprasa ievadīt PIN2, ir jāievada PIN2, kas iekļauts komplektā ar SIM vai USIM karti. Lai iegūtu vairāk informācijas, sazinieties ar pakalpojumu sniedzēju.

# **Ierīce rāda tīkla vai pakalpojumu kļūdu ziņojumus**

- Atrodoties zonās, kur ir vājš signāls vai slikta uztveramība, var tikt pārtraukti sakari. Pārvietojieties uz citu vietu un mēģiniet vēlreiz. Pārvietošanās laikā vairākkārt var parādīties kļūdu ziņojumi.
- Dažas iespējas nav pieejamas bez abonēšanas. Lai iegūtu vairāk informācijas, sazinieties ar pakalpojumu sniedzēju.

## **Jūsu ierīci nevar ieslēgt**

Kad akumulators ir pilnībā izlādējies, ierīci nevar ieslēgt. Pilnībā uzlādējiet akumulatoru pirms ierīces ieslēgšanas.

## **Skārienekrāns reaģē pārāk lēni vai nepareizi**

- Ja skārienekrānam uzliekat aizsargplēvi vai citus papildu aksesuārus, tas var nefunkcionēt pareizi.
- Ja valkājat cimdus, ja jūsu rokas nav tīras, kad pieskaraties skārienekrānam, vai ja pieskaraties skārienekrānam ar asu priekšmetu vai pirkstu galiem, tas var nedarboties pareizi.
- Mitrās vietās vai ūdens iedarbībā var rasties kļūmes skārienekrāna darbībā.
- Restartējiet ierīci, lai notīrītu īslaicīgas programmatūras kļūdas.
- Nodrošiniet, lai ierīces programmatūra tiktu atjaunināta uz jaunāko versiju.
- Ja skārienekrāns ir saskrāpēts vai bojāts, dodieties uz Samsung servisa centru.

# **Ierīce sasalst vai rodas fatāla kļūda**

Pamēģiniet tālāk norādītos risinājumus. Ja problēma joprojām pastāv, sazinieties ar Samsung servisa centru.

#### **Ierīces restartēšana**

Ja ierīce sasalst vai uzkaras, var būt nepieciešams aizvērt programmas vai izslēgt ierīci un ieslēgt to no jauna.

#### **Piespiedu restartēšana**

Ja ierīce ir sasalusi un nereaģē, vienlaicīgi turiet nospiestu ieslēgšanas/izslēgšanas taustiņu un skaļuma samazināšanas taustiņu ilgāk nekā 7 sekundes, lai restartētu ierīci.

#### **Ierīces atiestatīšana**

Ja iepriekš minētās metodes nepalīdz novērst problēmu, atjaunojiet rūpnīcā iestatītās vērtības.

Programmu sarakstā pieskarieties pie **Iestatījumi** → **Vispārīga pārvaldība** → **Atiestatīt** → **Sākotnējo datu atiestate** → **ATIESTATĪT IERĪCI** → **DZĒST VISU**. Pirms veicat sākotnējo datu atiestatīšanu, atcerieties izveidot visu ierīcē saglabāto svarīgo datu dublējumkopijas.

Ja ierīcē esat reģistrējis Google kontu, pēc ierīces atiestatīšanas jums jāpierakstās tajā pašā Google kontā.

## **Zvani netiek savienoti**

- Nodrošiniet, lai būtu izveidots savienojums ar pareizo mobilo sakaru tīklu.
- Nodrošiniet, lai sastādītajam numuram nebūtu iestatīts zvanu liegums.
- Nodrošiniet, lai ienākošā zvana numuram nebūtu iestatīts zvanu liegums.

# **Sarunas laikā citi jūs nevar sadzirdēt**

- Nodrošiniet, lai iebūvētais mikrofons nebūtu aizsegts.
- Pārliecinieties, vai mikrofons atrodas pietiekami tuvu jūsu mutei.
- Ja tiek izmantotas austiņas, nodrošiniet, lai tās būtu pareizi pievienotas.

# **Zvana laikā atbalsojas skaņa**

Pielāgojiet skaļumu, nospiežot skaļuma taustiņu, vai pārvietojieties uz citu vietu.

## **Mobilo sakaru tīkls vai internets bieži tiek atvienots, vai skaņas kvalitāte ir vāja**

- Nodrošiniet, lai netiktu bloķēta ierīces iekšējā antena.
- Atrodoties zonās, kur ir vājš signāls vai slikta uztveramība, var tikt pārtraukti sakari. Iespējams, jūsu ierīcei nav savienojuma sakarā ar pakalpojuma sniedzēja problēmām bāzes stacijā. Pārvietojieties uz citu vietu un mēģiniet vēlreiz.
- Kad izmantojat ierīci kustībā, bezvadu tīkla pakalpojumi var tikt atvienoti sakarā ar problēmām pakalpojuma sniedzēja tīklā.

# **Akumulatora ikona ir tukša**

Akumulatora uzlādes līmenis ir zems. Uzlādējiet akumulatoru.

#### **Akumulators neuzlādējas pareizi (tikai Samsung apstiprinātajiem lādētājiem)**

- Pārliecinieties, vai lādētājs ir savienots pareizi.
- Apmeklējiet Samsung servisa centru un nomainiet akumulatoru.

### **Akumulators izlādējas ātrāk nekā tad, kad iegādājāties to pirmoreiz**

- lerīcei vai tās akumulatoram atrodoties ļoti zemas vai ļoti augstas temperatūras ietekmē, derīgā uzlāde var būt samazināta.
- Akumulatora patēriņš palielinās, kad jūs izmantojat ziņojumapmaiņas funkciju vai noteiktas programmas, piemēram, spēles vai internetu.
- Akumulators ir patērējams un derīgā uzlāde ar laiku kļūs īsāka.

#### **Palaižot kameru, tiek parādīti kļūdas ziņojumi**

Jūsu ierīcei ir jābūt pietiekamam pieejamās atmiņas un akumulatora enerģijas apjomam, lai darbinātu kameras programmu. Ja kameras palaišanas laikā tiek rādīti kļūdas ziņojumi, mēģiniet veikt tālāk aprakstītās darbības:

- Uzlādējiet akumulatoru.
- Atbrīvojiet atmiņu, pārsūtot failus uz datoru vai dzēšot failus no ierīces.
- Restartējiet ierīci. Ja pēc šo darbību veikšanas kameras programma joprojām sagādā problēmas, sazinieties ar Samsung servisa centru.

#### **Fotoattēlu kvalitāte ir zemāka nekā priekšskatījumā**

- Fotoattēlu kvalitāte var atšķirties atkarībā no apkārtnes un jūsu izmantotās fotoattēlu uzņemšanas metodes.
- Ja uzņemat fotoattēlus tumšās vietās, naktī vai telpās, var rasties attēlu troksnis un asu attēlu iegūšanai nebūs iespējams noregulēt objektīva fokusa garumu.

# **Multimediju failu atvēršanas laikā tiek parādīti kļūdu ziņojumi**

Ja tiek parādīti kļūdu ziņojumi vai multivides faili nevar tikt atskaņoti, kad jūs atverat tos savā ierīcē, izmēģiniet sekojošās darbības:

- Atbrīvojiet atmiņu, pārsūtot failus uz datoru vai dzēšot failus no ierīces.
- Nodrošiniet, lai mūzikas failam nebūtu iestatīta digitālā satura tiesību pārvaldība (Digital Rights Management — DRM). Ja failam ir iestatīta DRM aizsardzība, nodrošiniet, lai jūsu rīcībā būtu atbilstoša licence vai atslēga šī faila atskaņošanai.
- Pārliecinieties, vai ierīce atbalsta failu formātus. Ja faila formāts, piemēram, DivX vai AC3, netiek atbalstīts, instalējiet programmu, kas to atbalsta. Lai apstiprinātu failu formātus, kurus atbalsta jūsu ierīce, apmeklējiet www.samsung.com.
- Jūsu ierīce atbalsta fotoattēlus un video, kas uzņemti ar šo ierīci. Fotoattēli un video, kas uzņemti ar citām ierīcēm, var nedarboties atbilstoši.
- Jūsu ierīce atbalsta multivides failus, kurus autorizējis jūsu tīkla pakalpojuma sniedzējs vai papildu pakalpojumu sniedzējs. Noteikts saturs, kas pieejams internetā, piemēram, zvanu signāli, video vai fona attēli, var nedarboties atbilstoši.

## **Nevar atrast citas Bluetooth ierīces**

- Nodrošiniet, lai šai ierīcei būtu aktivizēta Bluetooth bezvadu funkcija.
- Pārliecinieties, vai Bluetooth bezvadu funkcija ir aktivizēta ierīcei, ar kuru vēlaties izveidot savienojumu.
- Nodrošiniet, lai šī ierīce un otra Bluetooth ierīce atrastos Bluetooth maksimālā sasniedzamības diapazona (10 m) robežās.

Ja problēmu neizdodas novērst, sazinieties ar Samsung servisa centru.

## **Savienojot ierīci ar datoru, netiek izveidots savienojums**

- Pārliecinieties, vai USB kabelis, kuru izmantojat, ir saderīgs ar ierīci.
- Pārliecinieties, vai esat pareizi savā datorā instalējis un atjauninājis attiecīgo draiveri.
- Ja izmantojat operētājsistēmu Windows XP, pārliecinieties, lai datorā būtu instalēta 3. vai jaunāka Windows XP servisa pakotne.

### **Ierīce nevar atrast jūsu pašreizējo atrašanās vietu**

GPS signāls var tikt traucēts noteiktās vietās, piemēram, telpās. Šādos gadījumos uzstādiet ierīci, lai izmantotu Wi-Fi vai mobilo tīklu, lai atrastu savu pašreizējo atrašanās vietu.

## **Dati, kas saglabāti ierīcē, ir zuduši**

Vienmēr izveidojiet dublējumkopijas visiem svarīgajiem datiem, kas saglabāti ierīcē. Pretējā gadījumā jūs nevarēsit atjaunot datus, ja tie tiks bojāti vai nozaudēti. Samsung nenes atbildību par datu, kas saglabāti ierīcē, nozaudēšanu.

#### **Ap ierīces korpusu parādās maza sprauga**

- Šī sprauga ir nepieciešama ražošanas funkcija, un var rasties neliela daļu drebēšana vai vibrēšana.
- Ar laiku berze starp detaļām var nedaudz palielināt šo spraugu.

#### **Ierīces krātuvē nepietiek vietas**

Izdzēsiet nevajadzīgos datus, piemēram, datus kešatmiņā, izmantojot Smart Manager, vai arī manuāli izdzēsiet nelietotās programmas vai failus, lai atbrīvotu vietu krātuvē.

# **Akumulatora noņemšana**

- **Lai izņemtu akumulatoru, sazinieties ar pilnvarotu servisa centru. Lai saņemtu akumulatora izņemšanas norādījumus, lūdzu, apmeklējiet vietni www.samsung.com/global/ecodesign\_energy.**
- Jūsu drošībai **nemēģiniet izņemt** akumulatoru pats. Ja akumulators netiek pareizi izņemts, tas var izraisīt akumulatora un ierīces bojājumus, ievainojumus un/vai padarīt ierīci nedrošu lietošanai.
- Samsung neuzņemas atbildību par kaitējumu un zaudējumiem (saistībā ar līguma noteikumiem vai deliktu, tostarp nolaidību), kas varētu rasties, ja netiek precīzi ievēroti šie brīdinājumi un norādījumi, izņemot nāvi vai miesas bojājumus, ja tie radušies Samsung nolaidības dēļ.

#### **Autortiesības**

Autortiesības © 2017 Samsung Electronics

Šī rokasgrāmata ir aizsargāta saskaņā ar starptautisko autortiesību aizsardzības likumdošanu.

Šo rokasgrāmatu nedrīkst pavairot, izplatīt, tulkot vai nodot tālāk jebkādā formā vai veidā, elektroniskā vai mehāniskā, tai skaitā, izveidojot fotokopijas, ierakstus vai uzglabāšanu jebkādā informācijas glabāšanas un izgūšanas sistēmā, ne pilnībā, nedz fragmentāri, ja iepriekš nav saņemta rakstiska atļauja no Samsung Electronics.

#### **Preču zīmes**

- SAMSUNG un SAMSUNG logotips ir Samsung Electronics reģistrētas preču zīmes.
- Bluetooth<sup>®</sup> ir visā pasaulē reģistrēta preču zīme, kas pieder Bluetooth SIG, Inc.
- Wi-Fi®, Wi-Fi Protected Setup™, Wi-Fi Direct™, Wi-Fi CERTIFIED™ un Wi-Fi logotips ir reģistrētas preču zīmes, kas pieder Wi-Fi Alliance.
- Visas pārējās preču zīmes un autortiesības pieder to attiecīgajiem īpašniekiem.